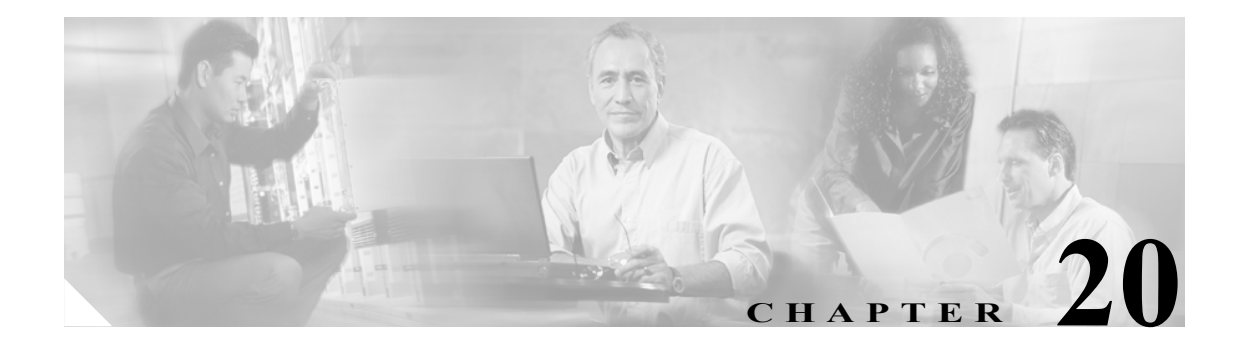

# mac address コマンド~ **multicast-routing** コマンド

## **mac address**

アクティブ装置およびスタンバイ装置の仮想 MAC アドレスを指定するには、フェールオーバー グ ループ コンフィギュレーション モードで **mac address** コマンドを使用します。デフォルトの仮想 MAC アドレスに戻すには、このコマンドの **no** 形式を使用します。

**mac address** *phy\_if* [*active\_mac*] [*standby\_mac*]

**no mac address** *phy\_if* [*active\_mac*] [*standby\_mac*]

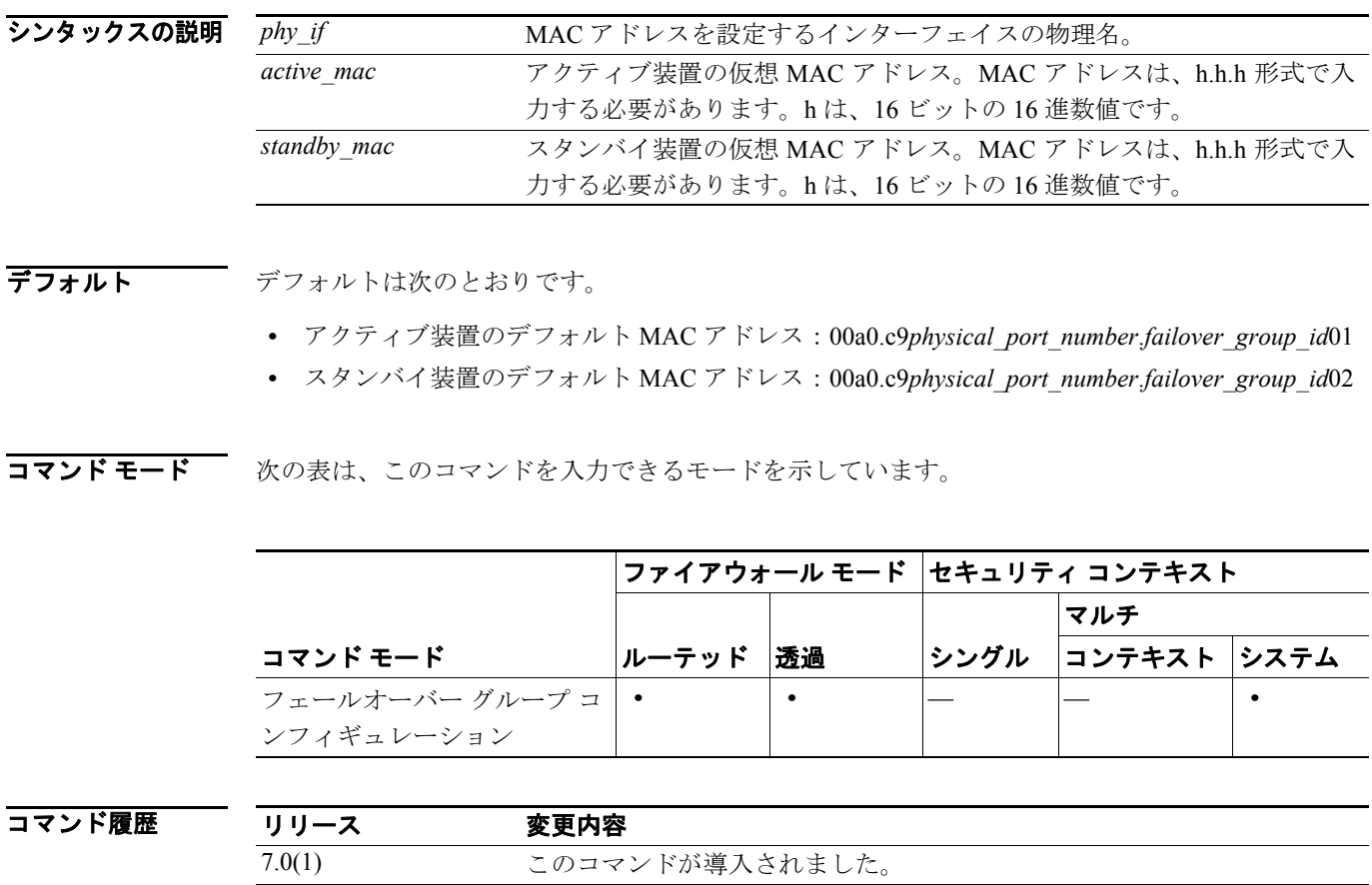

### 使用上のガイドライン フェールオーバー グループに仮想 MAC アドレスが定義されていない場合、デフォルト値が使用さ れます。

同じネットワーク上に Active/Active フェールオーバー ペアが複数ある場合は、あるペアのインター フェイスに割り当てられているものと同じデフォルト仮想 MAC アドレスが、他のペアのインター フェイスに割り当てられることがあります。これは、デフォルト仮想 MAC アドレスの決定方法に 基づいた動作です。ネットワーク上の MAC アドレスを重複させないためには、各物理インターフェ イスに必ずアクティブとスタンバイの仮想 MAC アドレスを割り当てるようにしてください。

**例 わきの** 次の例 (抜粋) は、フェールオーバー グループに対して適用可能なコンフィギュレーションを示し ています。

> hostname(config)# **failover group 1** hostname(config-fover-group)# **primary** hostname(config-fover-group)# **preempt 100** hostname(config-fover-group)# **exit** hostname(config)# **failover group 2** hostname(config-fover-group)# **secondary** hostname(config-fover-group)# **preempt 100** hostname(config-fover-group)# **mac address e1 0000.a000.a011 0000.a000.a012** hostname(config-fover-group)# **exit** hostname(config)#

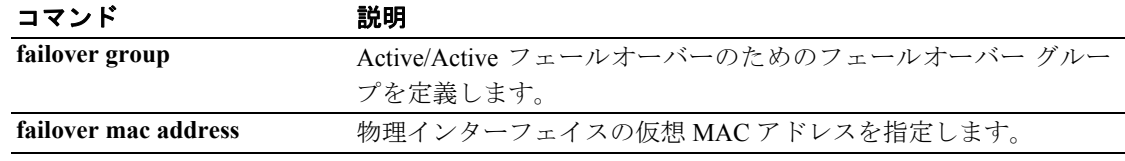

## **mac-address**

プライベート MAC アドレスをインターフェイスまたはサブインターフェイスに手作業で割り当て るには、インターフェイス コンフィギュレーション モードで **mac-address** コマンドを使用します。 マルチ コンテキスト モードでは、このコマンドによって各コンテキストのインターフェイスに異 なる MAC アドレスを割り当てることができます。MAC アドレスをデフォルトに戻すには、このコ マンドの **no** 形式を使用します。

**mac-address** *mac\_address* [**standby** *mac\_address*]

**no mac-address [***mac\_address* [**standby** *mac\_address*]]

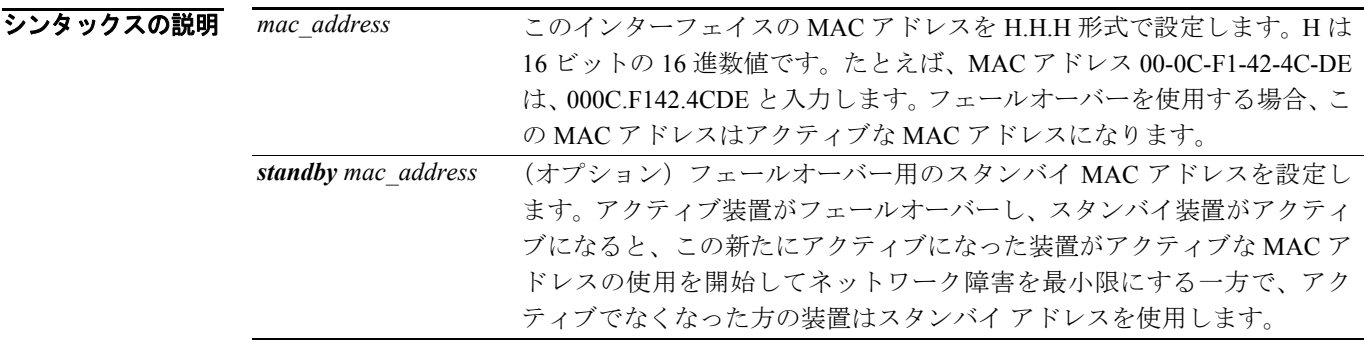

デフォルト アラォルトの MAC アドレスは、物理インターフェイスのバーンドイン MAC アドレスです。サブ インターフェイスは、物理インターフェイスの MAC アドレスを継承します。物理インターフェイ スの MAC アドレスを設定するコマンドもある(シングル モードのこのコマンドを含む)ので、継 承されるアドレスはそのコンフィギュレーションによって決定されます。

コマンドモード 次の表は、このコマンドを入力できるモードを示しています。

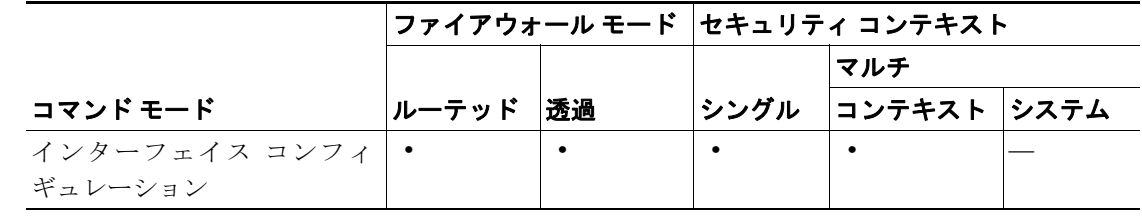

コマンド履歴 リリース 変更内容 7.2(1) このコマンドが導入されました。

使用上のガイドライン マルチ コンテキスト モードで、コンテキスト間のインターフェイスを共有する場合、一意の MAC アドレスを各コンテキストのインターフェイスに割り当てることができます。この機能によ り、セキュリティ アプライアンスではパケットを適切なコンテキストに分類しやすくなります。一 意の MAC アドレスなしに共有インターフェイスを使用することは可能ですが、いくつかの制限が あります。詳細については、『*Cisco Security Appliance Command Line Configuration Guide*』を参照し てください。

このコマンドを使用して各 MAC アドレスを手作業で割り当てるか、**mac-address auto** コンドを使 用してコンテキストの共有インターフェイスの MAC アドレスを自動的に生成することができま す。MAC アドレスを自動的に生成する場合、**mac-address** コマンドを使用して生成されたアドレス を上書きします。

シングル コンテキスト モードの場合、またはマルチ コンテキスト モードで共有されないインター フェイスの場合、一意の MAC アドレスをサブインターフェイスに割り当てることもできます。た とえば、サービス プロバイダーは MAC アドレスに基づいてアクセスを制御する場合もあります。

MAC アドレスは、他のコマンドや方法を使用して設定することもできます。MAC アドレスの設定 方法には、次のような優先順位があります。

**1.** インターフェイス コンフィギュレーション モードの **mac-address** コマンド。

このコマンドは、物理インターフェイスおよびサブインターフェイスに対して作用します。マ ルチ コンテキスト モードの場合は、各コンテキスト内で MAC アドレスを設定します。この機 能を利用すると、同じインターフェイスに対して、複数のコンテキストでそれぞれ別の MAC アドレスを設定できます。

**2.** グローバル コンフィギュレーション モードの **failover mac address** コマンド(Active/Standby フェールオーバーの場合)。

このコマンドは物理インターフェイスに適用されます。サブインターフェイスは、**mac-address** コマンドまたは **mac-address auto** コマンドを使用して個別に設定しない限り、物理インター フェイスの MAC アドレスを継承します。

**3.** フェールオーバー グループ コンフィギュレーション モードの **mac address** コマンド (Active/Active フェールオーバーの場合)。

このコマンドは物理インターフェイスに適用されます。サブインターフェイスは、**mac-address** コマンドまたは **mac-address auto** コマンドを使用して個別に設定しない限り、物理インター フェイスの MAC アドレスを継承します。

**4.** グローバル コンフィギュレーション モードの **mac-address auto** コマンド(マルチ コンテキス ト モードのみ)。

このコマンドは、コンテキスト内の共有インターフェイスに適用されます。

**5.** Active/Active フェールオーバーにおける、物理インターフェイスのアクティブ MAC アドレス とスタンバイ MAC アドレスの自動生成。

この方法は物理インターフェイスに適用されます。サブインターフェイスは、**mac-address** コ マンドまたは **mac-address auto** コマンドを使用して個別に設定しない限り、物理インターフェ イスの MAC アドレスを継承します。

- **6.** バーンドイン MAC アドレス。この方法は物理インターフェイスに適用されます。
	- サブインターフェイスは、**mac-address** コマンドまたは **mac-address auto** コマンドを使用して 個別に設定しない限り、物理インターフェイスの MAC アドレスを継承します。

**例 オンプロン あたて あたり あい のかん あい あい** 次の例では、GigabitEthernet 0/1.1 の MAC アドレスを設定します。

```
hostname/contextA(config)# interface gigabitethernet0/1.1
hostname/contextA(config-if)# nameif inside
hostname/contextA(config-if)# security-level 100
hostname/contextA(config-if)# ip address 10.1.2.1 255.255.255.0
hostname/contextA(config-if)# mac-address 030C.F142.4CDE standby 040C.F142.4CDE
hostname/contextA(config-if)# no shutdown
```
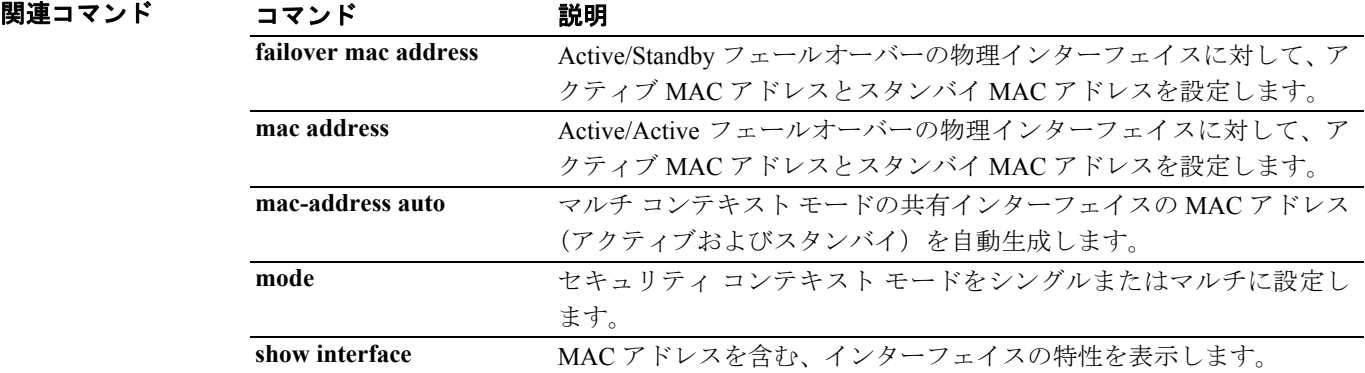

## **mac-address auto**

プライベート MAC アドレスを各共有コンテキスト インターフェイスに自動的に割り当てるには、 グローバル コンフィギュレーション モードで **mac-address auto** コマンドを使用します。MAC アド レスの自動割り当てをディセーブルにするには、このコマンドの **no** 形式を使用します。

#### **mac-address auto**

**no mac-address auto**

- シンタックスの説明 このコマンドには、引数もキーワードもありません。
- デフォルト 自動生成はデフォルトではディセーブルです。
- コマンドモード 次の表は、このコマンドを入力できるモードを示しています。

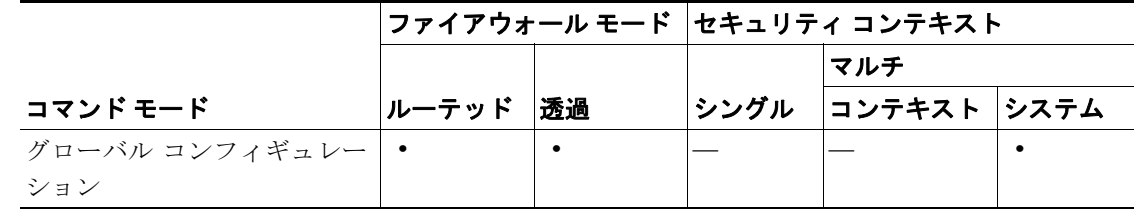

コマンド履歴 リリース 変更内容 7.2(1) このコマンドが導入されました。

使用上のガイドライン コンテキストでインターフェイスを共有するには、一意の MAC アドレスを各コンテキストのイン ターフェイスに割り当てることをお勧めします。MAC アドレスを使用してコンテキスト内のパ ケットを分類します。インターフェイスを共有する場合に、各コンテキストのインターフェイス用 の MAC アドレスがないときには、宛先 IP アドレスを使用してパケットを分類します。宛先アドレ スは、コンテキスト NAT コンフィギュレーションと照合されます。MAC アドレス方式と比較する と、この方式にはいくつかの制限があります。パケットの分類については、『*Cisco Security Appliance Command Line Configuration Guide*』を参照してください。

> デフォルトでは、物理インターフェイスはバーンドイン MAC アドレスを使用し、物理インターフェ イスのサブインターフェイスはすべて同一のバーンドイン MAC アドレスを使用します。

> フェールオーバーで使用する場合、セキュリティ アプライアンスは各インターフェイスに対してア クティブとスタンバイの両方の MAC アドレスを生成します。アクティブ装置がフェールオーバー し、スタンバイ装置がアクティブになる場合、この新たにアクティブになった装置はアクティブな MAC アドレスの使用を開始してネットワーク障害を最小限にします。**mac-address auto** コマンドは 共有インターフェイスのみを設定するため、**mac-address** コマンドまたは **failover mac address** コマ ンドを使用して、Active/Standby コンフィギュレーションで非共有インターフェイスに仮想 MAC ア ドレスを依然として設定する必要があります(Active/Active フェールオーバーは仮想 MAC アドレ スを物理インターフェイスに自動的に割り当てます)。

> インターフェイスをコンテキストに割り当てると、新しい MAC アドレスがただちに生成されます。 コンテキスト インターフェイスを生成した後にこのコマンドをイネーブルにした場合、このコマン ドを入力するとただちに MAC アドレスがすべてのインターフェイスに生成されます。**no**

**mac-address auto** コマンドを使用すると、各インターフェイスの MAC アドレスはデフォルトの MAC アドレスに戻ります。たとえば、GigabitEthernet 0/1 のサブインターフェイスは GigabitEthernet 0/1 の MAC アドレスを再度使用します。

MAC アドレスは次の形式を使用して生成します。

- **•** アクティブ装置の MAC アドレス:12\_*slot*.*port*\_*subid*.*contextid*.
- **•** スタンバイ装置の MAC アドレス:02\_*slot*.*port*\_*subid*.*contextid*.

インターフェイス スロットのないプラットフォームの場合、スロットは常に 0 です。*port* はイン ターフェイス ポートです。*subid* はサブインターフェイスの内部 ID です。この ID は表示されませ ん。*contextid* はコンテキストの内部 ID です。**show context detail** コマンドを使用して表示します。 たとえば、ID 1 を持つコンテキストのインターフェイス GigabitEthernet 0/1.200 には次の生成された MAC アドレスが設定されています。サブインターフェイス 200 の内部 ID は 31 です。

- **•** アクティブ:1200.0131.0001
- **•** スタンバイ:0200.0131.0001

まれなケースですが、生成された MAC アドレスがネットワーク内の別のプライベート MAC アド レスと競合した場合は、コンテキスト内でインターフェイスの MAC アドレスを手作業で設定しま す。MAC アドレスを手作業で設定するには、**mac-address** コマンドを参照してください。

MAC アドレスは、他のコマンドや方法を使用して設定することもできます。MAC アドレスの設定 方法には、次のような優先順位があります。

**1.** インターフェイス コンフィギュレーション モードの **mac-address** コマンド。

このコマンドは、物理インターフェイスおよびサブインターフェイスに対して作用します。マ ルチ コンテキスト モードの場合は、各コンテキスト内で MAC アドレスを設定します。この機 能を利用すると、同じインターフェイスに対して、複数のコンテキストでそれぞれ別の MAC アドレスを設定できます。

**2.** グローバル コンフィギュレーション モードの **failover mac address** コマンド(Active/Standby フェールオーバーの場合)。

このコマンドは物理インターフェイスに適用されます。サブインターフェイスは、**mac-address** コマンドまたは **mac-address auto** コマンドを使用して個別に設定しない限り、物理インター フェイスの MAC アドレスを継承します。

**3.** フェールオーバー グループ コンフィギュレーション モードの **mac address** コマンド (Active/Active フェールオーバーの場合)。

このコマンドは物理インターフェイスに適用されます。サブインターフェイスは、**mac-address** コマンドまたは **mac-address auto** コマンドを使用して個別に設定しない限り、物理インター フェイスの MAC アドレスを継承します。

**4.** グローバル コンフィギュレーション モードの **mac-address auto** コマンド(マルチ コンテキス ト モードのみ)。

このコマンドは、コンテキスト内の共有インターフェイスに適用されます。

**5.** Active/Active フェールオーバーにおける、物理インターフェイスのアクティブ MAC アドレス とスタンバイ MAC アドレスの自動生成。

この方法は物理インターフェイスに適用されます。サブインターフェイスは、**mac-address** コ マンドまたは **mac-address auto** コマンドを使用して個別に設定しない限り、物理インターフェ イスの MAC アドレスを継承します。

**6.** バーンドイン MAC アドレス。この方法は物理インターフェイスに適用されます。

サブインターフェイスは、**mac-address** コマンドまたは **mac-address auto** コマンドを使用して 個別に設定しない限り、物理インターフェイスの MAC アドレスを継承します。

 $\overline{\phantom{a}}$ 

### **例 わきのの**では、MAC アドレスの自動生成をイネーブルにします。

hostname(config)# **mac-address auto**

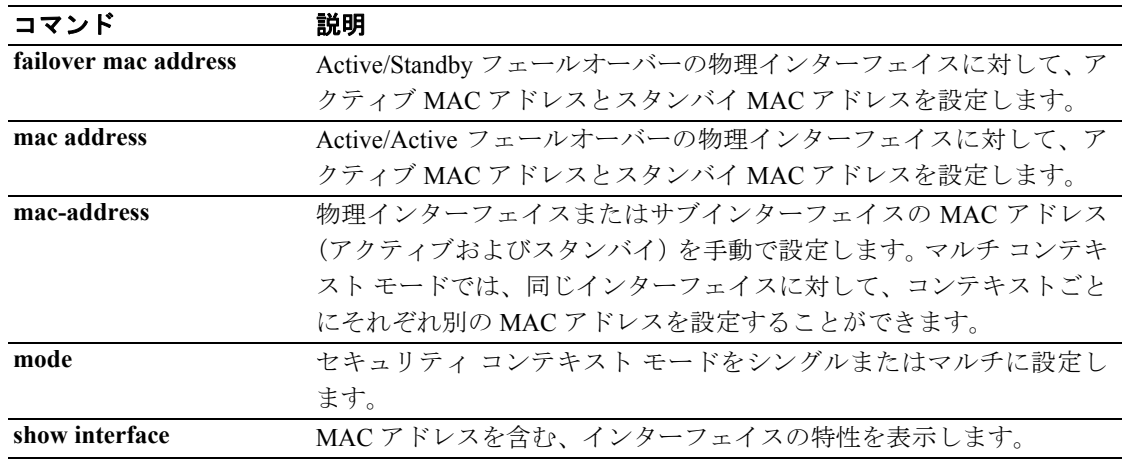

## **mac-address-table aging-time**

MAC アドレス テーブル エントリのタイムアウトを設定するには、グローバル コンフィギュレー ション モードで **mac-address-table aging-time** コマンドを使用します。5 分のデフォルト値に戻すに は、このコマンドの **no** 形式を使用します。

**mac-address-table** *aging-time timeout\_value*

**no mac-address-table** *aging-time*

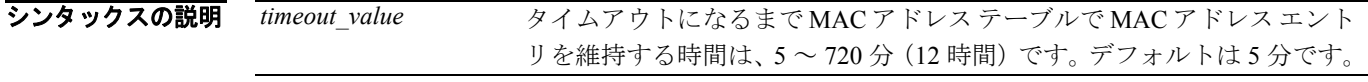

デフォルト デフォルトのタイムアウトは5分です。

コマンドモード 次の表は、このコマンドを入力できるモードを示しています。

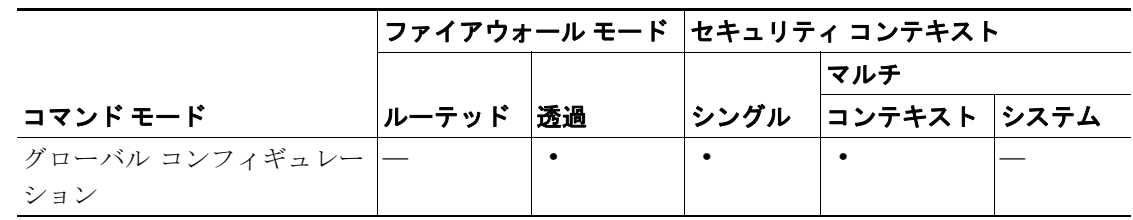

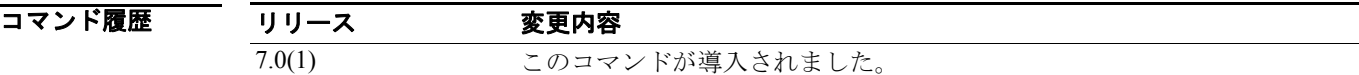

使用上のガイドライン 使用上のガイドラインはありません。

**例 オンファン あいの例では、MAC** アドレスのタイムアウトを10分に設定します。

hostname(config)# **mac-address-timeout aging time 10**

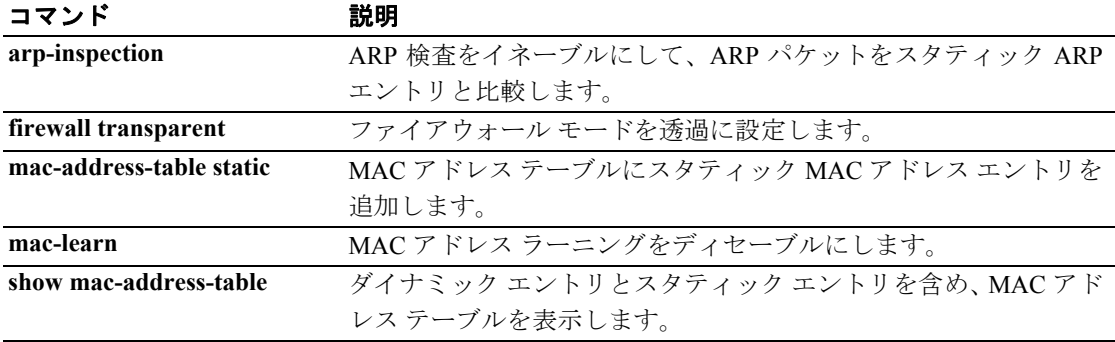

## **mac-address-table static**

MAC アドレス テーブルにスタティック エントリを追加するには、グローバル コンフィギュレー ション モードで **mac-address-table static** コマンドを使用します。スタティック エントリを削除する には、このコマンドの **no** 形式を使用します。通常、MAC アドレスは、特定の MAC アドレスから トラフィックがインターフェイスに届いたときに、MAC アドレス テーブルに動的に追加されます。 MAC アドレス テーブルには、必要に応じてスタティック MAC アドレスを追加できます。スタ ティック エントリを追加する 1 つの利点は、MAC スプーフィングから保護できることです。スタ ティック エントリと同じ MAC アドレスを持つクライアントが、スタティック エントリに一致しな いインターフェイスにトラフィックを送信しようとすると、セキュリティ アプライアンスはトラ フィックをドロップし、システム メッセージを生成します。

**mac-address-table static** *interface\_name mac\_address*

**no mac-address-table static** *interface\_name mac\_address*

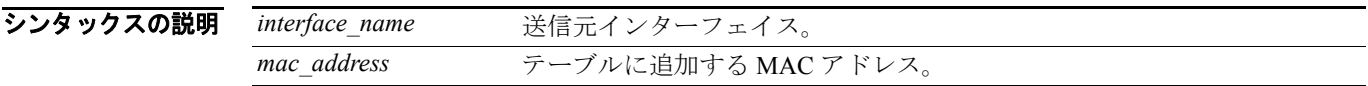

デフォルト デフォルトの動作や値はありません。

コマンド モード 次の表は、このコマンドを入力できるモードを示しています。

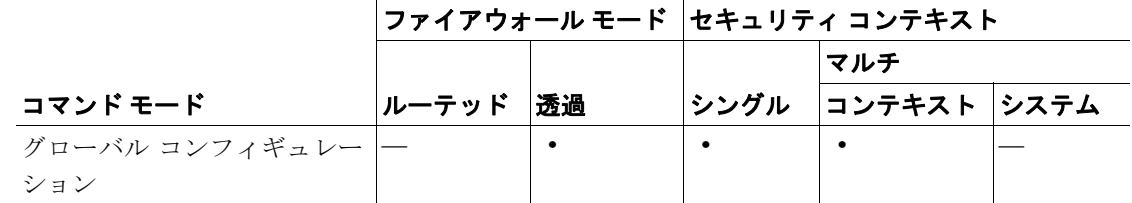

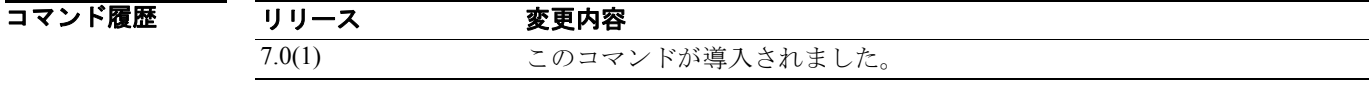

**例 スペン スペット あんさん あんの** アドレス テーブルにスタティック MAC アドレス エントリを追加します。

hostname(config)# **mac-address-table static inside 0010.7cbe.6101**

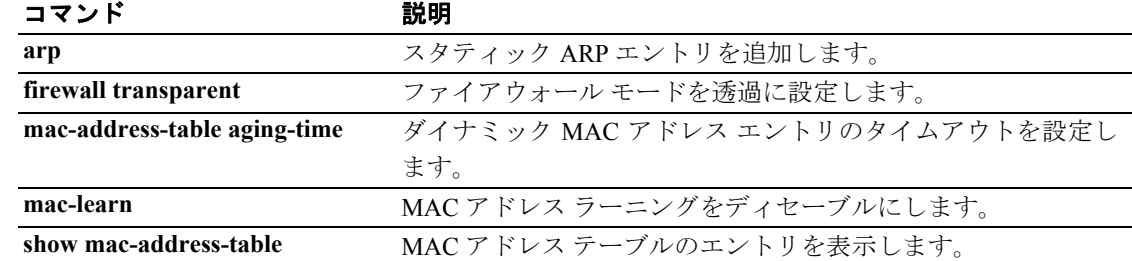

## **mac-learn**

インターフェイスの MAC アドレス ラーニングをディセーブルにするには、グローバル コンフィ ギュレーション モードで **mac-learn** コマンドを使用します。MAC アドレス ラーニングを再度イ ネーブルにするには、このコマンドの **no** 形式を使用します。デフォルトでは、受信するトラフィッ クの MAC アドレスを各インターフェイスが自動的にラーニングし、セキュリティ アプライアンス が対応するエントリを MAC アドレス テーブルに追加します。必要に応じて、MAC アドレス ラー ニングをディセーブルにできます。

**mac-learn** *interface\_name disable*

**no mac-learn** *interface\_name disable*

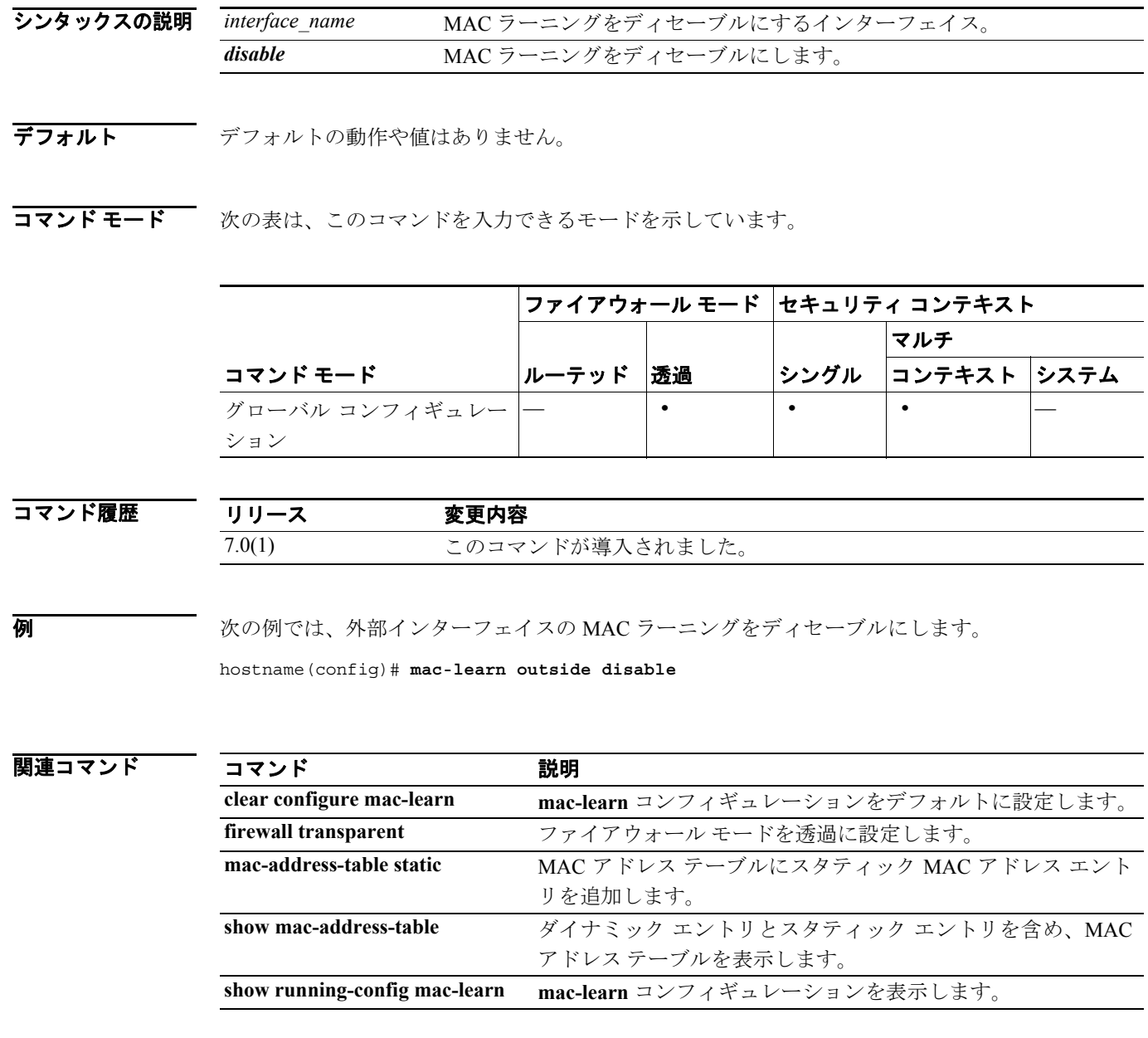

## **mac-list**

MAC アドレスの認証や認可を免除するために使用する MAC アドレスのリストを指定するには、グ ローバル コンフィギュレーション モードで **mac-list** コマンドを使用します。MAC リスト エントリ を削除するには、このコマンドの **no** 形式を使用します。

 **mac-list** *id* {**deny | permit**} *mac macmask*

**no mac-list** *id* {**deny | permit**} *mac macmask*

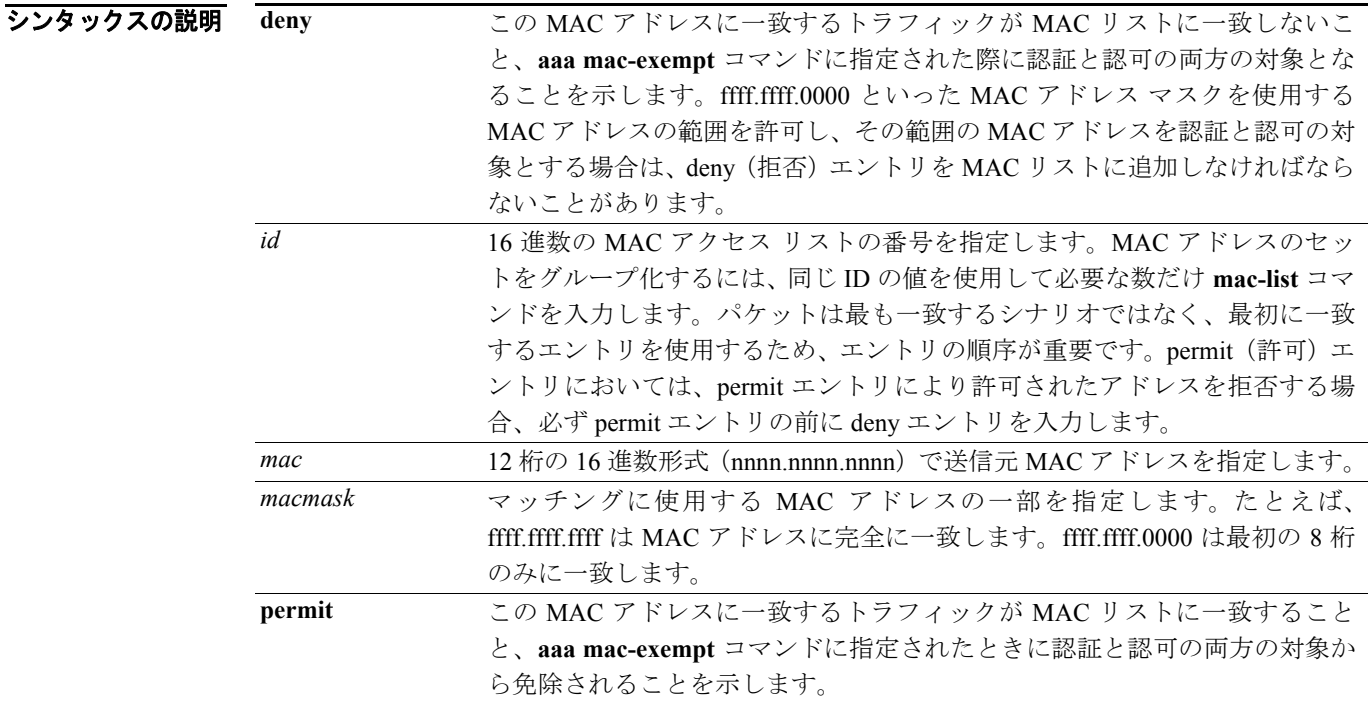

デフォルト デフォルトの動作や値はありません。

#### コマンドモード 次の表は、このコマンドを入力できるモードを示しています。

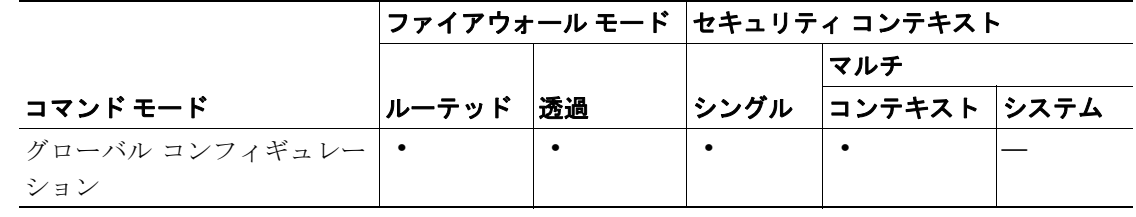

コマンド履歴 リリース 変更内容 既存 このコマンドは既存のものです。

使用上のガイドライン MAC アドレスを認証と認可の対象から免除するには、**aaa mac-exempt** コマンドを使用します。追 加できる **aaa mac-exempt** コマンドのインスタンスは 1 つだけです。そのため、MAC リストに免除 する MAC アドレスがすべて確実に含まれるようにしてください。複数の MAC リストを作成でき ますが、使用できるのは一度に 1 つだけです。

 $\sim$ 

**例 オンファン あたり** 次の例では、1つの MAC アドレスについて認証をバイパスします。

hostname(config)# **mac-list abc permit 00a0.c95d.0282 ffff.ffff.ffff** hostname(config)# **aaa mac-exempt match abc**

次のエントリでは、ハードウェア ID が 0003.E3 であるすべての Cisco IP Phone について、認証をバ イパスしています。

hostname(config)# **mac-list acd permit 0003.E300.0000 FFFF.FF00.0000** hostname(config)# **aaa mac-exempt match acd**

次の例では、00a0.c95d.02b2 を除く MAC アドレスのグループについて認証をバイパスします。permit 文の前に deny 文を入力してください。00a0.c95d.02b2 は permit 文にも一致するため、permit 文が最 初に来ると、deny 文には一致しないためです。

hostname(config)# **mac-list 1 deny 00a0.c95d.0282 ffff.ffff.ffff** hostname(config)# **mac-list 1 permit 00a0.c95d.0000 ffff.ffff.0000** hostname(config)# **aaa mac-exempt match 1**

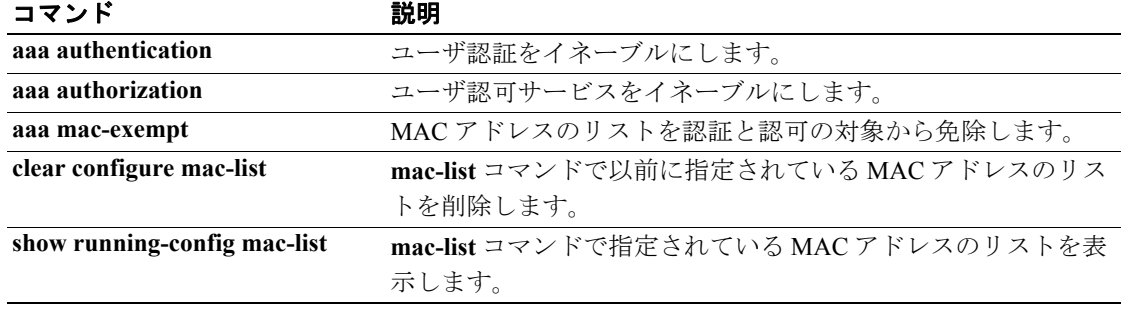

## **mail-relay**

ローカル ドメイン名を設定するには、パラメータ コンフィギュレーション モードで **mail-relay** コ マンドを使用します。この機能をディセーブルにするには、このコマンドの **no** 形式を使用します。

**mail-relay** *domain\_name* **action** {**drop-connection** | **log**}

**no mail-relay** *domain\_name* **action** {**drop-connection** | **log**}

### シンタックスの諮問

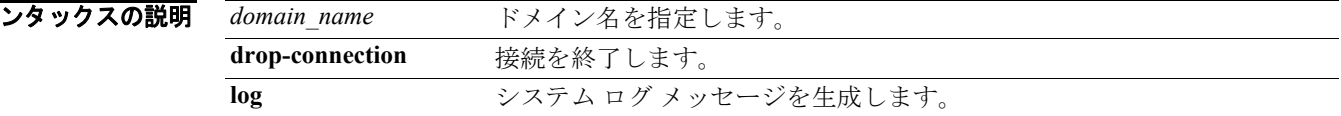

デフォルト デフォルトの動作や値はありません。

コマンド モード 次の表は、このコマンドを入力できるモードを示しています。

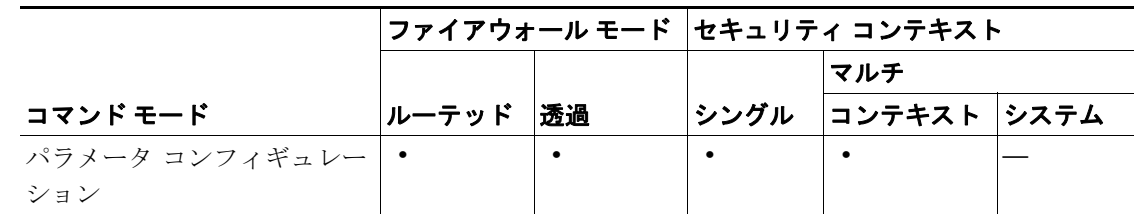

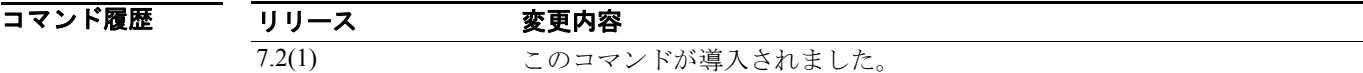

**例 アンスター あんの**は、特定のドメインにメール リレーを設定する方法を示しています。

hostname(config)# **policy-map type inspect esmtp esmtp\_map** hostname(config-pmap)# **parameters** hostname(config-pmap-p)# **mail-relay mail action drop-connection**

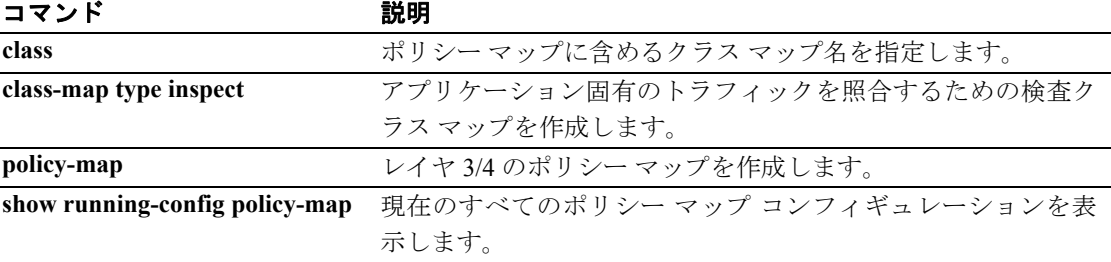

## **management-access**

IPSec VPN の使用時にセキュリティ アプライアンスを実行するために使用したインターフェイス 以外のインターフェイスへの管理アクセスを許可するには、グローバル コンフィギュレーション モードで *management-access* コマンドを使用します。ディセーブルにするには、このコマンドの **no** 形式を使用します。

**management-access** *mgmt\_if*

**no management-access** *mgmt\_if*

シンタックスの説明 *mgmt\_if* 別のインターフェイスからセキュリティ アプライアンスに入る際にアク セスする管理インターフェイスの名前を指定します。

デフォルト デフォルトの動作や値はありません。

コマンド モード 次の表は、このコマンドを入力できるモードを示しています。

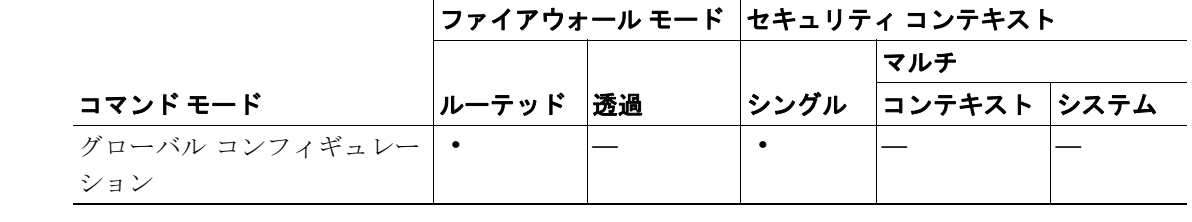

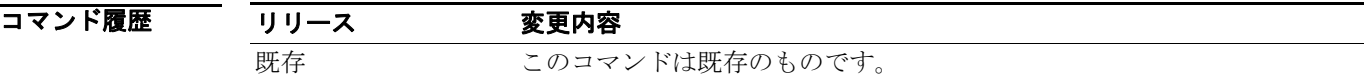

使用上のガイドライン このコマンドを使用すると、IPSec VPN の使用時にセキュリティ アプライアンスに入ったインター フェイス以外のインターフェイスに接続できます。たとえば、外部インターフェイスからセキュリ ティ アプライアンスに入った場合、このコマンドにより Telnet を使用して内部インターフェイスに 接続できます。あるいは、外部インターフェイスから入ったときに、内部インターフェイスに対し て ping を実行することができます。

定義できる管理アクセス用のインターフェイスは 1 つだけです。

**例 インス おくさん そう そうぶつ あい** こうろん あつファイアウォール インターフェイスを管理アクセス インターフェ イスとして設定する方法を示しています。

> hostname(config)# **management-access inside** hostname(config)# **show management-access** management-access inside

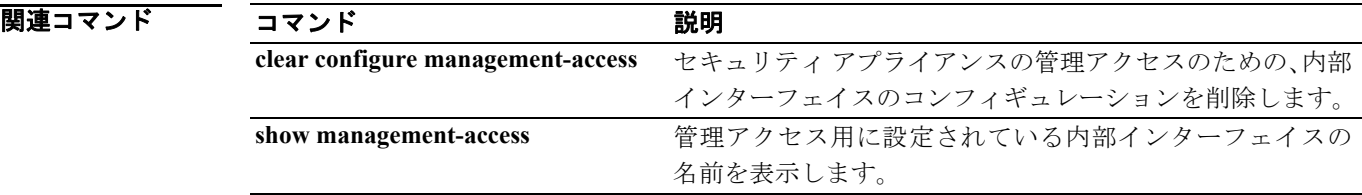

## **management-only**

管理トラフィックだけを受け入れるようにインターフェイスを設定するには、インターフェイス コ ンフィギュレーション モードで **management-only** コマンドを使用します。トラフィックの通過を 許可するには、このコマンドの **no** 形式を使用します。

#### **management-only**

**no management-only**

- シンタックスの説明 このコマンドには、引数もキーワードもありません。
- デフォルト ASA 5510 以降の適応型セキュリティ アプライアンスの Management 0/0 インターフェイスは、デ フォルトで管理専用モードに設定されています。
- コマンドモード 次の表は、このコマンドを入力できるモードを示しています。

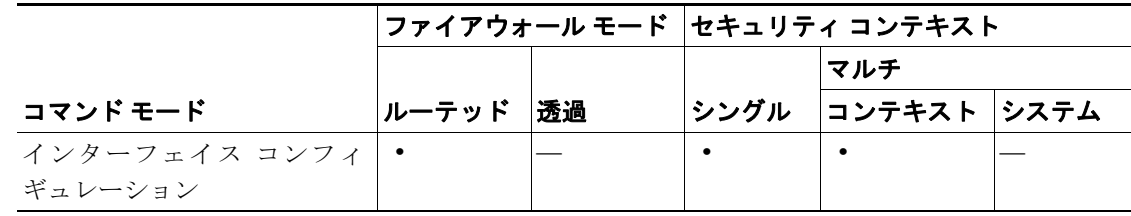

コマンド履歴 リリース 変更内容 7.0(1) このコマンドが導入されました。

使用上のガイドライン ASA 5510 以降の適応型セキュリティ アプライアンスには、Management 0/0 と呼ばれる管理専用イ ンターフェイスが含まれており、このインターフェイスによってセキュリティ アプライアンスへの トラフィックをサポートします。ただし、**management-only** コマンドを使用することで、任意のイ ンターフェイスを管理専用インターフェイスとして設定できます。また、Management 0/0 の管理専 用モードをディセーブルにして、他のインターフェイスと同様にトラフィックを通過させることも できます。

> 透過ファイアウォール モードでは、2 つのインターフェイスだけがトラフィックを通過できます。 ただし、ASA 5510 以降の適応型セキュリティ アプライアンスでは、Management 0/0 インターフェ イス(物理インターフェイスまたはサブインターフェイス)を管理トラフィック用の第 3 のイン ターフェイスとして使用できます。モードはこの場合設定不能であり、常に管理専用にする必要が あります。このインターフェイスを管理 IP アドレスから異なるサブネット上に移行させる場合、透 過モードでこのインターフェイスの IP アドレスを設定することもできます。個々のインターフェ イスではなく、セキュリティ アプライアンスまたはコンテキストに対して割り当てます。

**例 カンス あいの例では、管理インターフェイスの管理専用モードをディセーブルにします。** 

hostname(config)# **interface management0/0** hostname(config-if)# **no management-only**

次の例では、サブインターフェイスの管理専用モードをイネーブルにします。

hostname(config)# **interface gigabitethernet0/2.1** hostname(config-subif)# **management-only**

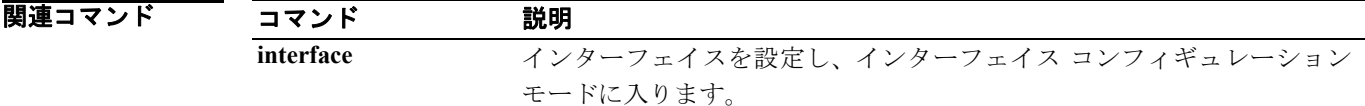

## **map-name**

ユーザ定義のアトリビュート名を Cisco アトリビュート名にマッピングするには、LDAP アトリ ビュート マップ コンフィギュレーション モードで **map-name** コマンドを使用します。

このマッピングを削除するには、このコマンドの **no** 形式を使用します。

**map-name** *user-attribute-name Cisco-attribute-name*

**no map-name** *user-attribute-name Cisco-attribute-name*

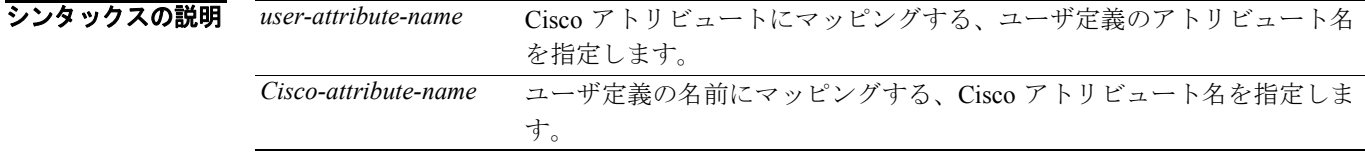

デフォルト デフォルトでは、名前のマッピングは存在しません。

コマンド モード 次の表は、このコマンドを入力できるモードを示しています。

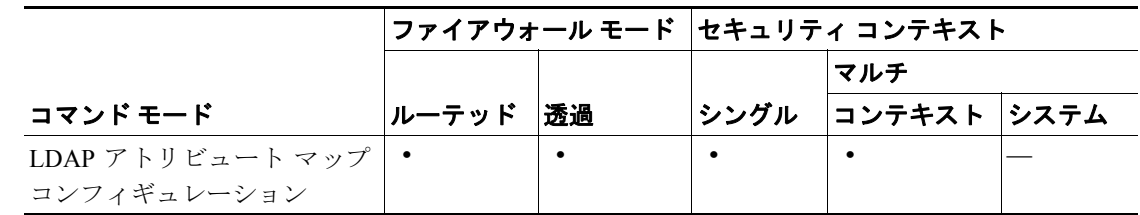

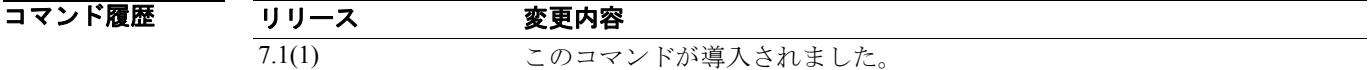

- 使用上のガイドライン **map-name** コマンドを使用して、独自のアトリビュート名を作成し、それを Cisco アトリビュート 名にマッピングできます。作成されたアトリビュート マップは、LDAP サーバにバインドすること ができます。通常の手順は、次のとおりです。
	- **1.** グローバル コンフィギュレーション モードで **ldap attribute-map** コマンドを使用して、何も入 力されていないアトリビュート マップを作成します。このコマンドにより、LDAP アトリ ビュート マップ コンフィギュレーション モードに入ります。
	- **2.** LDAP アトリビュート マップ コンフィギュレーション モードで **map-name** コマンドおよび **map-value** コマンドを使用して、アトリビュート マップに情報を入力します。

**3.** AAA サーバ ホスト モードで **ldap-attribute-map** コマンドを使用して、LDAP サーバにアトリ ビュート マップをバインドします。このコマンドでは、「ldap」の後にハイフンを入力してく ださい。

(注) アトリビュート マッピング機能を正しく使用するには、Cisco LDAP アトリビュートの名前と値、 およびユーザ定義アトリビュートの名前と値を理解しておく必要があります。

**例 オンランス** 次のコマンド例では、LDAP アトリビュート マップ 「myldapmap」内で、ユーザ定義のアトリビュー ト名「Hours」を、Cisco アトリビュート名「cVPN3000-Access-Hours」にマッピングします。

```
hostname(config)# ldap attribute-map myldapmap
hostname(config-ldap-attribute-map)# map-name Hours cVPN3000-Access-Hours
hostname(config-ldap-attribute-map)#
```
LDAP アトリビュート マップ コンフィギュレーション モードでは、次の例に示すように、「?」を 入力して Cisco LDAP アトリビュート名の完全なリストを表示できます。

```
hostname(config-ldap-attribute-map)# map-name ?
ldap mode commands/options:
cisco-attribute-names:
  cVPN3000-Access-Hours 
  cVPN3000-Allow-Network-Extension-Mode 
  cVPN3000-Auth-Service-Type 
   cVPN3000-Authenticated-User-Idle-Timeout 
  cVPN3000-Authorization-Required 
   cVPN3000-Authorization-Type 
    :
    :
   cVPN3000-X509-Cert-Data
```

```
hostname(config-ldap-attribute-map)#
```
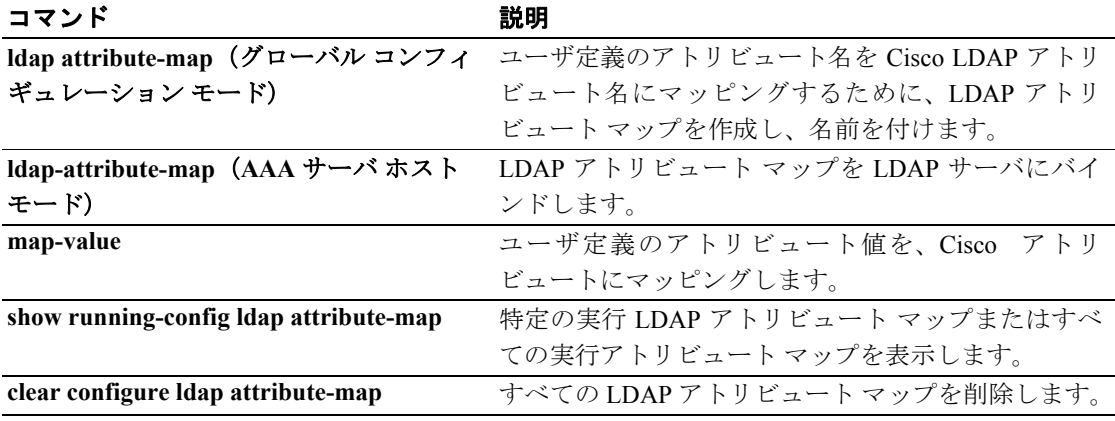

## **map-value**

Cisco LDAP アトリビュートにユーザ定義の値をマッピングするには、LDAP アトリビュート マッ プ コンフィギュレーション モードで **map-value** コマンドを使用します。

マップ内のエントリを削除するには、このコマンドの **no** 形式を使用します。

**map-value** *user-attribute-name user-value-string Cisco-value-string*

**no map-value** *user-attribute-name user-value-string Cisco-value-string*

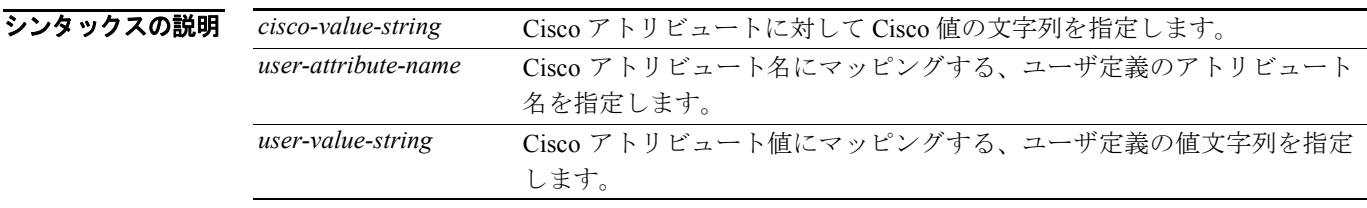

デフォルト デフォルトでは、Cisco アトリビュートにマッピングされているユーザ定義の値はありません。

コマンド モード 次の表は、このコマンドを入力できるモードを示しています。

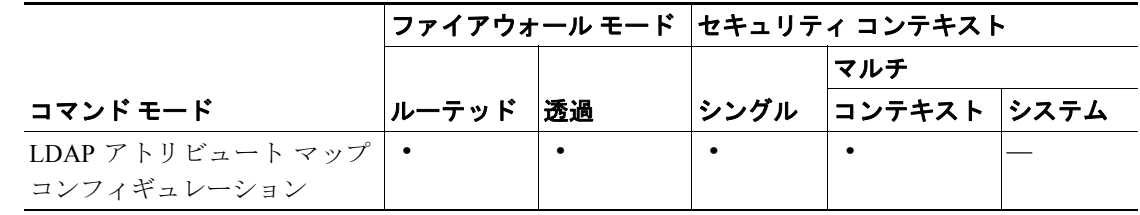

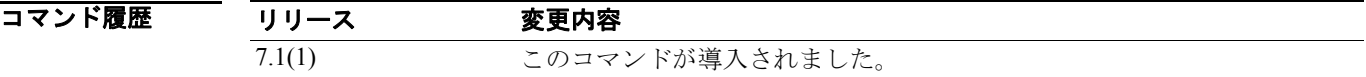

- 使用上のガイドライン **map-value** コマンドを使用して、Cisco アトリビュート名と値に対して独自のアトリビュート値を マッピングできます。作成されたアトリビュート マップは、LDAP サーバにバインドすることがで きます。通常の手順は、次のとおりです。
	- **1.** グローバル コンフィギュレーション モードで **ldap attribute-map** コマンドを使用して、何も入 力されていないアトリビュート マップを作成します。このコマンドにより、LDAP アトリ ビュート マップ コンフィギュレーション モードに入ります。
	- **2.** LDAP アトリビュート マップ コンフィギュレーション モードで **map-name** コマンドおよび **map-value** コマンドを使用して、アトリビュート マップに情報を入力します。
	- **3.** AAA サーバ ホスト モードで **ldap-attribute-map** コマンドを使用して、LDAP サーバにアトリ ビュート マップをバインドします。このコマンドでは、「ldap」の後にハイフンを入力してく ださい。

(注) アトリビュート マッピング機能を正しく使用するには、Cisco LDAP アトリビュートの名前と値、 およびユーザ定義アトリビュートの名前と値を理解しておく必要があります。

**例 オンファン あいかい あい あい スペップ エンフィギュレーション モードで入力され、ユーザ アト** リビュート「Hours」のユーザ定義値を、workDay というユーザ定義の時間ポリシーと Daytime とい うシスコ定義の時間ポリシーに設定します。

> hostname(config)# **ldap attribute-map myldapmap** hostname(config-ldap-attribute-map)# **map-value Hours workDay Daytime** hostname(config-ldap-attribute-map)#

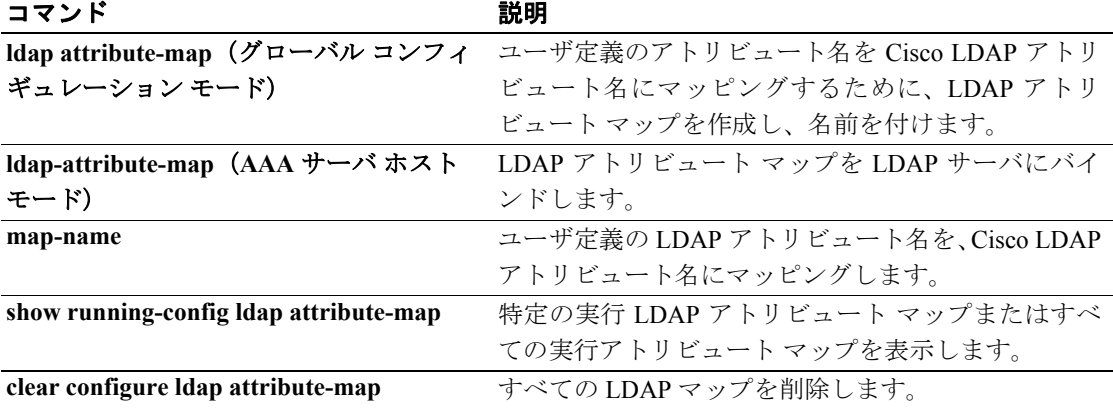

## **mask**

モジュラ ポリシー フレームワークを使用する場合、一致またはクラス コンフィギュレーション モードで **mask** コマンドを使用して **match** コマンドまたはクラス マップに一致するパケットの一 部をマスクします。このマスク アクションはアプリケーション トラフィック用の検査ポリシー マップ(**policy-map type inspect** コマンド)で有効です。ただし、すべてのアプリケーションがこの アクションを許可しているわけでありません。たとえば、セキュリティ アプライアンス経由のトラ フィックを許可するには、DNS アプリケーション検査で **mask** コマンドを使用してヘッダー フラグ をマスクします。このアクションをディセーブルにするには、このコマンドの **no** 形式を使用しま す。

**mask** [**log**]

**no mask** [**log**]

- シンタックスの説明 **log** 一致をログに記録します。システム ログ メッセージの番号は、アプリケー ションによって異なります。
- デフォルト デフォルトの動作や値はありません。
- コマンドモード 次の表は、このコマンドを入力できるモードを示しています。

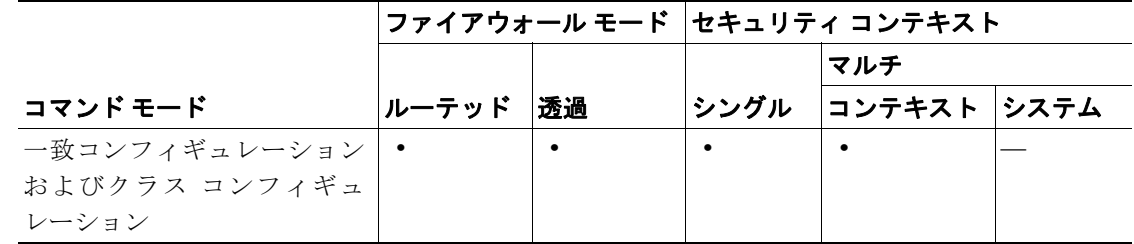

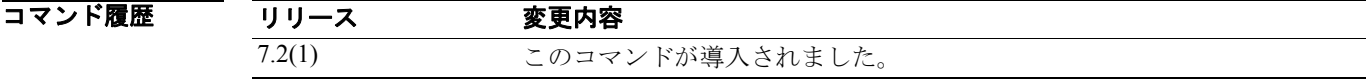

使用上のガイドライン 検査ポリシー マップは、1 つ以上の **match** コマンドと **class** コマンドで構成されます。検査ポリシー マップで使用できるコマンド自体は、アプリケーションによって異なります。アプリケーション ト ラフィックを識別する **match** コマンドまたは **class** コマンド(**class** コマンドは、**match** コマンドを 含む既存の **class-map type inspect** コマンドを指す)を入力してから、**mask** コマンドを使用して **match** コマンドまたは **class** コマンドに一致するパケットの一部をマスクします。

> レイヤ 3/4 ポリシー マップ(**policy-map** コマンド)で **inspect** コマンドを使用してアプリケーショ ン検査をイネーブルにするときは、このアクションを含んでいる検査ポリシー マップをイネーブル にします。たとえば、**inspect dns dns\_policy\_map** コマンドを入力します。dns\_policy\_map は検査ポ リシー マップの名前です。

 **mask**

**例 インスタック** 次の例では、セキュリティ アプライアンス経由でトラフィックを許可する前に、DNS ヘッダーの RD フラグと RA フラグをマスクします。

> hostname(config-cmap)# **policy-map type inspect dns dns-map1** hostname(config-pmap-c)# **match header-flag RD** hostname(config-pmap-c)# **mask log** hostname(config-pmap-c)# **match header-flag RA** hostname(config-pmap-c)# **mask log**

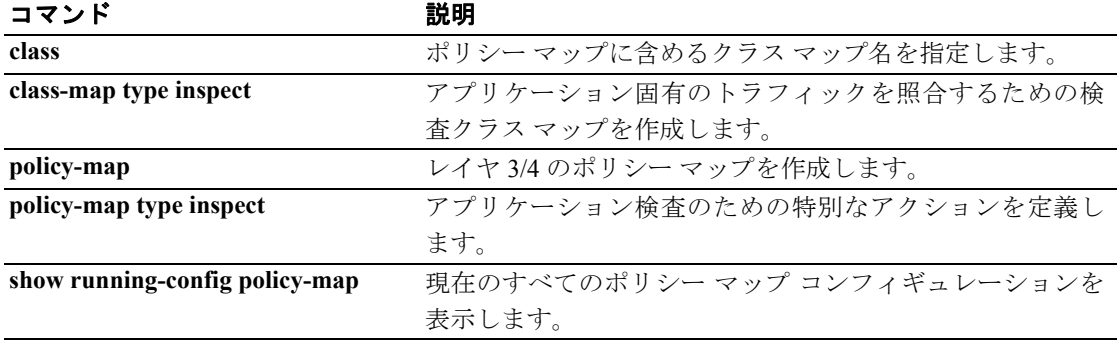

## **mask-banner**

サーバのバナーを目立たないようにするには、パラメータ コンフィギュレーション モードで **mask-banner** コマンドを使用します。この機能をディセーブルにするには、このコマンドの **no** 形 式を使用します。

**mask-banner**

**no mask-banner**

- シンタックスの説明 このコマンドには、引数もキーワードもありません。
- デフォルト デフォルトの動作や値はありません。
- コマンド モード 次の表は、このコマンドを入力できるモードを示しています。

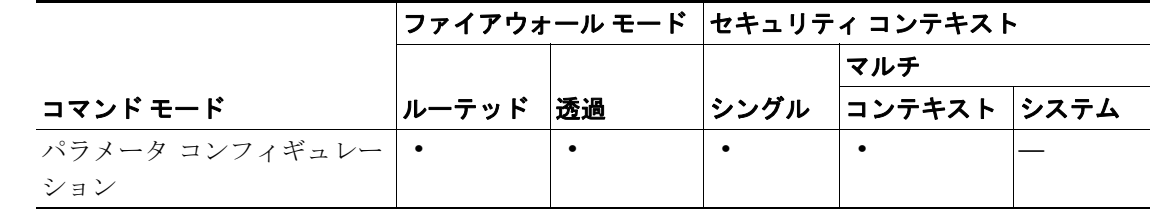

コマンド履歴

リリース 変更内容

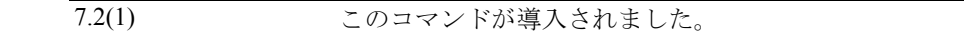

**例 わきのから 次の例は、サーバのバナーを隠す方法を示しています。** 

hostname(config)# **policy-map type inspect esmtp esmtp\_map** hostname(config-pmap)# **parameters** hostname(config-pmap-p)# **mask-banner**

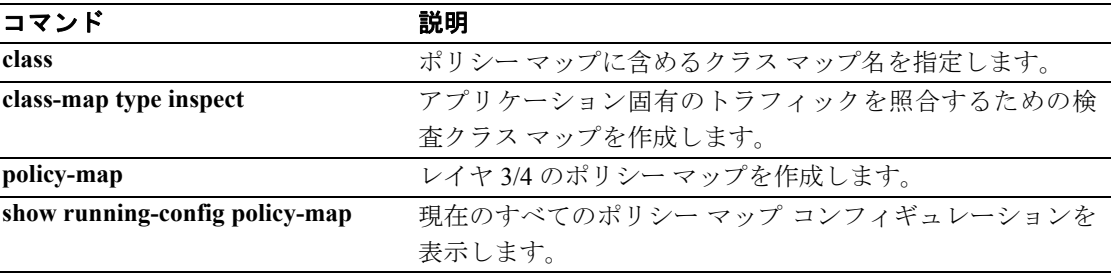

## **mask-syst-reply**

FTP サーバ応答をクライアントから見えないようにするには、FTP マップ コンフィギュレーション モードで **mask-syst-reply** コマンドを使用します。このモードには、**ftp-map** コマンドを使用してア クセスできます。コンフィギュレーションを削除するには、このコマンドの **no** 形式を使用します。

#### **mask-syst-reply**

**no mask-syst-reply**

- シンタックスの説明 このコマンドには、引数もキーワードもありません。
- **デフォルト このコマンドは、デフォルトではイネーブルになっています。**
- コマンド モード 次の表は、このコマンドを入力できるモードを示しています。

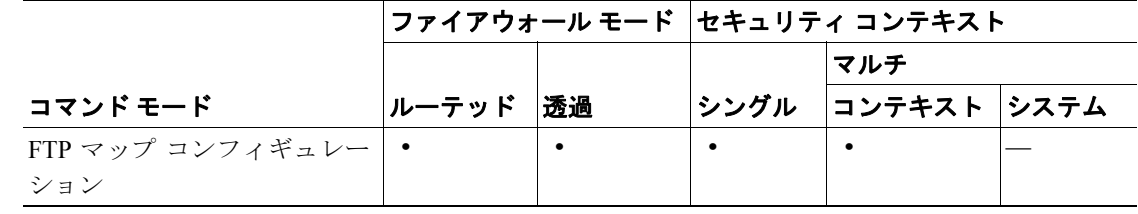

#### コマンド履歴 リリース 変更内容 7.0(1) このコマンドが導入されました。

使用上のガイドライン mask-syst-reply コマンドは、クライアントから FTP サーバ システムを保護するため、厳密な FTP 検 査と併せて使用します。このコマンドをイネーブルにすると、**syst** コマンドへのサーバ応答は X の 連続に置き換えられます。

**例 オンライス あい** 次の例では、セキュリティアプライアンスが syst コマンドへの FTP サーバ応答を X の連続に置き 換えます。

> hostname(config)# **ftp-map inbound\_ftp** hostname(config-ftp-map)# **mask-syst-reply** hostname(config-ftp-map)#

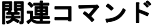

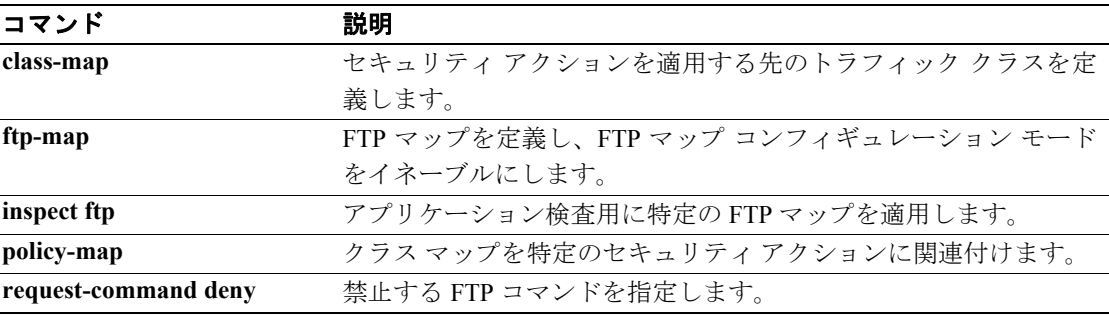

## **match access-list**

モジュラ ポリシー フレームワークを使用する場合は、クラス マップ コンフィギュレーション モー ドで **match access-list** コマンドを使用し、アクションを適用するトラフィックをアクセス リストで 識別します。**match access-list** コマンドを削除するには、このコマンドの **no** 形式を使用します。

**match access-list** *access\_list\_name*

**no match access-list** *access\_list\_name*

シンタックスの説明 *access\_list\_name* 一致条件として使用するアクセス リストの名前を指定します。

デフォルトの動作や値はありません。

コマンドモード 次の表は、このコマンドを入力できるモードを示しています。

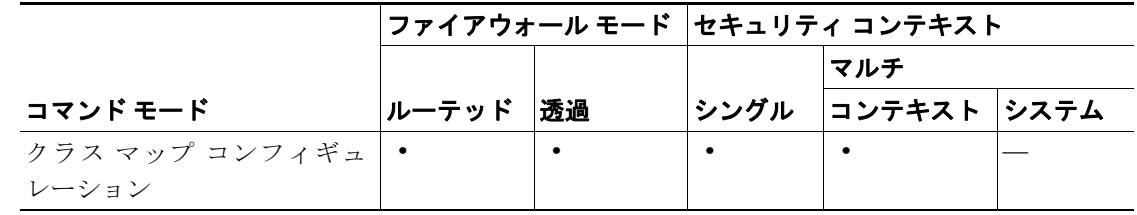

コマンド履歴 リリース 変更内容 7.0(1) このコマンドが導入されました。

- 使用上のガイドライン モジュラ ポリシー フレームワークの設定手順は、次の 4 つの作業で構成されます。
	- **1. class-map** コマンドを使用して、アクションの適用対象となるレイヤ 3 と 4 のトラフィックを 指定します。

**class-map** コマンドを入力してから、**match access-list** コマンドを入力してトラフィックを識別 します。また、**match port** コマンドなどの別のタイプの **match** コマンドを入力することもでき ます。クラス マップには **match access-list** コマンドを 1 つだけ含めることができます。それを 別の種類の **match** コマンドと組み合せることはできません。例外としては、セキュリティ アプ ライアンスで検査可能なすべてのアプリケーションが使用するデフォルトの TCP ポートと UDP ポートに一致する **match default-inspection-traffic** コマンドを定義する場合、**match access-list** コマンドを使用してトラフィックを絞り込んで一致させることができます。**match default-inspection-traffic** コマンドは一致するポートを指定するため、アクセス リストに含まれ るポートは無視されます。

- **2.** (アプリケーション検査のみ)**policy-map type inspect** コマンドを使用して、アプリケーション 検査トラフィックのための特別なアクションを定義します。
- **3. policy-map** コマンドを使用して、レイヤ 3 と 4 のトラフィックにアクションを適用します。
- **4. service-policy** コマンドを使用して、インターフェイスに対するアクションを有効にします。

**例 オンファーマー 次の例では、3 つのアクセス リストに一致する 3 つのレイヤ 3/4 クラス マップを作成します。** hostname(config)# **access-list udp permit udp any any** hostname(config)# **access-list tcp permit tcp any any** hostname(config)# **access-list host\_foo permit ip any 10.1.1.1 255.255.255.255** hostname(config)# **class-map all\_udp** hostname(config-cmap)# **description "This class-map matches all UDP traffic"** hostname(config-cmap)# **match access-list udp** hostname(config-cmap)# **class-map all\_tcp** hostname(config-cmap)# **description "This class-map matches all TCP traffic"** hostname(config-cmap)# **match access-list tcp** hostname(config-cmap)# **class-map to\_server** hostname(config-cmap)# **description "This class-map matches all traffic to server 10.1.1.1"** hostname(config-cmap)# **match access-list host\_foo**

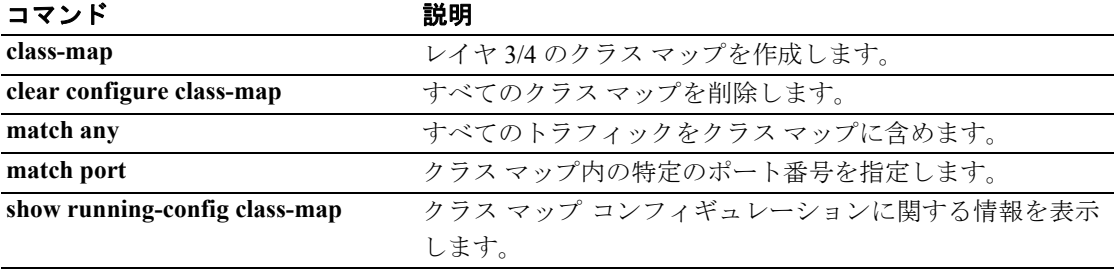

## **match any**

モジュラ ポリシー フレームワークを使用する場合、クラス マップ コンフィギュレーション モード で **match any** コマンドを使用してアクションを適用するすべてのトラフィックに一致させます。 **match any** コマンドを削除するには、このコマンドの **no** 形式を使用します。

**match any**

**no match any**

- シンタックスの説明 このコマンドには、引数もキーワードもありません。
- デフォルトの動作や値はありません。
- コマンドモード 次の表は、このコマンドを入力できるモードを示しています。

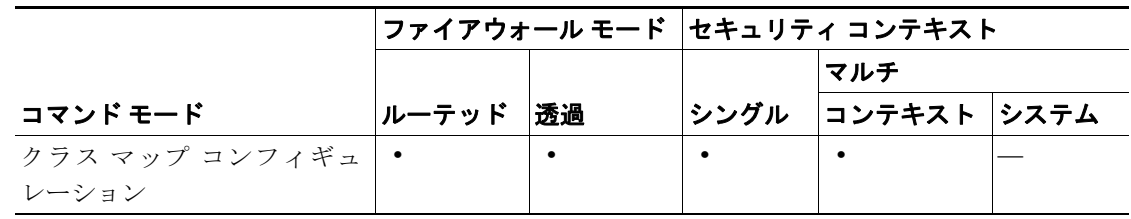

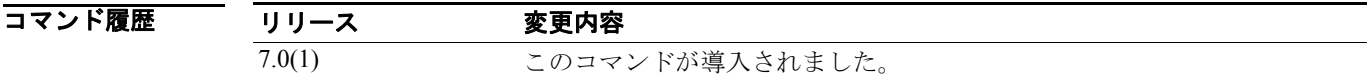

- 使用上のガイドライン モジュラ ポリシー フレームワークの設定手順は、次の 4 つの作業で構成されます。
	- **1. class-map** コマンドを使用して、アクションの適用対象となるレイヤ 3 と 4 のトラフィックを 指定します。

**class-map** コマンドの入力後には、**match any** コマンドを入力してすべてのトラフィックを識別 します。また、**match port** コマンドなどの別のタイプの **match** コマンドを入力することもでき ます。**match any** コマンドを別のタイプの **match** コマンドと組み合せることはできません。

- **2.** (アプリケーション検査のみ)**policy-map type inspect** コマンドを使用して、アプリケーション 検査トラフィックのための特別なアクションを定義します。
- **3. policy-map** コマンドを使用して、レイヤ 3 と 4 のトラフィックにアクションを適用します。
- **4. service-policy** コマンドを使用して、インターフェイスに対するアクションを有効にします。

**例 オンラン あい あい スペップおよび match any コマンドを使用して、トラフィック クラスを定義する** 方法を示しています。

> hostname(config)# **class-map cmap** hostname(config-cmap)# **match any**

T

### 関連コマンド

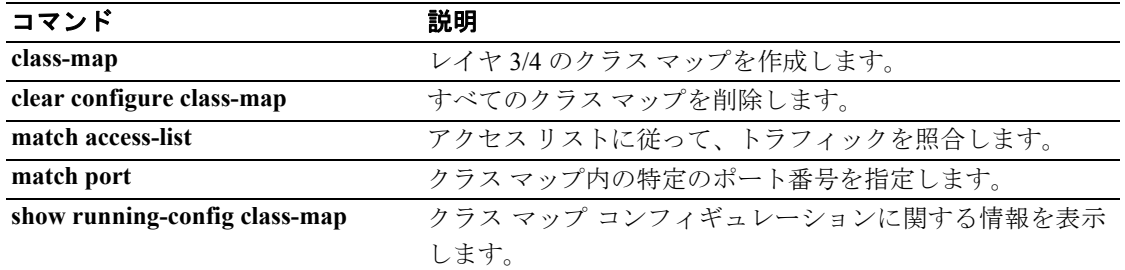

П

## **match apn**

GTP メッセージのアクセス ポイント名に関して一致条件を設定するには、クラス マップ コンフィ ギュレーション モードまたはポリシー マップ コンフィギュレーション モードで **match apn** コマン ドを使用します。一致条件を削除するには、このコマンドの **no** 形式を使用します。

**match** [**not**] **apn regex** [*regex\_name* | **class** *regex\_class\_name*]

**no match** [**not**] **apn regex** [*regex\_name* | **class** *regex\_class\_name*]

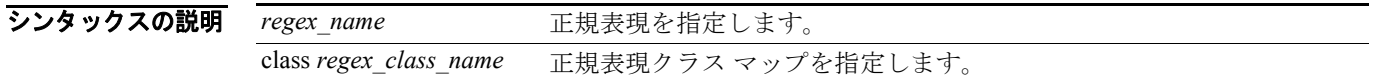

デフォルト デフォルトの動作や値はありません。

コマンドモード 次の表は、このコマンドを入力できるモードを示しています。

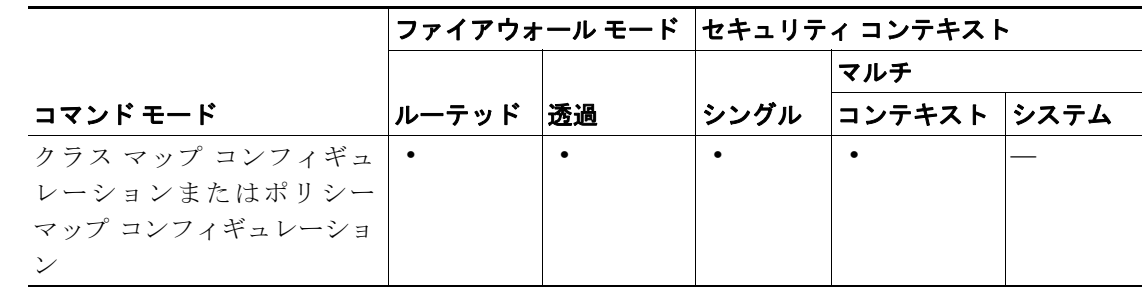

コマンド履歴 リリース 変更内容 7.2(1) このコマンドが導入されました。

使用上のガイドライン このコマンドは、GTP クラス マップまたは GTP ポリシー マップ内で設定できます。GTP クラス マップでは、入力できるエントリは 1 つのみです。

8 みゃくの例では、GTP 検査クラス マップのアクセス ポイント名に関する一致条件を設定する方法を示 します。

hostname(config-cmap)# match apn class gtp\_regex\_apn

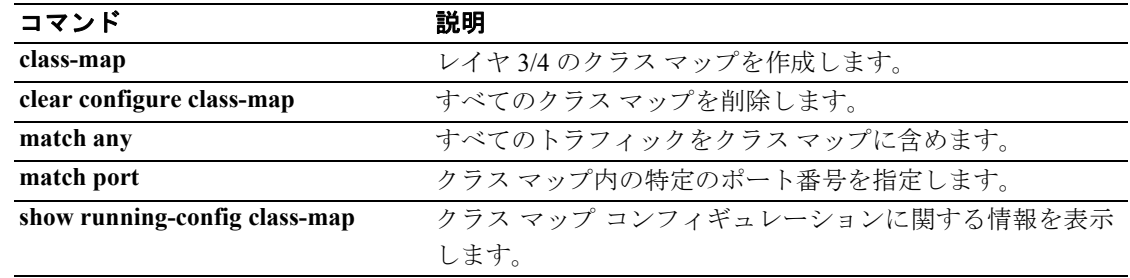

## **match body**

ESMTP メッセージ本文の長さ、または行の長さに関する一致条件を設定するには、クラス マップ コンフィギュレーション モードまたはポリシー マップ コンフィギュレーション モードで **match body** コマンドを使用します。設定済みのセクションを削除するには、このコマンドの **no** 形式を使 用します。

**match** [**not**] **body [length | line length] gt** *bytes*

**no match** [**not**] **body [length | line length] gt** *bytes*

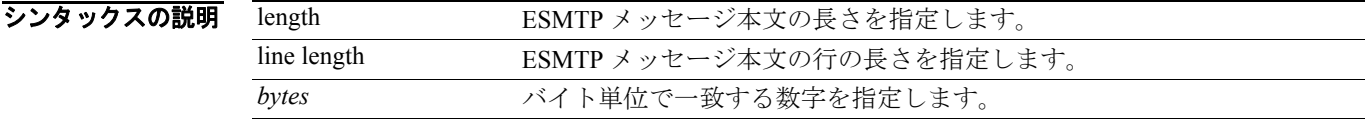

デフォルトの動作や値はありません。

コマンドモード 次の表は、このコマンドを入力できるモードを示しています。

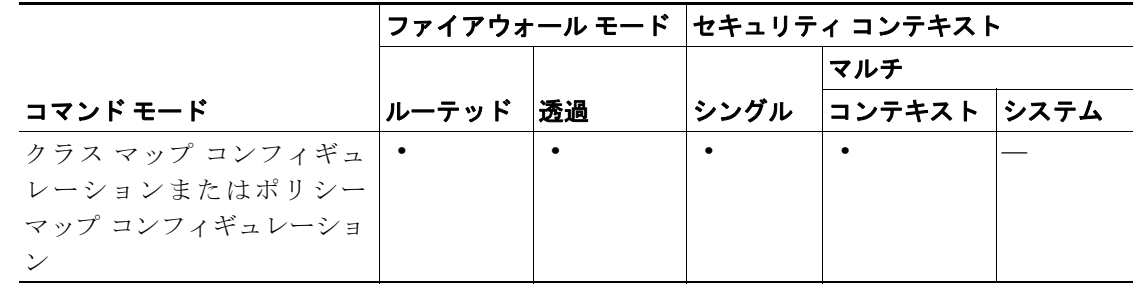

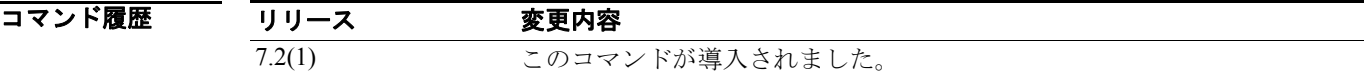

8 カンプティングの例では、ESMTP 検査ポリシー マップで、特定の本文の行の長さに関して一致条件を設定する 方法を示します。

> hostname(config)# **policy-map type inspect esmtp esmtp\_map** hostname(config-pmap)# **match body line length gt 1000**

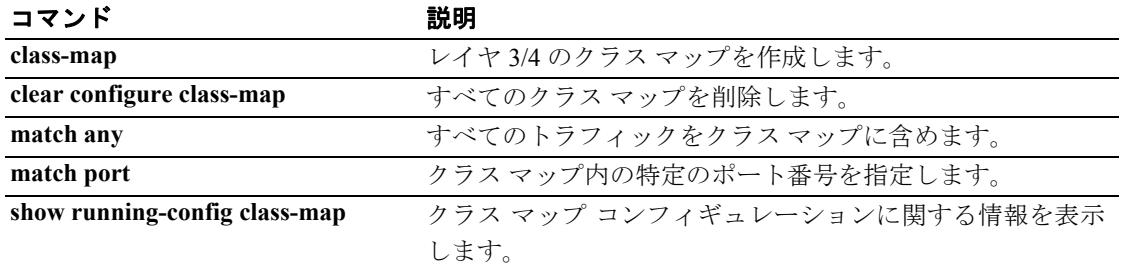

## **match called-party**

H.323 着信側に関する一致条件を設定するには、ポリシー マップ コンフィギュレーション モード で **match called-party** コマンドを使用します。この機能をディセーブルにするには、このコマンド の **no** 形式を使用します。

**match** [**not**] **called-party [regex** *regex***]**

**no match** [**not**] **match** [**not**] **called-party [regex** *regex***]**

シンタックスの説明 **regex** *regex* 正規表現を照合することを指定します。

デフォルト デフォルトの動作や値はありません。

コマンドモード 次の表は、このコマンドを入力できるモードを示しています。

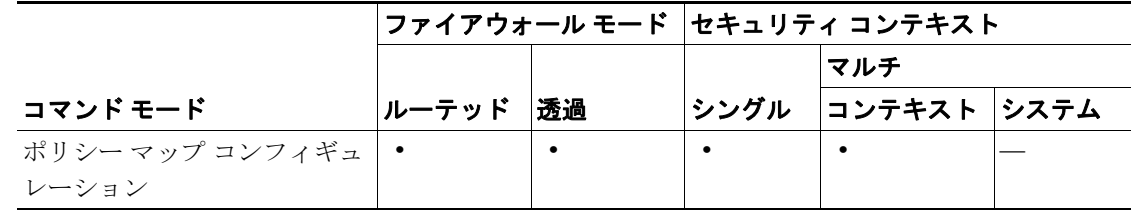

コマンド履歴 リリース 変更内容 7.2(1) このコマンドが導入されました。

**例 わきのの**のでは、H.323 検査クラス マップで着信側に関する一致条件を設定する方法を示します。 hostname(config-cmap)# match called-party regex caller1

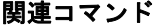

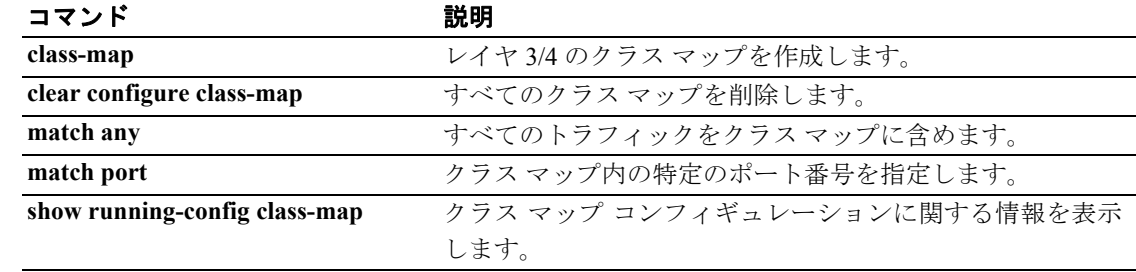

## **match calling-party**

H.323 発信側に関する一致条件を設定するには、ポリシー マップ コンフィギュレーション モード で **match calling-party** コマンドを使用します。この機能をディセーブルにするには、このコマンド の **no** 形式を使用します。

**match** [**not**] **calling-party [regex** *regex***]**

**no match** [**not**] **match** [**not**] **calling-party [regex** *regex***]**

シンタックスの説明 **regex** *regex* 正規表現を照合することを指定します。

デフォルト デフォルトの動作や値はありません。

コマンドモード 次の表は、このコマンドを入力できるモードを示しています。

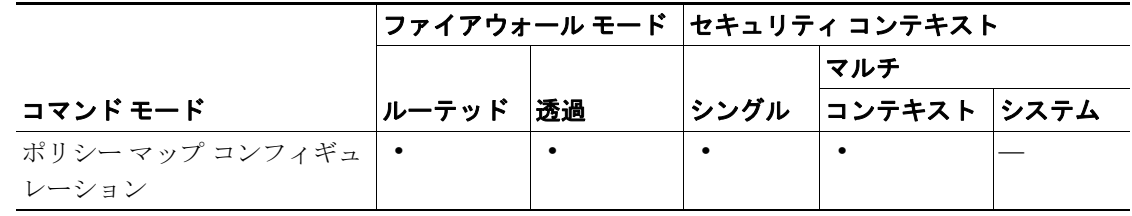

コマンド履歴 リリース 変更内容 7.2(1) このコマンドが導入されました。

**例 わきのの**のでは、H.323 検査クラス マップで発信側に関する一致条件を設定する方法を示します。 hostname(config-cmap)# match calling-party regex caller1

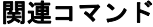

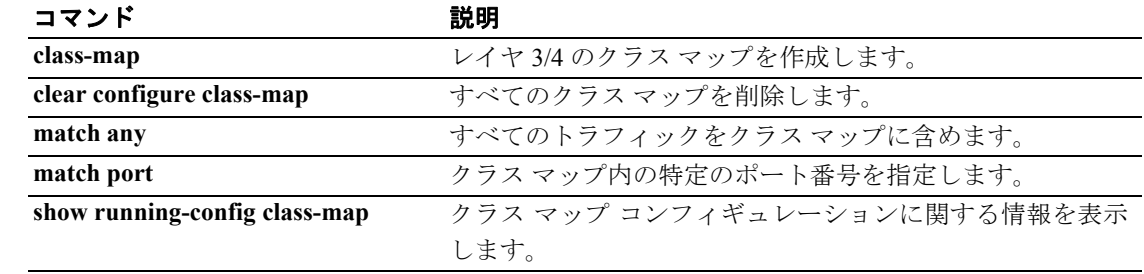

## **match certificate**

PKI 証明書の検証プロセス時に、セキュリティ アプライアンスは証明書の失効ステータスをチェッ クし、セキュリティを維持します。このタスクを完了するために、CRL チェックまたは Online Certificate Status Protocol(OSCP; オンライン証明書ステータス プロトコル)が使用されます。CRL チェックの場合、セキュリティ アプライアンスは証明書の失効リストを取得し、解析してキャッ シュします。このリストは失効した証明書の完全なリストを提供します。OCSP では、失効ステー タスをよりスケーラブルな方法でチェックします。具体的には、証明書のステータスは、特定の証 明書のステータスについて照会を行う検証機関によりローカライズされます。

証明書の一致規則を使用して、OCSP URL の上書きを設定できます。この上書きでは、リモート ユーザ証明書の AIA フィールドの URL ではなく、失効ステータスをチェックする URL を指定しま す。一致規則により OCSP レスポンダ証明書の検証に使用するトラストポイントも設定されます。 このトラストポイントにより、セキュリティ アプライアンスは自己署名証明書と、クライアント証 明書の検証パスへの外部証明書を含む CA からのレスポンダ証明書を検証します。

証明書の一致規則を設定するには、暗号 CA トラストポイント モードで **match certificate** コマンド を使用します。この規則をコンフィギュレーションから削除するには、このコマンドの **no** 形式を 使用します。

**match certificate** *map-name* **override ocsp [trustpoint** *trustpoint-name***]** *seq-num* **url** *URL*

**no match certificate** *map-name* **override ocsp**

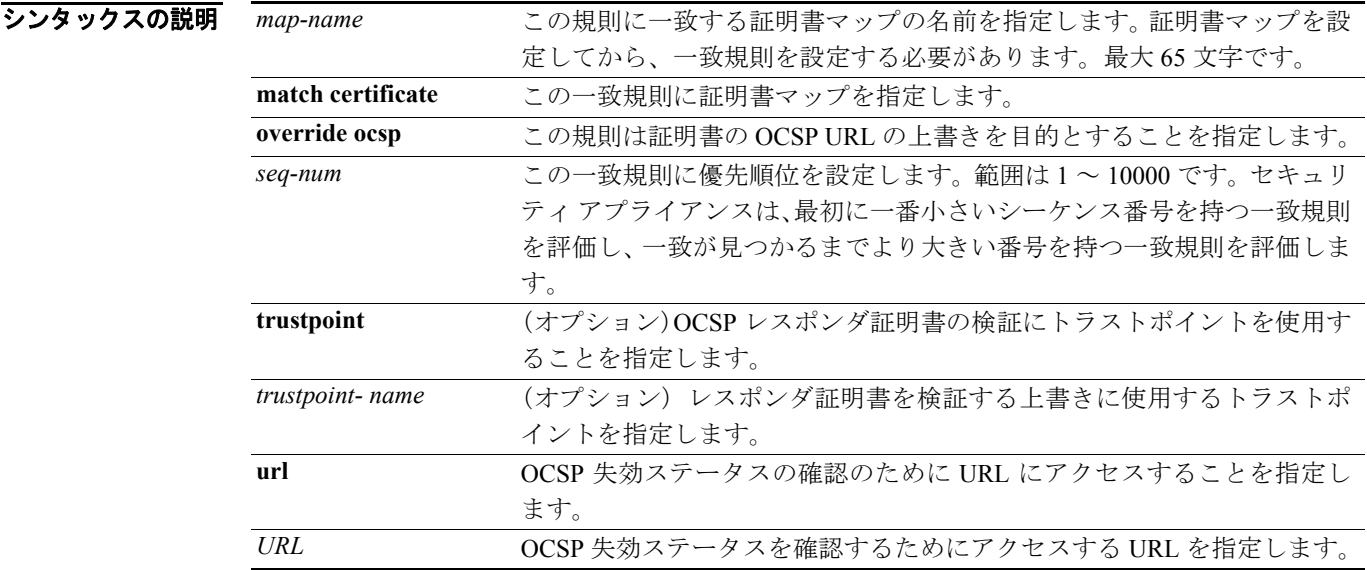

### デフォルト デフォルトの動作や値はありません。

#### コマンドモード 次の表は、このコマンドを入力できるモードを示しています。

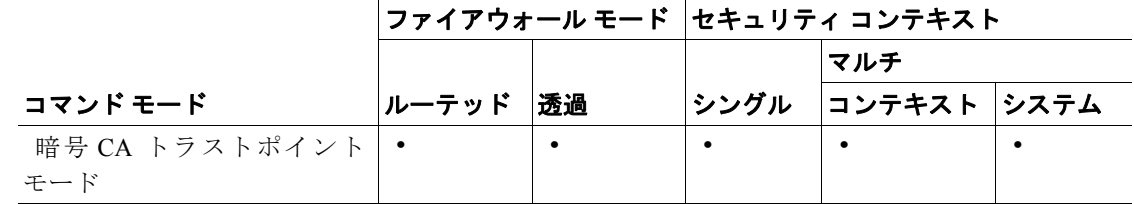

#### コマンド履歴 リリース 変更内容 7.2(1) このコマンドが導入されました。

使用上のガイドライン OCSP を設定する際には、次のヒントに留意してください。

- **•** トラストポイント コンフィギュレーション内に複数の一致規則を設定できますが、暗号 CA 証 明書マップごとに設定できる一致規則は 1 つだけです。ただし、複数の暗号 CA 証明書マップ を設定し、それらを同一のトラストポイントに関連付けることができます。
- **•** 証明書マップを設定してから一致規則を設定する必要があります。
- **•** 自己署名の OCSP レスポンダ証明書を検証するトラストポイントを設定するには、自己署名の レスポンダ証明書をそれ自体のトラストポイントに、信頼できる CA 証明書としてインポート します。次に、レスポンダ証明書の検証に、自己署名の OCSP レスポンダ証明書を含むトラス トポイントを使用できるよう、トラストポイントを検証するクライアント証明書に **match certificate** コマンドを設定します。クライアント証明書の検証パスに含まれないレスポンダ証 明書を検証する場合にも、同じように設定します。
- **•** 同一の CA がクライアント証明書とレスポンダ証明書を発行する場合、トラストポイントは両 方の証明書を検証できます。ただし、異なる CA がクライアント証明書とレスポンダ証明書を 発行する場合は、各証明書に 1 つずつ、計 2 つのトラストポイントを設定する必要があります。
- **•** OCSP サーバ(レスポンダ)証明書は通常、OCSP 応答に署名します。応答の受信後、セキュ リティ アプライアンスはレスポンダ証明書を検証しようとします。CA は通常、OCSP レスポ ンダ証明書の期限を比較的短期間に設定して、その信用が失われる危険を最小限にします。ま た、CA のレスポンダ証明書には、証明書の失効ステータス確認が不要であることを示す ocsp-no-check 拡張も一般に含まれます。ただし、この拡張が含まれていない場合、セキュリ ティ アプライアンスはトラストポイントに指定したのと同じ方法で失効ステータスを確認し ます。レスポンダ証明書が検証できない場合は、失効チェックに失敗します。失効チェックが 失敗しないようにするには、トラストポイントを検証するレスポンダ証明書に **revocation-check none** を設定すると同時に、クライアント証明書に **revocation-check ocsp** を設定します。
- **•** セキュリティ アプライアンスは、一致しない場合に、**ocsp url** コマンドの URL を使用します。 **ocsp url** コマンドを設定していない場合は、リモート ユーザ証明書の AIA フィールドが使用さ れます。証明書に AIA 拡張が含まれていない場合、失効ステータスのチェックは失敗します。

0 カンプンの例では、newtrust というトラストポイントに証明書一致規則を作成する方法を示します。規則 には mymap というマップ名、シーケンス番号 4、mytrust というトラストポイントが含まれ、URL 10.22.184.22 を指定します。

```
hostname(config)# crypto ca trustpoint newtrust
hostname(config-ca-trustpoint)# match certificate mymap override ocsp trustpoint 
mytrust 4 url 10.22.184.22
hostname(config-ca-trustpoint)#
```
次の例では、暗号 CA 証明書マップを設定後、一致証明書規則を設定して、CA 証明書が含まれる トラストポイントを指定し、レスポンダ証明書を検証する方法を段階的に示します。newtrust トラ ストポイントに指定された CA が OCSP レスポンダ証明書を発行しない場合に、この方法が必要に なります。

ステップ **1** マップ規則が適用されるクライアント証明書を識別する証明書マップを設定します。次の例では、 証明書マップの名前は mymap、シーケンス番号は 1 です。mycert と一致する CN アトリビュートが 含まれるサブジェクト名を持つクライアント証明書は mymap エントリと一致します。

> hostname(config)# **crypto ca certificate map mymap 1 subject-name attr cn eq mycert** hostname(config-ca-cert-map)# **subject-name attr cn eq mycert** hostname(config-ca-cert-map)#

ステップ **2** OCSP レスポンダ証明書を検証するための CA 証明書が含まれるトラストポイントを設定します。 自己署名証明書の場合、これは自己署名証明書自体であり、インポート後にローカルに信頼されま す。この目的で、外部の CA 登録を介して証明書を入手することもできます。プロンプトが表示さ れたら、CA 証明書に貼り付けます。

```
hostname(config-ca-cert-map)# exit
hostname(config)# crypto ca trustpoint mytrust
hostname(config-ca-trustpoint)# enroll terminal
hostname(config-ca-trustpoint)# crypto ca authenticate mytrust
Enter the base 64 encoded CA certificate.
End with the word "quit" on a line by itself
```
**MIIBnjCCAQcCBEPOpG4wDQYJKoZIhvcNAQEEBQAwFzEVMBMGA1UEAxQMNjMuNjcu NzIuMTg4MB4XDTA2MDExODIwMjYyMloXDTA5MDExNzIwMjYyMlowFzEVMBMGA1UE AxQMNjMuNjcuNzIuMTg4MIGdMA0GCSqGSIb3DQEBAQUAA4GLADCBhwKBgQDnXUHv 7//x1xEAOYfUzJmH5sr/NuxAbA5gTUbYA3pcE0KZHt761N+/8xGxC3DIVB8u7T/b v8RqzqpmZYguveV9cLQK5tsxqW3DysMU/4/qUGPfkVZ0iKPCgpIAWmq2ojhCFPyx ywsDsjl6YamF8mpMoruvwOuaUOsAK6KO54vy0QIBAzANBgkqhkiG9w0BAQQFAAOB gQCSOihb2NH6mga2eLqEsFP1oVbBteSkEAm+NRCDK7ud1l3D6UC01EgtkJ81QtCk tvX2T2Y/5sdNW4gfueavbyqYDbk4yxCKaofPp1ffAD9rrUFQJM1uQX14wclPCcAN e7kR+rscOKYBSgVHrseqdB8+6QW5NF7f2dd+tSMvHtUMNw== quit** INFO: Certificate has the following attributes: Fingerprint: 7100d897 05914652 25b2f0fc e773df42 Do you accept this certificate? [yes/no]: **y** Trustpoint CA certificate accepted.

% Certificate successfully imported

ステップ **3** 失効チェック方法として OCSP を使用して元のトラストポイント newtrust を設定します。次に、証 明書マップ mymap、およびステップ 2 で設定した自己署名トラストポイント mytrust を含む一致規 則を設定します。

```
hostname(config)# crypto ca trustpoint newtrust
hostname(config-ca-trustpoint)# enroll terminal
hostname(config-ca-trustpoint)# crypto ca authenticate newtrust
```

```
Enter the base 64 encoded CA certificate.
End with the word "quit" on a line by itself
ywsDsjl6YamF8mpMoruvwOuaUOsAK6KO54vy0QIBAzANBgkqhkiG9w0BAQQFAAOB
gQCSOihb2NH6mga2eLqEsFP1oVbBteSkEAm+NRCDK7ud1l3D6UC01EgtkJ81QtCk
AxQMNjMuNjcuNzIuMTg4MIGdMA0GCSqGSIb3DQEBAQUAA4GLADCBhwKBgQDnXUHv
7//x1xEAOYfUzJmH5sr/NuxAbA5gTUbYA3pcE0KZHt761N+/8xGxC3DIVB8u7T/b
gQCSOihb2NH6mga2eLqEsFP1oVbBteSkEAm+NRCDK7ud1l3D6UC01EgtkJ81QtCk
tvX2T2Y/5sdNW4gfueavbyqYDbk4yxCKaofPp1ffAD9rrUFQJM1uQX14wclPCcAN
NzIuMTg4MB4XDTA2MDExODIwMjYyMloXDTA5MDExNzIwMjYyMlowFzEVMBMGA1UE
OPIBnjCCAQcCBEPOpG4wDQYJKoZIhvcNAQEEBQAwFzEVMBMGA1UEAxQMNjMuNjcu
e7kR+rscOKYBSgVHrseqdB8+6QW5NF7f2dd+tSMvHtUMNw==
quit
INFO: Certificate has the following attributes:
Fingerprint: 9508g897 82914638 435f9f0fc x9y2p42 
Do you accept this certificate? [yes/no]: y
Trustpoint CA certificate accepted.
% Certificate successfully imported
```

```
hostname(config)# crypto ca trustpoint newtrust
hostname(config-ca-trustpoint)# revocation-check ocsp
hostname(config-ca-trustpoint)# match certificate mymap override ocsp trustpoint 
mytrust 4 url 10.22.184.22
```
クライアント証明書の認証に newtrust トラストポイントを使用する接続では、クライアント証明書 が mymap 証明書マップで指定したアトリビュート規則と一致するかどうかがチェックされます。 その場合、セキュリティアプライアンスは OCSP レスポンダ (10.22.184.22) にアクセスして、証 明書の失効ステータスをチェックします。次に、mytrust トラストポイントを使用して、レスポンダ 証明書が検証されます。

(注) newtrust トラストポイントを設定して、OCSP を介してクライアント証明書の有効性をチェックし ます。ただし、mytrust トラストポイントは失効チェックなし(デフォルト)に設定されているの で、OCSP レスポンダ証明書に対して失効チェックは実行されません。

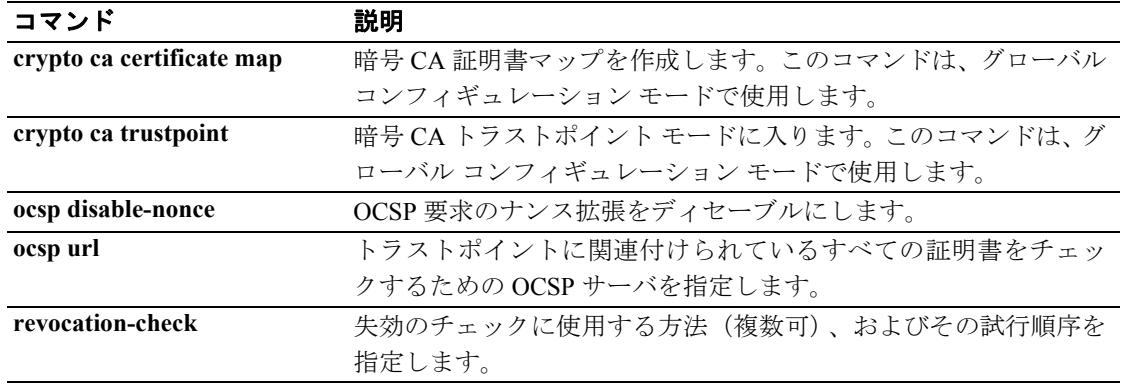
# **match cmd**

ESMTP コマンド バーブに一致条件を設定するには、ポリシー マップ コンフィギュレーション モー ドで **match cmd** コマンドを使用します。この機能をディセーブルにするには、このコマンドの **no** 形式を使用します。

**match** [**not**] **cmd [verb** *verb |* **line length gt** *bytes* | **RCPT count gt** *recipients\_number*] **no match** [**not**] **cmd [verb** *verb |* **line length gt** *bytes* | **RCPT count gt** *recipients\_number*]

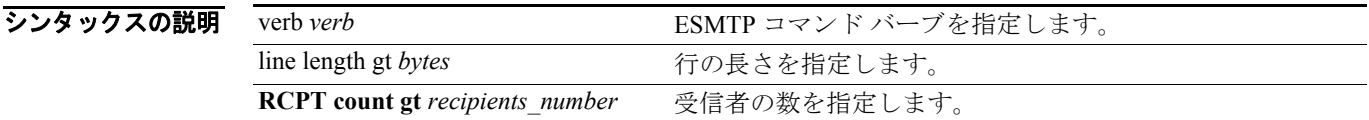

デフォルト デフォルトの動作や値はありません。

コマンド モード 次の表は、このコマンドを入力できるモードを示しています。

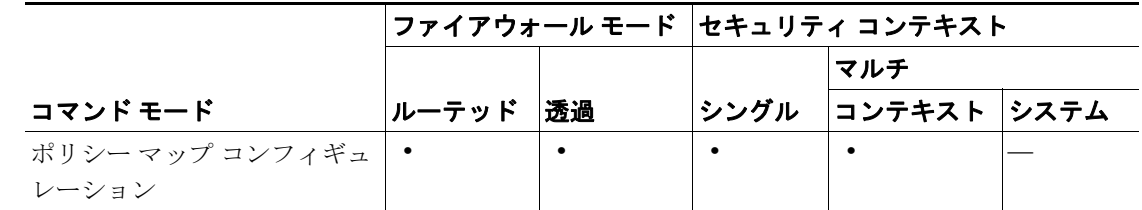

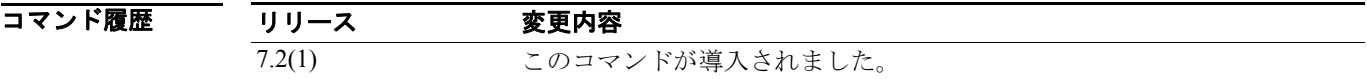

例 次の例では、ESMTP 検査ポリシー マップに、ESMTP トランザクションで交換されるバーブ(メ ソッド)NOOP についての一致条件を設定する方法を示します。

hostname(config-pmap)# match cmd verb NOOP

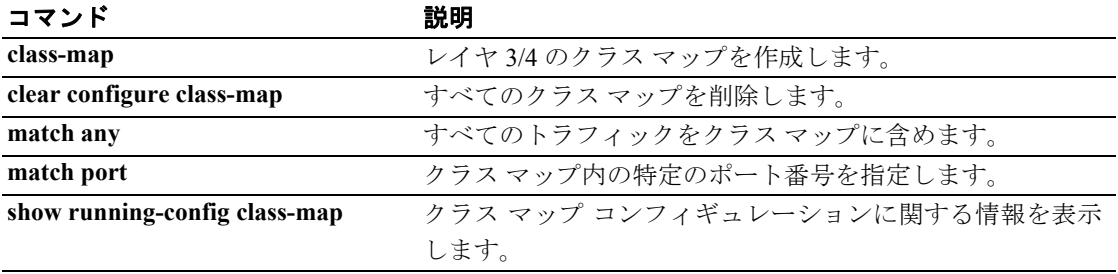

## **match default-inspection-traffic**

クラス マップ内の inspect コマンドに対するデフォルトのトラフィックを指定するには、クラス マップ コンフィギュレーション モードで **match default-inspection-traffic** コマンドを使用します。こ の指定を削除するには、このコマンドの **no** 形式を使用します。

**match default-inspection-traffic**

**no match default-inspection-traffic**

- シンタックスの説明 このコマンドには、引数もキーワードもありません。
- デフォルト 各検査のデフォルトのトラフィックについては、「使用上のガイドライン」を参照してください。

コマンドモード 次の表は、このコマンドを入力できるモードを示しています。

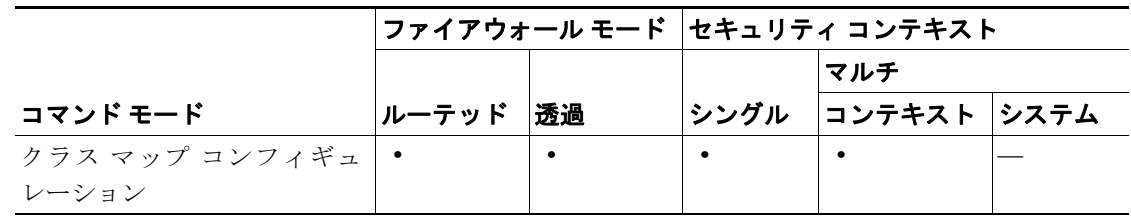

コマンド履歴 リリース 変更内容 7.0(1) このコマンドが導入されました。

使用上のガイドライン 各種の **match** コマンドを使用して、クラス マップのトラフィック クラスに含まれるトラフィック を指定します。これらのコマンドは、クラス マップに含まれるトラフィックを定義するためのさま ざまな基準を保持しています。トラフィック クラスは、モジュラ ポリシー フレームワークを使用 したセキュリティ機能を設定するときに、その一環として **class-map** グローバル コンフィギュレー ション コマンドを使用して定義します。クラス マップ コンフィギュレーション モードから、**match** コマンドを使用して、クラスに含めるトラフィックを定義できます。

> トラフィック クラスをインターフェイスに適用すると、そのインターフェイス上で受信したパケッ トは、クラス マップの **match** 文で定義した基準と比較されます。指定した基準にパケットが一致 すると、パケットはトラフィック クラスに包含され、そのトラフィック クラスに関連付けられて いるアクションの対象になります。どのトラフィック クラスのどの基準にも一致しないパケット は、デフォルトのトラフィック クラスに割り当てられます。

> **match default-inspection-traffic** コマンドを使用すると、個々の **inspect** コマンドのデフォルト トラ フィックを一致させることができます。**match default-inspection-traffic** コマンドはその他の match コマンドの 1 つと併せて使用できます。このコマンドは、通常、*permit ip src-ip dst-ip* 形式のアクセ ス リストです。

> 2 番目の **match** コマンドを **match default-inspection-traffic** コマンドと組み合せる際、**match default-inspection-traffic** コマンドを使用してプロトコルとポート情報を指定し、2 番目の **match** コ マンドを使用して他のすべての情報(IP アドレスなど)を指定するという規則があります。2 番目 の **match** コマンドで指定したプロトコルまたはポート情報は、**inspect** コマンドでは無視されます。

たとえば、次の例で指定するポート 65535 は無視されます。

hostname(config)# **class-map cmap** hostname(config-cmap)# **match default-inspection-traffic** hostname(config-cmap)# **match port 65535**

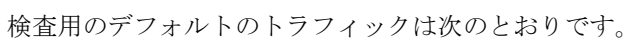

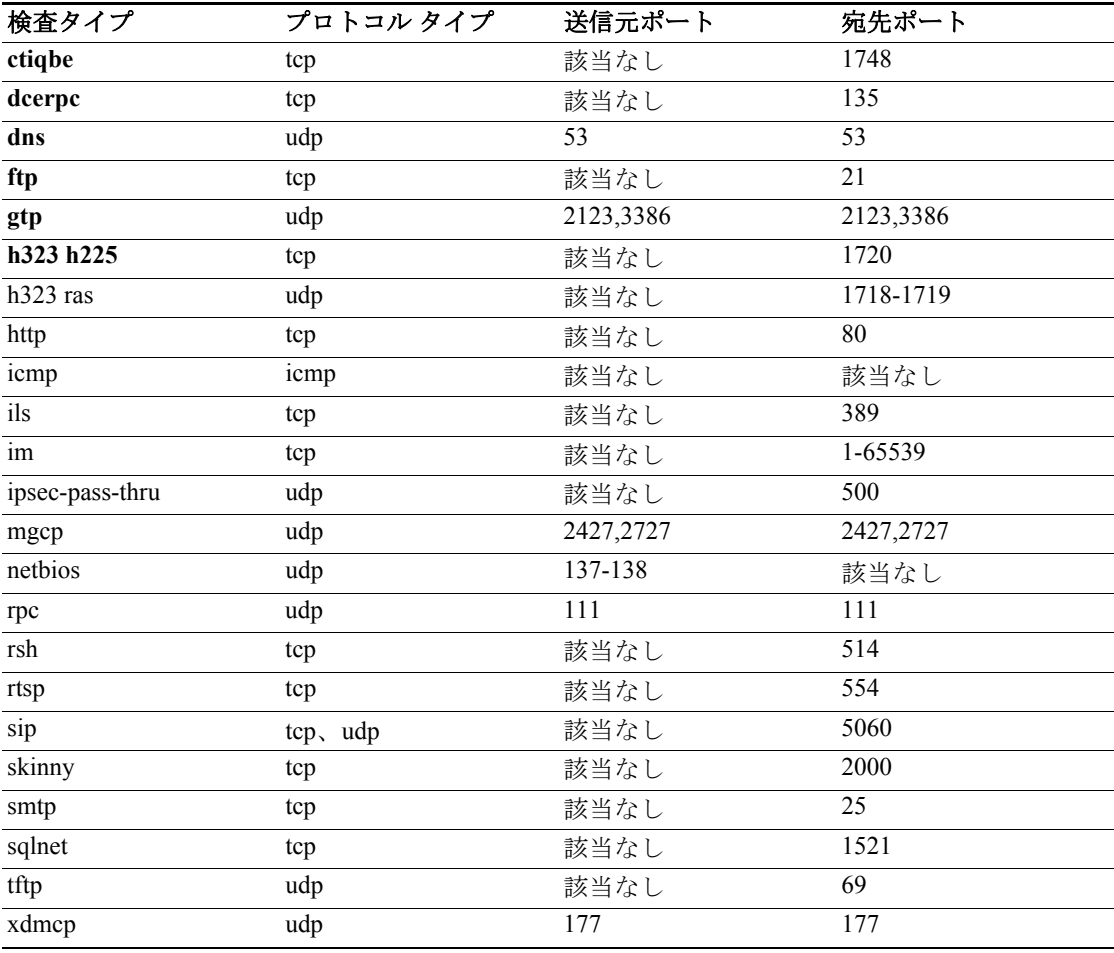

**例 インステン** 次の例は、クラス マップおよび match default-inspection-traffic コマンドを使用して、トラフィック クラスを定義する方法を示しています。

> hostname(config)# **class-map cmap** hostname(config-cmap)# **match default-inspection-traffic** hostname(config-cmap)#

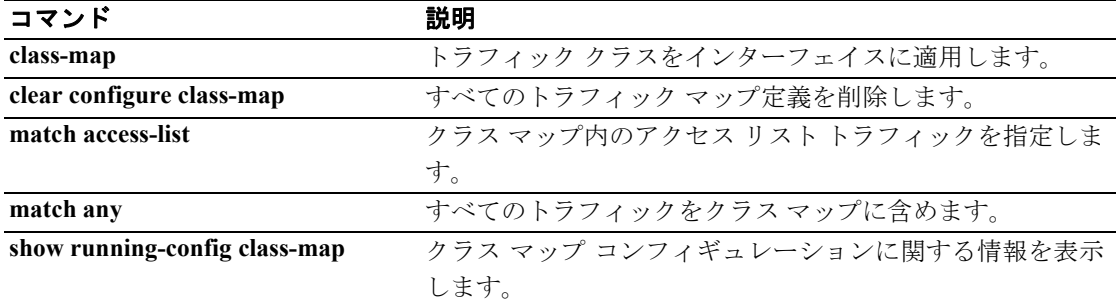

# **match dns-class**

DNS Resource Record or Question(DNS リソース レコードまたはクエスチョン)セクションの Domain System Class(ドメイン システム クラス)に一致条件を設定するには、クラス マップ コンフィギュ レーション モードまたはポリシー マップ コンフィギュレーション モードで **match dns-class** コマン ドを使用します。設定済みのクラスを削除するには、このコマンドの **no** 形式を使用します。

**match** [**not**] **dns-class**  $\{eq\ c\ well\ known\ c\ val\$   $\{range\ c\ valid\}$ 

**no match [not] dns-class**  $\{eq\ c\ well\ known\ c\ val\} \{range\ c\ valid\ c\ val2\}$ 

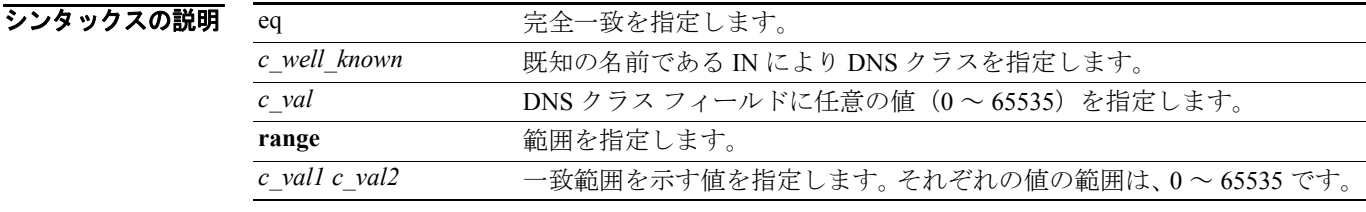

**デフォルト このコマンドは、デフォルトではディセーブルになっています。** 

コマンドモード 次の表は、このコマンドを入力できるモードを示しています。

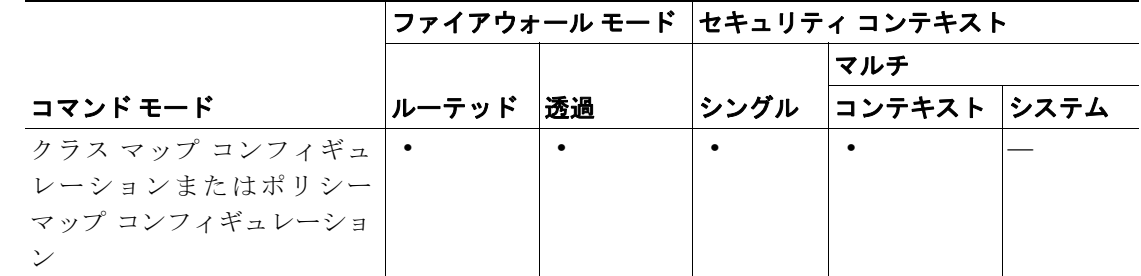

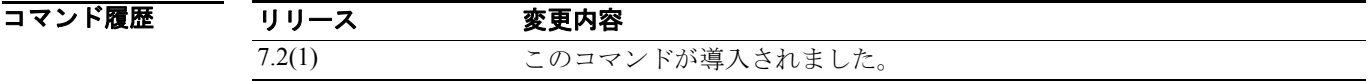

使用上のガイドライン デフォルトでは、このコマンドは DNS メッセージのすべてのフィールド(クエスチョンと RR)を 検査し、指定したクラスと照合します。DNS クエリーと DNS 応答の両方が確認されます。

> 一致対象は、**match not header-flag QR** と **match question** の 2 つのコマンドによって、DNS クエリー のクエスチョン部分にまで絞ることができます。

> このコマンドは、DNS クラス マップまたは DNS ポリシー マップ内で設定できます。DNS クラス マップでは、入力できるエントリは 1 つのみです。

7 7 2012 - 次の例では、DNS 検査ポリシー マップで、DNS クラスについての一致条件を設定する方法を示し ます。

> hostname(config)# policy-map type inspect dns preset dns map hostname(config-pmap)# match dns-class eq IN

## 関連コマンド

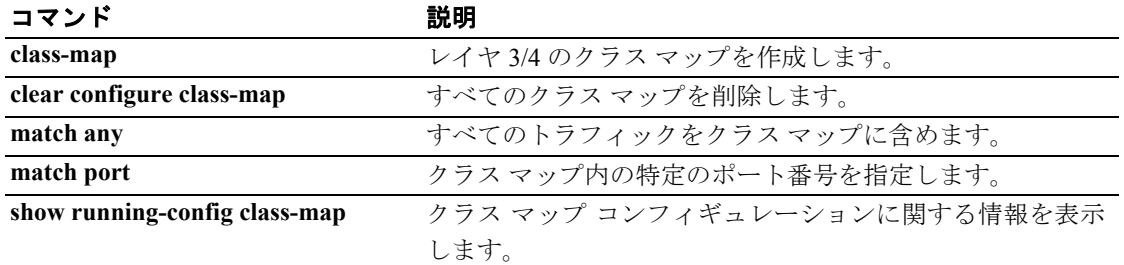

## **match dns-type**

クエリー タイプと RR タイプを含む、DNS タイプの一致条件を設定するには、クラス マップ コン フィギュレーション モードまたはポリシー マップ コンフィギュレーション モードで **match dns-type** コマンドを使用します。設定した DNS タイプを削除するには、このコマンドの **no** 形式を 使用します。

**match [not]** dns-type  $\{eq\ t \text{ well } known \mid t \text{ val}\}$  {range  $t \text{ val1 } t \text{ val2}$ }

**no match [not] dns-type**  $\{eq\ t \ well \ known \ t \ val\}$   $\{range\ t \ vall \ t \ val2\}$ 

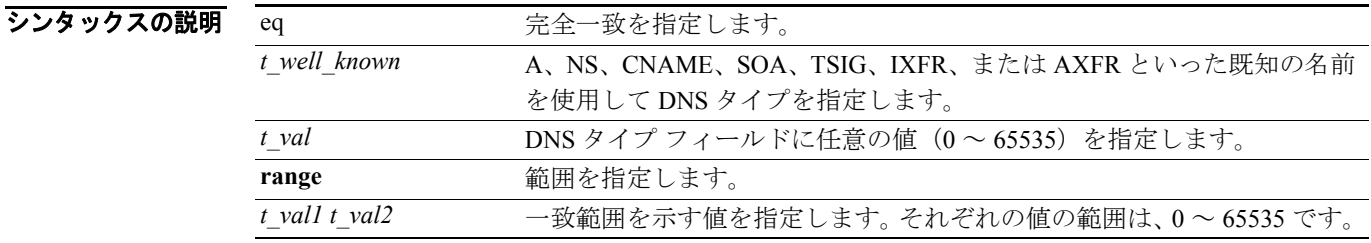

**デフォルト こ**のコマンドは、デフォルトではディセーブルになっています。

コマンド モード 次の表は、このコマンドを入力できるモードを示しています。

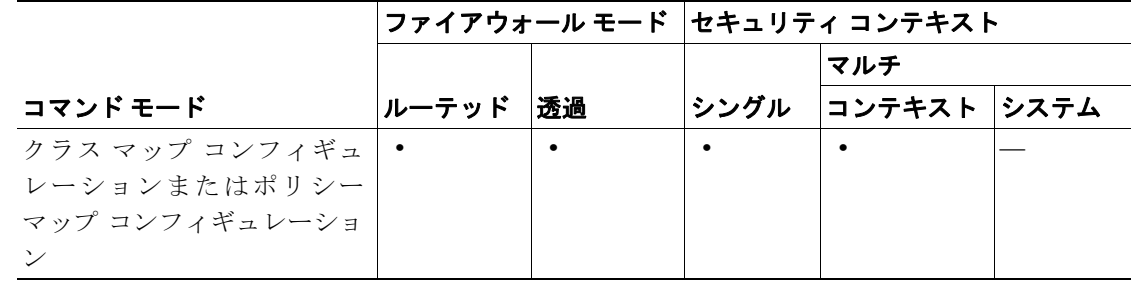

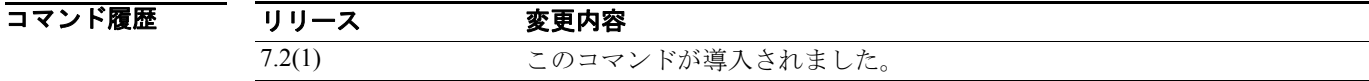

## 使用上のガイドライン デフォルトでは、このコマンドは DNS メッセージ(クエスチョンと RR)のすべてのセクションを 検査し、指定したタイプと照合します。DNS クエリーと DNS 応答の両方が確認されます。

一致対象は、**match not header-flag QR** と **match question** の 2 つのコマンドによって、DNS クエリー のクエスチョン部分にまで絞ることができます。

このコマンドは、DNS クラス マップまたは DNS ポリシー マップ内で設定できます。DNS クラス マップでは、入力できるエントリは 1 つのみです。

8 みかの例では、DNS 検査ポリシー マップで、DNS タイプの一致条件を設定する方法を示します。

hostname(config)# policy-map type inspect dns preset\_dns\_map hostname(config-pmap)# match dns-type eq a

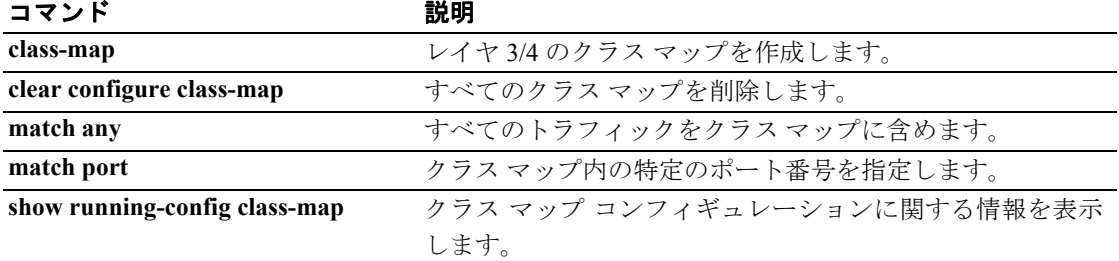

# **match domain-name**

DNS メッセージ ドメイン名リストに関して一致条件を設定するには、クラス マップ コンフィギュ レーション モードまたはポリシー マップ コンフィギュレーション モードで **match domain-name** コマンドを使用します。設定済みのセクションを削除するには、このコマンドの **no** 形式を使用し ます。

**match** [**not**] **domain-name regex** *regex\_id*

**match** [**not**] **domain-name regex class** *class\_id*

**no match** [**not**] **domain-name regex** *regex\_id*

**no match** [**not**] **domain-name regex class** *class\_id*

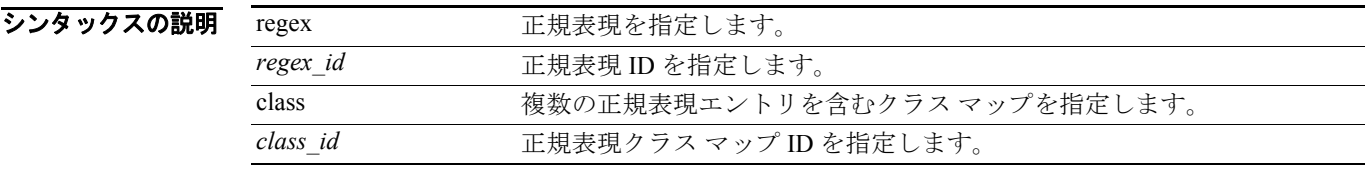

**デフォルト このコマンドは、デフォルトではディセーブルになっています。** 

コマンド モード 次の表は、このコマンドを入力できるモードを示しています。

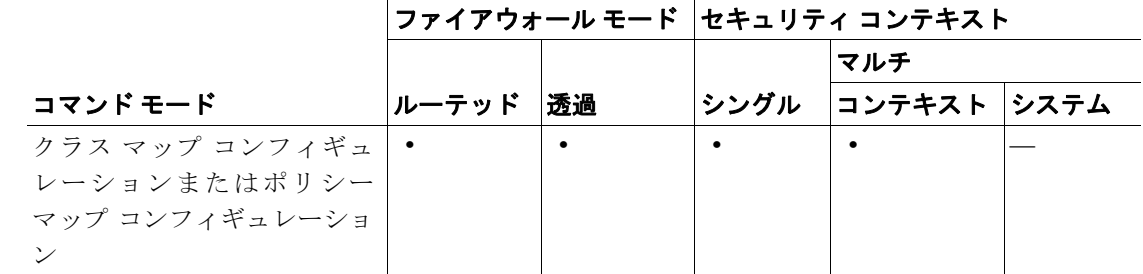

コマンド履歴 リリース 変更内容 7.2(1) このコマンドが導入されました。

使用上のガイドライン このコマンドは DNS メッセージのドメイン名と定義済みリストを照合します。圧縮されているド メイン名は拡張後、照合されます。他の DNS **match** コンドと組み合せて一致条件を特定のフィー ルドに絞り込みます。

> このコマンドは、DNS クラス マップまたは DNS ポリシー マップ内で設定できます。DNS クラス マップでは、入力できるエントリは 1 つのみです。

例 次の例では、DNS 検査ポリシー マップの DNS ドメイン名を照合する方法を示します。

hostname(config)# policy-map type inspect dns preset dns map hostname(config-pmap)# match domain-name regex

## 関連コマンド

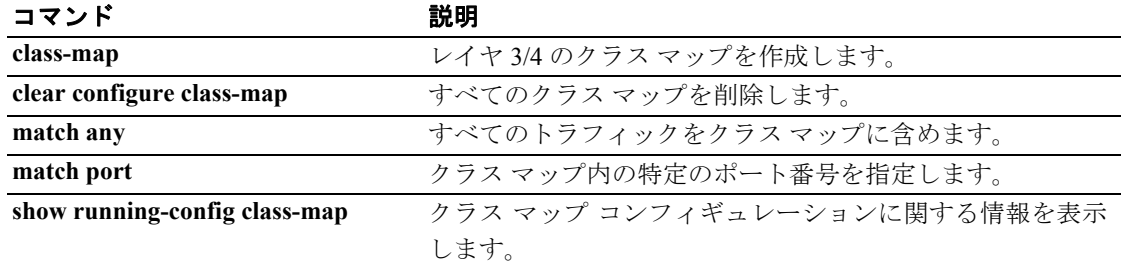

## **match dscp**

クラス マップ内の IETF 定義の DSCP 値(IP ヘッダー内)を指定するには、クラス マップ コンフィ ギュレーション モードで **match dscp** コマンドを使用します。この指定を削除するには、このコマ ンドの **no** 形式を使用します。

**match dscp** {*values*}

**no match dscp** {*values*}

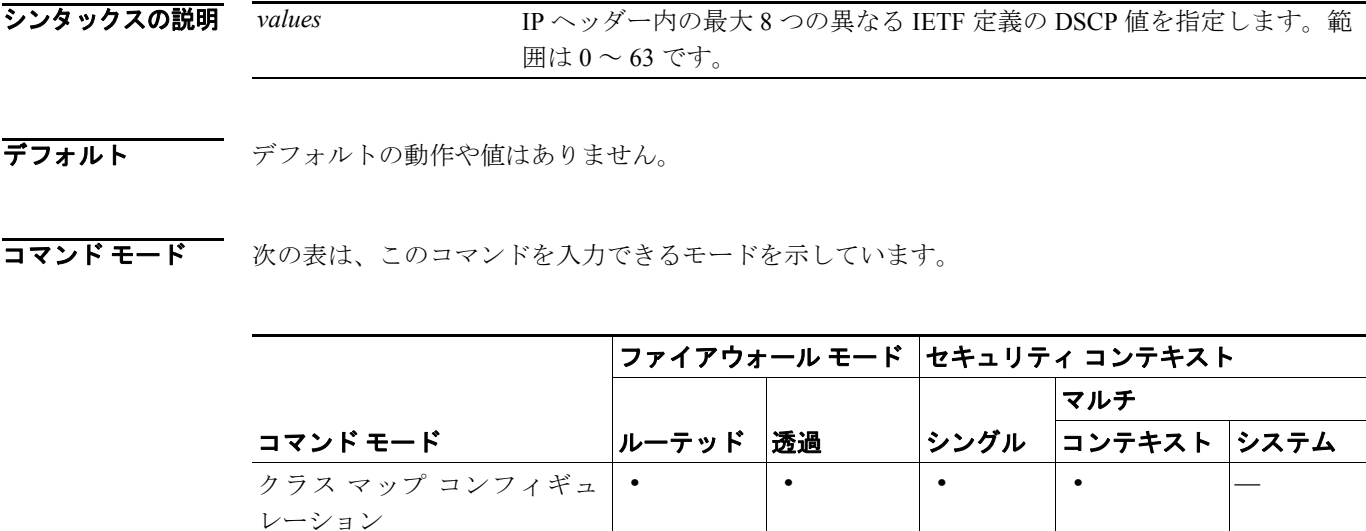

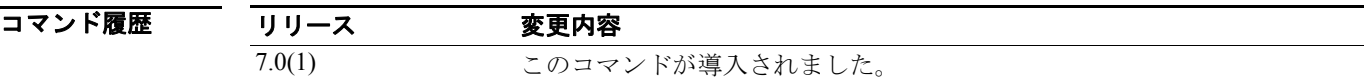

使用上のガイドライン 各種の **match** コマンドを使用して、クラス マップのトラフィック クラスに含まれるトラフィック を指定します。これらのコマンドは、クラス マップに含まれるトラフィックを定義するためのさま ざまな基準を保持しています。トラフィック クラスは、モジュラ ポリシー フレームワークを使用 したセキュリティ機能を設定するときに、その一環として **class-map** グローバル コンフィギュレー ション コマンドを使用して定義します。クラス マップ コンフィギュレーション モードから、**match** コマンドを使用して、クラスに含めるトラフィックを定義できます。

トラフィック クラスをインターフェイスに適用すると、そのインターフェイス上で受信したパケッ トは、クラス マップの **match** 文で定義した基準と比較されます。指定した基準にパケットが一致 すると、パケットはトラフィック クラスに包含され、そのトラフィック クラスに関連付けられて いるアクションの対象になります。どのトラフィック クラスのどの基準にも一致しないパケット は、デフォルトのトラフィック クラスに割り当てられます。

**match dscp** コマンドを使用すると、IP ヘッダー内の IETF 定義の DSCP 値を一致させることができ ます。

**例 インスポン あい あいかん 次の例は、クラス マップおよび match dscp** コマンドを使用して、トラフィック クラスを定義する 方法を示しています。

> hostname(config)# **class-map cmap** hostname(config-cmap)# **match dscp af43 cs1 ef** hostname(config-cmap)#

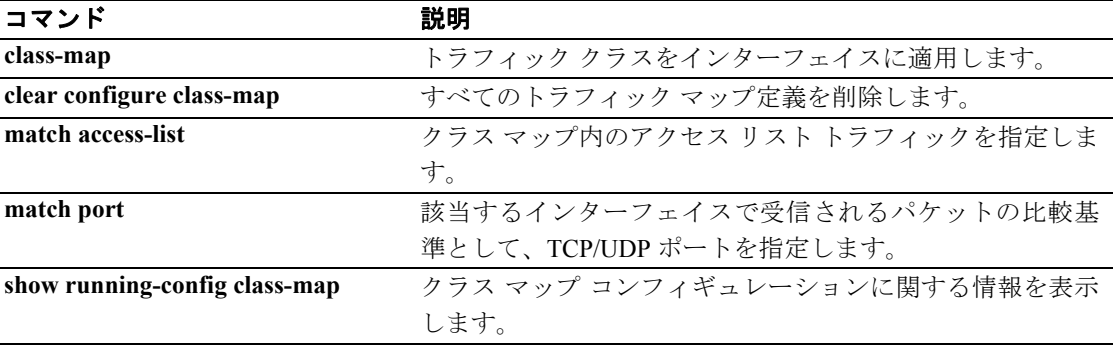

# **match ehlo-reply-parameter**

ESMTP ehlo 応答パラメータに一致条件を設定するには、ポリシー マップ コンフィギュレーション モードで **match ehlo-reply-parameter** コンドを使用します。この機能をディセーブルにするには、こ のコマンドの **no** 形式を使用します。

**match** [**not**] **ehlo-reply-parameter** *parameter*

**no match** [**not**] **ehlo-reply-parameter** *parameter*

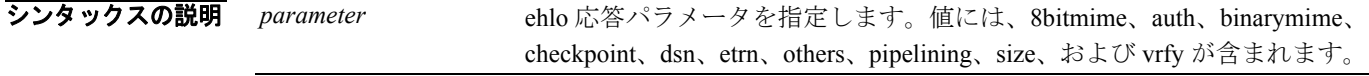

デフォルト デフォルトの動作や値はありません。

コマンドモード 次の表は、このコマンドを入力できるモードを示しています。

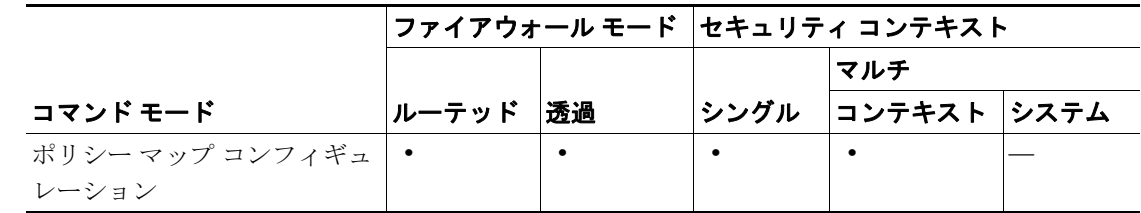

コマンド履歴

リリース 変更内容 7.2(1) このコマンドが導入されました。

**例 わきの** 次の例では、ESMTP 検査ポリシー マップで、ehlo 応答パラメータに関する一致条件を設定する方 法を示します。

> hostname(config)# **policy-map type inspect esmtp esmtp\_map** hostname(config-pmap)# **match ehlo-reply-parameter auth**

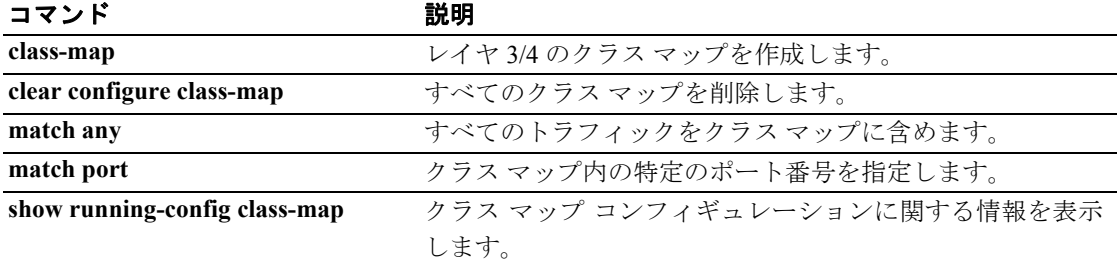

# **match filename**

FTP 転送のファイル名に関して一致条件を設定するには、クラス マップ コンフィギュレーション モードまたはポリシー マップ コンフィギュレーション モードで **match filename** コマンドを使用し ます。一致条件を削除するには、このコマンドの **no** 形式を使用します。

**match** [**not**] **filename regex** [*regex\_name* | **class** *regex\_class\_name*]

**no match** [**not**] **filename regex** [*regex\_name* | **class** *regex\_class\_name*]

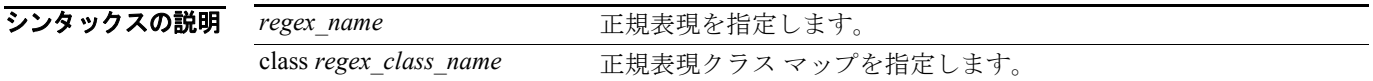

デフォルトの動作や値はありません。

コマンドモード 次の表は、このコマンドを入力できるモードを示しています。

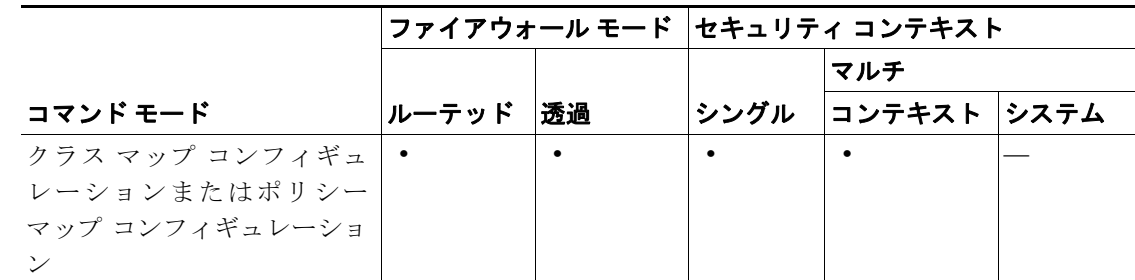

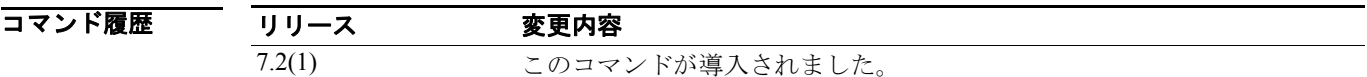

使用上のガイドライン このコマンドは、FTP クラス マップまたは FTP ポリシー マップ内で設定できます。FTP クラス マッ プでは、入力できるエントリは 1 つのみです。

例 次の例では、FTP 検査クラス マップで、FTP 転送ファイル名に関する一致条件を設定する方法を示 します。

> hostname(config)# class-map type inspect ftp match-all ftp\_class1 hostname(config-cmap)# description Restrict FTP users ftp1, ftp2, and ftp3 from accessing /root hostname(config-cmap)# match username regex class ftp regex user hostname(config-cmap)# match filename regex ftp-file

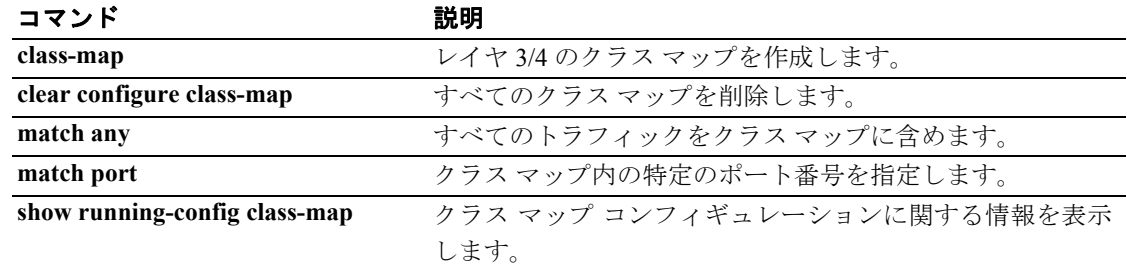

# **match filetype**

FTP 転送のファイル タイプに関して一致条件を設定するには、クラス マップ コンフィギュレー ション モードまたはポリシー マップ コンフィギュレーション モードで **match filetype** コマンドを 使用します。一致条件を削除するには、このコマンドの **no** 形式を使用します。

**match** [**not**] **filetype regex** [*regex\_name* | **class** *regex\_class\_name*]

**no match** [**not**] **filetype regex** [*regex\_name* | **class** *regex\_class\_name*]

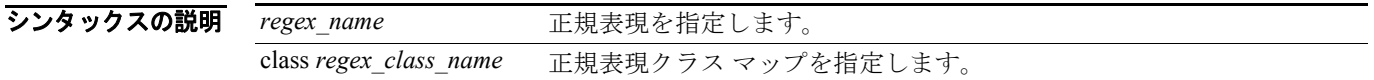

デフォルト デフォルトの動作や値はありません。

コマンドモード 次の表は、このコマンドを入力できるモードを示しています。

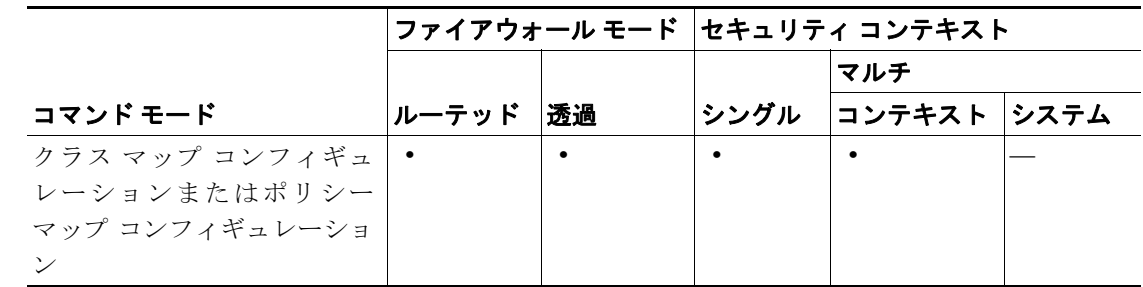

コマンド履歴 リリース 変更内容 7.2(1) このコマンドが導入されました。

使用上のガイドライン このコマンドは、FTP クラス マップまたは FTP ポリシー マップ内で設定できます。FTP クラス マッ プでは、入力できるエントリは 1 つのみです。

8 みかの例は FTP 検査ポリシー マップで FTP 転送ファイル タイプに関する一致条件を設定する方法を 示します。

hostname(config-pmap)# match filetype class regex ftp-regex-filetype

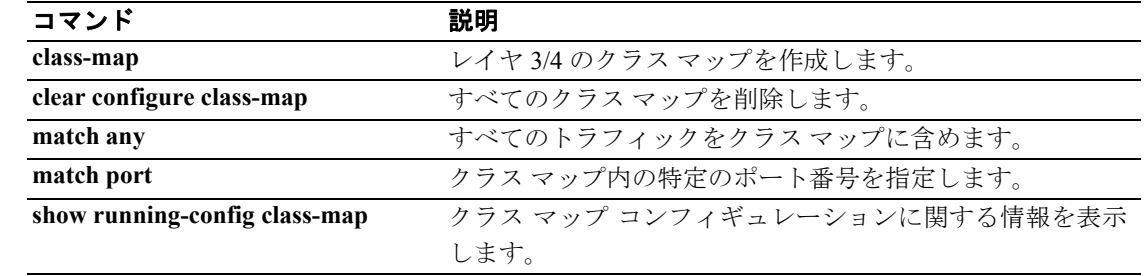

## **match flow ip destination-address**

クラス マップ内のフロー IP の宛先アドレスを指定するには、クラス マップ コンフィギュレーショ ン モードで **match flow ip destination-address** コマンドを使用します。この指定を削除するには、こ のコマンドの **no** 形式を使用します。

**match flow ip destination-address**

**no match flow ip destination-address**

- シンタックスの説明 このコマンドには、引数もキーワードもありません。
- デフォルトの動作や値はありません。
- コマンドモード 次の表は、このコマンドを入力できるモードを示しています。

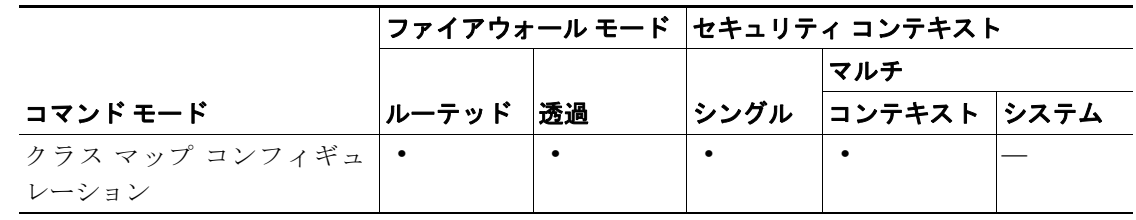

コマンド履歴 リリース 変更内容 7.0(1) このコマンドが導入されました。

使用上のガイドライン 各種の **match** コマンドを使用して、クラス マップのトラフィック クラスに含まれるトラフィック を指定します。これらのコマンドは、クラス マップに含まれるトラフィックを定義するためのさま ざまな基準を保持しています。トラフィック クラスは、モジュラ ポリシー フレームワークを使用 したセキュリティ機能を設定するときに、その一環として **class-map** グローバル コンフィギュレー ション コマンドを使用して定義します。クラス マップ コンフィギュレーション モードから、**match** コマンドを使用して、クラスに含めるトラフィックを定義できます。

> トラフィック クラスをインターフェイスに適用すると、そのインターフェイス上で受信したパケッ トは、クラス マップの **match** 文で定義した基準と比較されます。指定した基準にパケットが一致 すると、パケットはトラフィック クラスに包含され、そのトラフィック クラスに関連付けられて いるアクションの対象になります。どのトラフィック クラスのどの基準にも一致しないパケット は、デフォルトのトラフィック クラスに割り当てられます。

> トンネル グループでフローベースのポリシー アクションをイネーブルにするには、**match flow ip destination-address** と **match tunnel-group** コマンドを **class-map**、**policy-map**、および **service-policy** コマンドと併せて使用します。フローを定義する基準は、宛先 IP アドレスです。一意の IP 宛先ア ドレスに向かうトラフィックは、すべてフローと見なされます。ポリシーのアクションは、トラ フィック クラス全体ではなく各フローに適用されます。**match flow ip destination-address** コマンド を使用すると、QoS アクション ポリシングが適用されます。トンネル グループ内の各トンネルを、 指定したレートにポリシングするには、**match tunnel-group** を使用します。

> > **Cisco** セキュリティ アプライアンス コマンド リファレンス

**例 オンバ**の例は、トンネル グループ内でフロー ベースのポリシングをイネーブルにして、各トンネルを 指定したレートに制限する方法を示しています。

```
hostname(config)# class-map cmap
hostname(config-cmap)# match tunnel-group
hostname(config-cmap)# match flow ip destination-address
hostname(config-cmap)# exit
hostname(config)# policy-map pmap
hostname(config-pmap)# class cmap
hostname(config-pmap)# police 56000
hostname(config-pmap)# exit
hostname(config)# service-policy pmap global
hostname(config)#
```
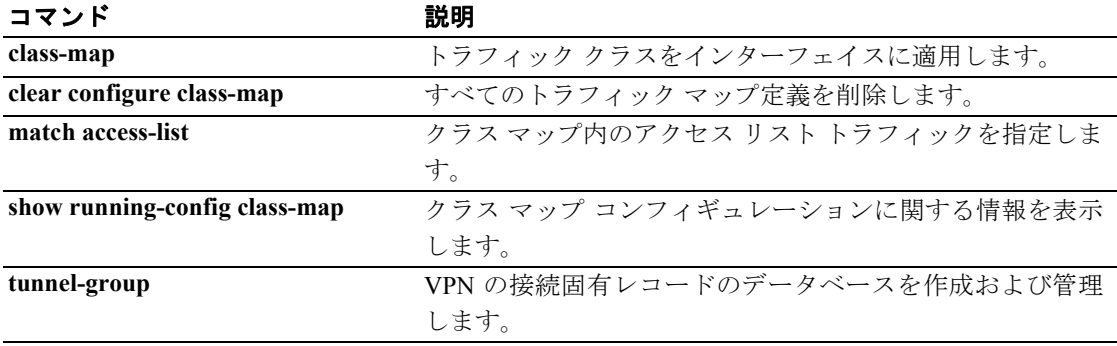

T.

# **match header**

ESMTP ヘッダーに一致条件を設定するには、ポリシー マップ コンフィギュレーション モードで **match header** コマンドを使用します。この機能をディセーブルにするには、このコマンドの **no** 形 式を使用します。

**match** [**not**] **header [length gt** *bytes |* **to-fields count gt** *to\_fields\_number*]

**no match** [**not**] **header [length gt** *bytes |* **to-fields count gt** *to\_fields\_number*]

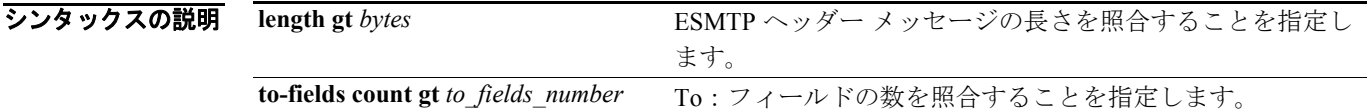

デフォルト デフォルトの動作や値はありません。

コマンドモード 次の表は、このコマンドを入力できるモードを示しています。

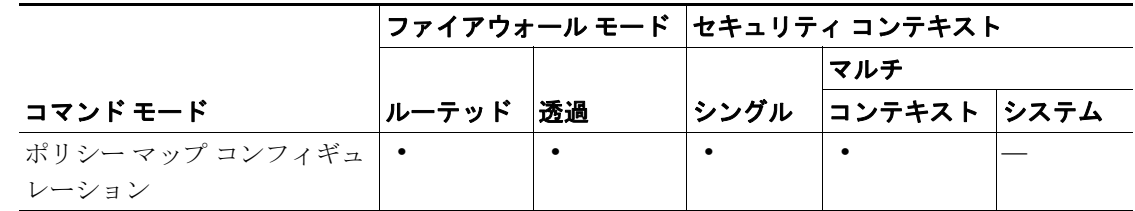

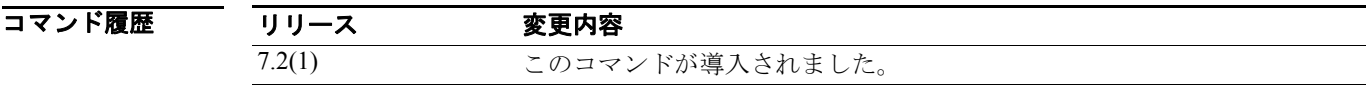

8 カメントの例では、ESMTP 検査ポリシー マップで、ヘッダーに関して一致条件を設定する方法を示しま す。

> hostname(config)# **policy-map type inspect esmtp esmtp\_map** hostname(config-pmap)# **match header length gt 512**

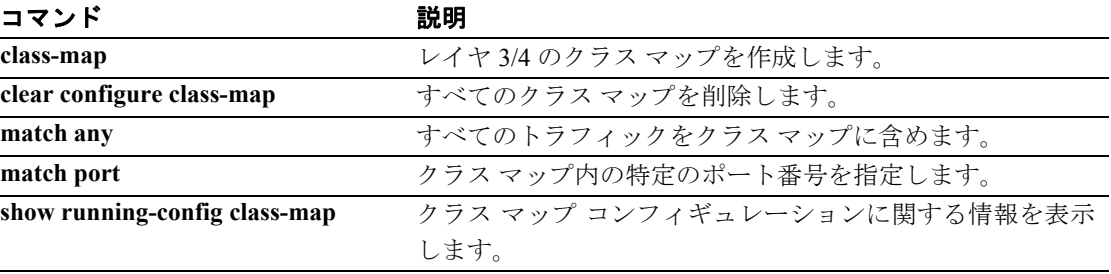

# **match header-flag**

DNS ヘッダー フラグに関して一致条件を設定するには、クラス マップ コンフィギュレーション モードまたはポリシー マップ コンフィギュレーション モードで **match header-flag** コマンドを使用 します。設定したヘッダー フラグを削除するには、このコマンドの **no** 形式を使用します。

**match**  $[not]$  **header-flag**  $[eq]$  {*f\_well\_known*  $| f |$ *value*}

**no match** [**not**] **header-flag** [**eq**] {*f\_well\_known* | *f\_value*}

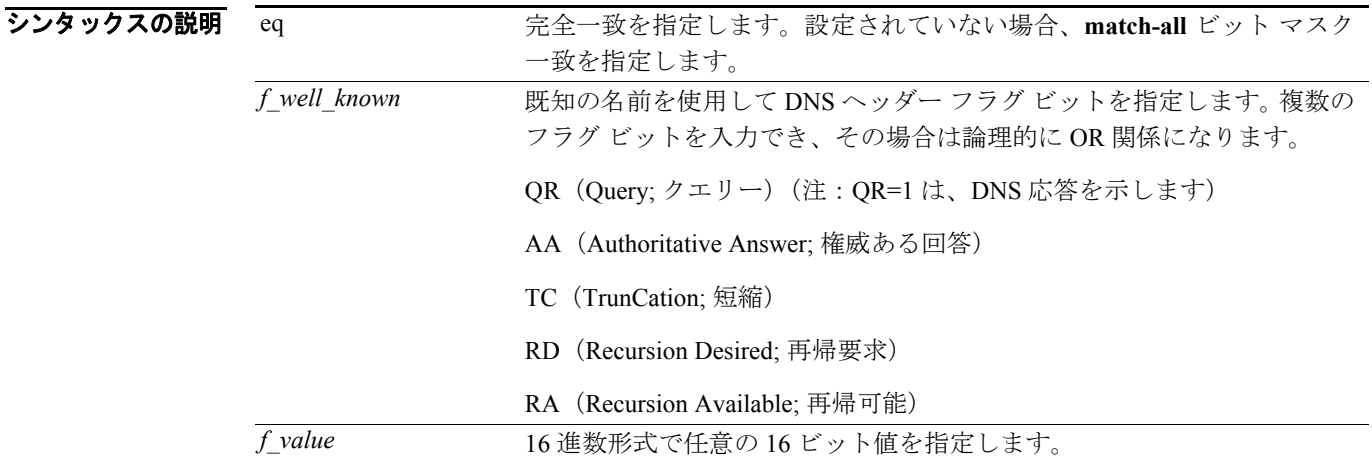

- **デフォルト このコマンドは、デフォルトではディセーブルになっています。**
- コマンドモード 次の表は、このコマンドを入力できるモードを示しています。

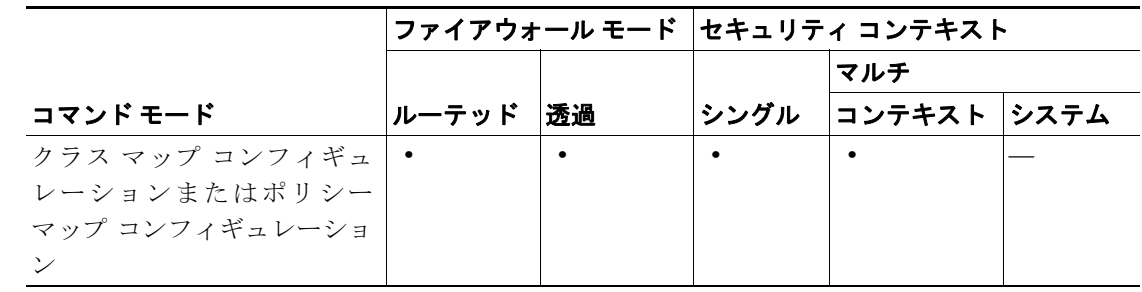

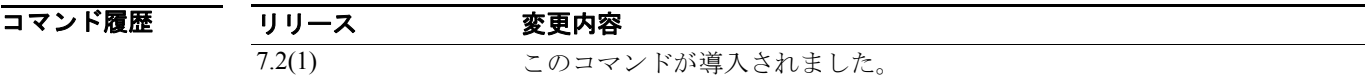

使用上のガイドライン このコマンドは、DNS クラス マップまたはポリシー マップ内で設定できます。DNS クラス マップ では、入力できるエントリは 1 つのみです。

例 次の例では、DNS 検査ポリシー マップで、DNS ヘッダー フラグに関する一致条件を設定する方法 を示します。

> hostname(config)# policy-map type inspect dns preset dns map hostname(config-pmap)# match header-flag AA

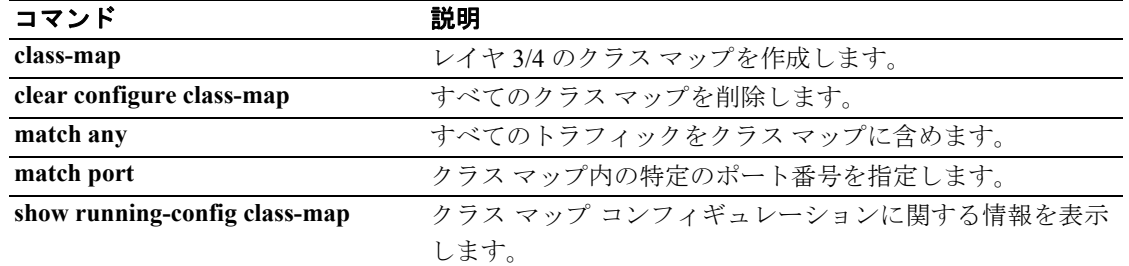

# **match im-subscriber**

SIP IM サブスクライバに関して一致条件を設定するには、クラス マップ コンフィギュレーション モードまたはポリシー マップ コンフィギュレーション モードで **match im-subscriber** コマンドを使 用します。一致条件を削除するには、このコマンドの **no** 形式を使用します。

**match** [**not**] **im-subscriber regex** [*regex\_name* | **class** *regex\_class\_name*]

**no match** [**not**] **im-subscriber regex** [*regex\_name* | **class** *regex\_class\_name*]

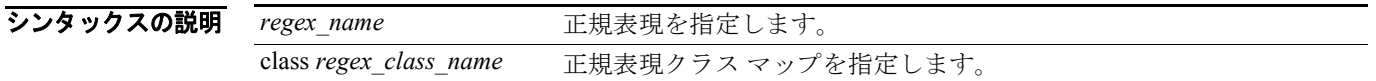

デフォルトの動作や値はありません。

コマンドモード 次の表は、このコマンドを入力できるモードを示しています。

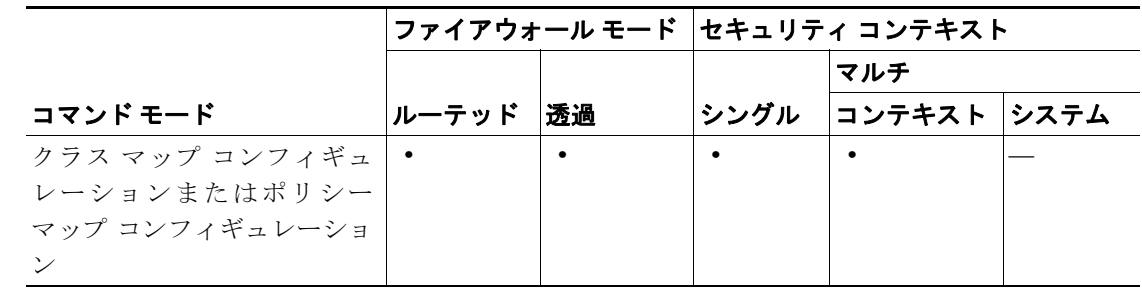

コマンド履歴 リリース 変更内容 7.2(1) このコマンドが導入されました。

使用上のガイドライン このコマンドは、SIP クラス マップまたは SIP ポリシー マップ内で設定できます。SIP クラス マッ プでは、入力できるエントリは 1 つのみです。

8 みかの例では、SIP 検査クラス マップで、SIP IM サブスクライバに関して一致条件を設定する方法を 示します。

hostname(config-cmap)# match im-subscriber regex class im\_sender

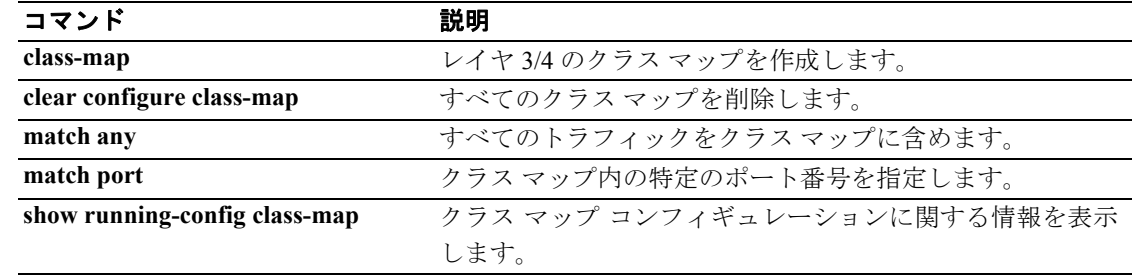

# **match invalid-recipients**

ESMTP の無効な受信者アドレスに関する一致条件を設定するには、ポリシー マップ コンフィギュ レーション モードで **match invalid-recipients** コマンドを使用します。この機能をディセーブルにす るには、このコマンドの **no** 形式を使用します。

**match** [**not**] **invalid-recipients count gt** *number*

**no match** [**not**] **invalid-recipients count gt** *number*

シンタックスの説明 **count gt** *number* 無効な受信者番号を照合することを指定します。

デフォルトの動作や値はありません。

コマンドモード 次の表は、このコマンドを入力できるモードを示しています。

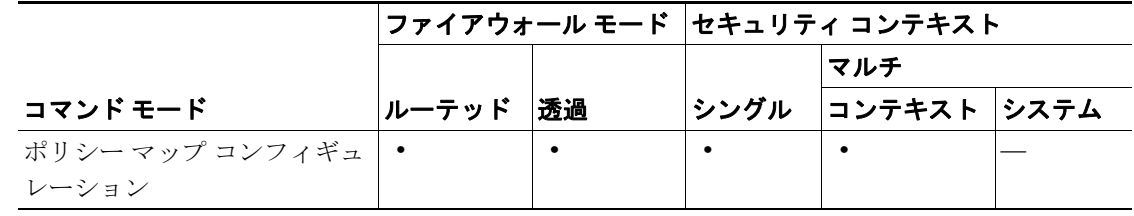

コマンド履歴 リリース 変更内容 7.2(1) このコマンドが導入されました。

8 みからの例では、ESMTP 検査ポリシー マップで、無効な受信者数に関して一致条件を設定する方法を 示します。

> hostname(config)# **policy-map type inspect esmtp esmtp\_map** hostname(config-pmap)# **match invalid-recipients count gt 1000**

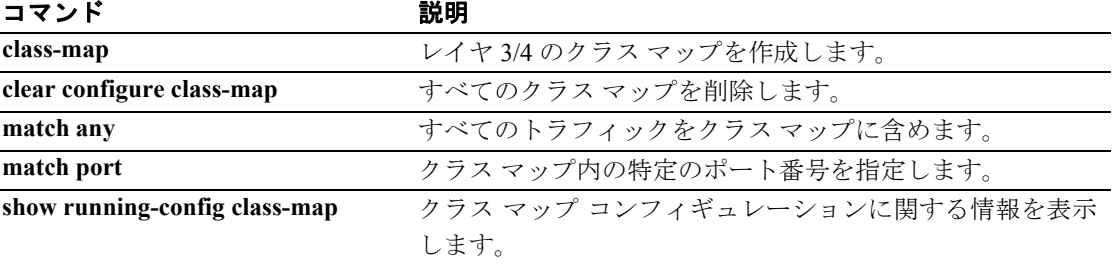

## **match ip address**

指定したいずれかのアクセス リストによって渡されたルート アドレスまたは一致パケットを持 つ、すべてのルートを再配布するには、ルートマップ コンフィギュレーション モードで **match ip address** コマンドを使用します。デフォルト設定に戻すには、このコマンドの **no** 形式を使用します。

**match ip address** {*acl...***}**

**no match ip address** {*acl...***}**

#### シンタックスの説明 *acl* アクセス リストの名前。複数のアクセス リストを指定できます。

デフォルトの動作や値はありません。

コマンドモード 次の表は、このコマンドを入力できるモードを示しています。

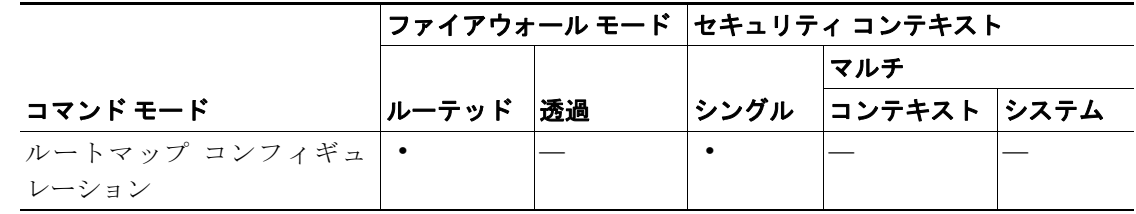

### コマンド履歴 リリース 変更内容 既存 このコマンドは既存のものです。

使用上のガイドライン **route-map** グローバル コンフィギュレーション コマンド、**match** コンフィギュレーション コマン ド、および **set** コンフィギュレーション コマンドを使用すると、あるルーティング プロトコルから 別のルーティング プロトコルにルートを再配布するための条件を定義できます。各 **route-map** コマ ンドには、**match** コマンドと **set** コマンドが関連付けられます。**match** コマンドは、一致基準、つ まり現在の **route-map** コマンドについて再配布を許可する条件を指定します。**set** コマンドには、設 定アクション、つまり **match** コマンドで指定した基準を満たしている場合に実行する、個々の再配 布アクションを指定します。**no route-map** コマンドを実行すると、ルートマップが削除されます。

**例 めんの**例は、内部ルートを再配布する方法を示しています。

hostname(config)# **route-map name**  hostname(config-route-map)# **match ip address acl\_dmz1 acl\_dmz2**

E

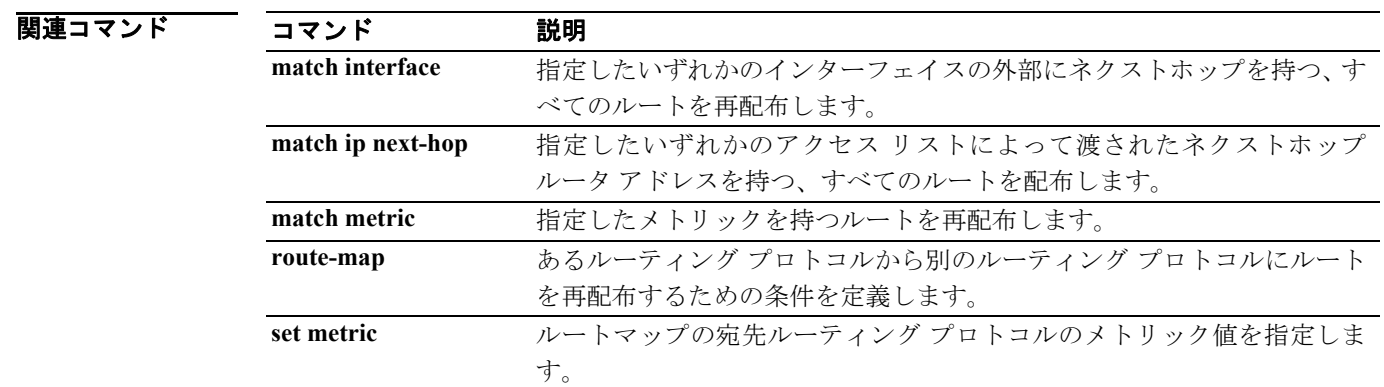

# **match ip next-hop**

指定したいずれかのアクセス リストによって渡されたネクストホップ ルータ アドレスを持つ、す べてのルートを再配布するには、ルートマップ コンフィギュレーション モードで **match ip next-hop** コマンドを使用します。ネクストホップ エントリを削除するには、このコマンドの **no** 形式を使用 します。

**match ip next-hop** {*acl...***} |** *prefix-list prefix\_list*

**no match ip next-hop** {*acl...***} |** *prefix-list prefix\_list*

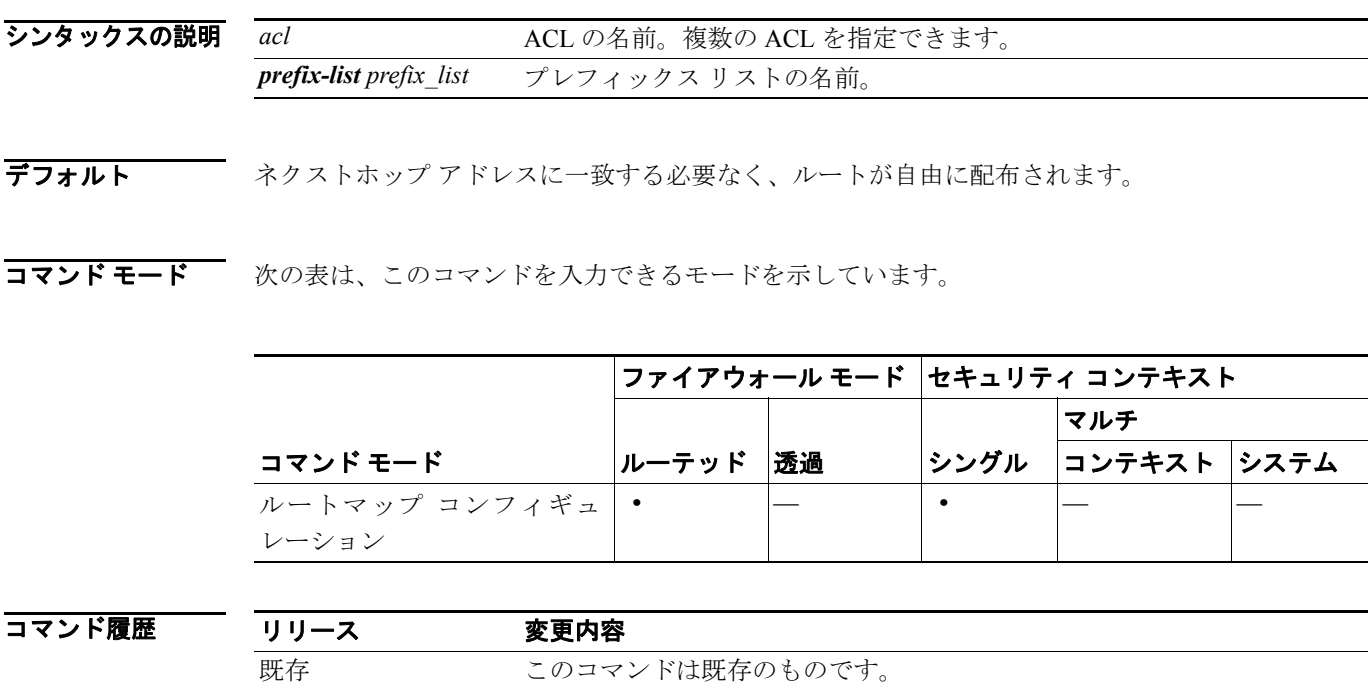

## 使用上のガイドライン コマンド シンタックスの省略形(...)は、コマンド入力で *acl* 引数に複数の値を含めることができ ることを示します。

**route-map** グローバル コンフィギュレーション コマンド、**match** コンフィギュレーション コマン ド、および **set** コンフィギュレーション コマンドを使用すると、あるルーティング プロトコルから 別のルーティング プロトコルにルートを再配布するための条件を定義できます。各 **route-map** コマ ンドには、**match** コマンドと **set** コマンドが関連付けられます。**match** コマンドは、一致基準、つ まり現在の **route-map** コマンドについて再配布を許可する条件を指定します。**set** コマンドには、設 定アクション、つまり **match** コマンドで指定した基準を満たしている場合に実行する、個々の再配 布アクションを指定します。**no route-map** コマンドを実行すると、ルートマップが削除されます。

**match** ルートマップ コンフィギュレーション コマンドには、複数の形式があります。**match** コマン ドは任意の順序で入力できます。**set** コマンドで指定した設定アクションに従ってルートの再配布 を実行するには、すべての **match** コマンドに一致する必要があります。**match** コマンドを **no** 形式 で実行すると、指定した一致基準が削除されます。

ルートマップを通じてルートを渡す場合、ルートマップはいくつかの部分に分かれることがありま す。**route-map** コマンドに関連付けられているどの match 節にも一致しないルートは、すべて無視 されます。一部のデータのみを修正するには、2 番目のルートマップ セクションを設定して、正確 に一致する基準を指定する必要があります。

**例 インスタン あいかん そうしょう こうしょう あいこ**のアクセス リストによって渡されたネクストホップ ルータ ア ドレスを持つルートを配布する方法を示しています。

> hostname(config)# **route-map name** hostname(config-route-map)# **match ip next-hop acl\_dmz1 acl\_dmz2**

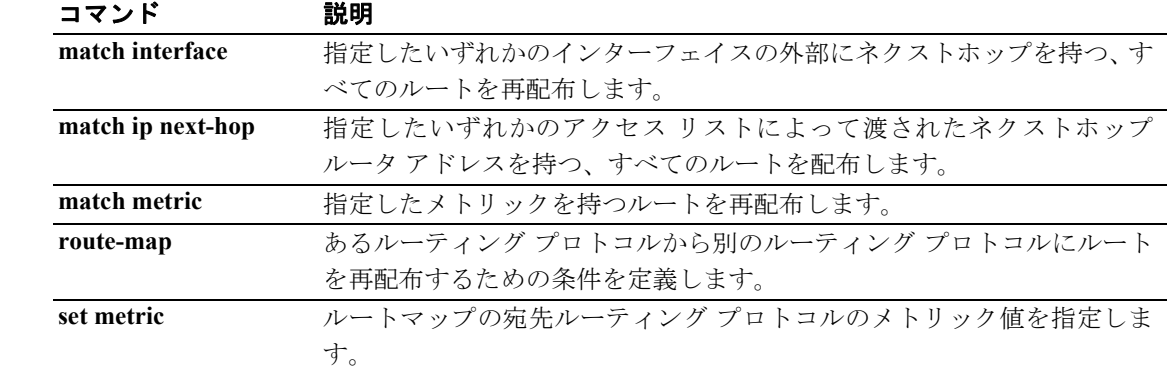

## **match ip route-source**

ルータによってアドバタイジングされ、ACL で指定されたアドレスのサーバにアクセスするルート を再配布するには、ルートマップ コンフィギュレーション モードで **match ip route-source** コマン ドを使用します。ネクストホップ エントリを削除するには、このコマンドの **no** 形式を使用します。

**match ip route-source** {*acl...*} | *prefix-list prefix\_list*

**no match ip route-source** {*acl...*}

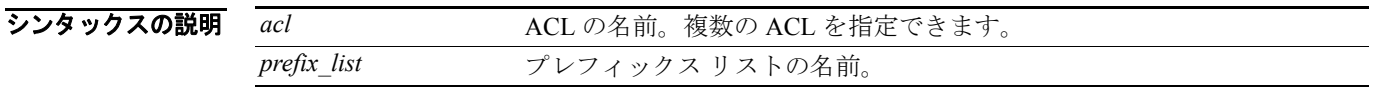

デフォルト ルートの送信元では、フィルタリングは実行されません。

コマンドモード 次の表は、このコマンドを入力できるモードを示しています。

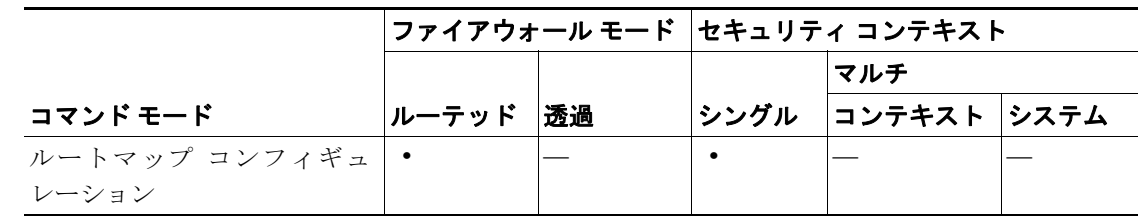

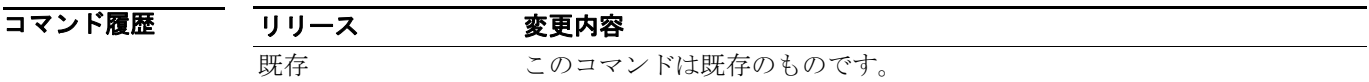

## 使用上のガイドライン コマンド シンタックスの省略形(...)は、コマンド入力で access-list-name 引数に複数の値を含める ことができることを示します。

**route-map** グローバル コンフィギュレーション コマンド、**match** コンフィギュレーション コマン ド、および **set** コンフィギュレーション コマンドを使用すると、あるルーティング プロトコルから 別のルーティング プロトコルにルートを再配布するための条件を定義できます。各 **route-map** コマ ンドには、**match** コマンドと **set** コマンドが関連付けられます。**match** コマンドは、一致基準、つ まり現在の **route-map** コマンドについて再配布を許可する条件を指定します。**set** コマンドには、設 定アクション、つまり **match** コマンドで指定した基準を満たしている場合に実行する、個々の再配 布アクションを指定します。**no route-map** コマンドを実行すると、ルートマップが削除されます。

**match** ルートマップ コンフィギュレーション コマンドには、複数の形式があります。**match** コマン ドは任意の順序で入力できます。**set** コマンドで指定した設定アクションに従ってルートの再配布 を実行するには、すべての **match** コマンドに一致する必要があります。**match** コマンドを **no** 形式 で実行すると、指定した一致基準が削除されます。

ルートマップは、いくつかの部分に分かれることがあります。**route-map** コマンドに関連付けられ ているどの match 節にも一致しないルートは、すべて無視されます。一部のデータのみを修正する には、2 番目のルートマップ セクションを設定して、正確に一致する基準を指定する必要がありま す。ルートのネクストホップおよび送信元ルータのアドレスは、状況によって異なります。

**例 インスタック** 次の例は、ルータによってアドバタイジングされ、acl\_dmz1 および acl\_dmz2 の ACL で指定された アドレスのサーバにアクセスするルートを配布する方法を示しています。

> hostname(config)# **route-map name**  hostname(config-route-map)# **match ip route-source acl\_dmz1 acl\_dmz2**

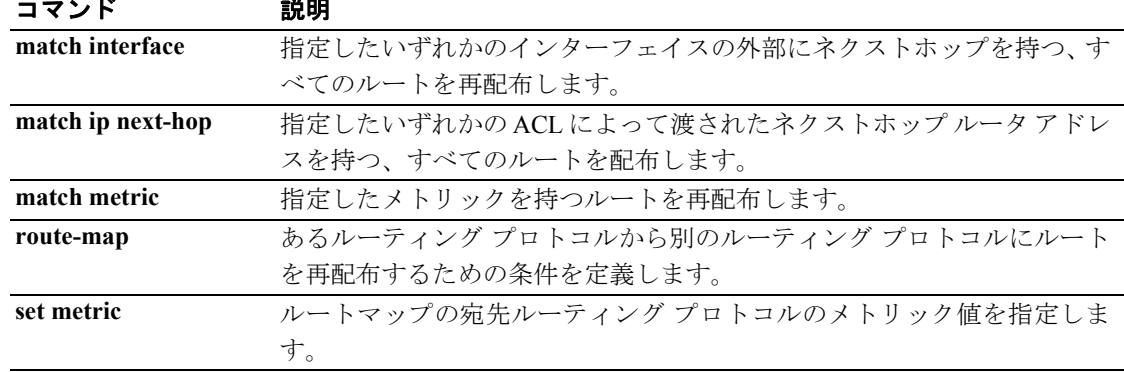

# **match media-type**

H.323 メディア タイプに関して一致条件を設定するには、ポリシー マップ コンフィギュレーショ ン モードで **match media-type** コマンドを使用します。この機能をディセーブルにするには、この コマンドの **no** 形式を使用します。

**match** [**not**] **media-type [audio | data | video]**

**no match** [**not**] **media-type [audio | data | video]**

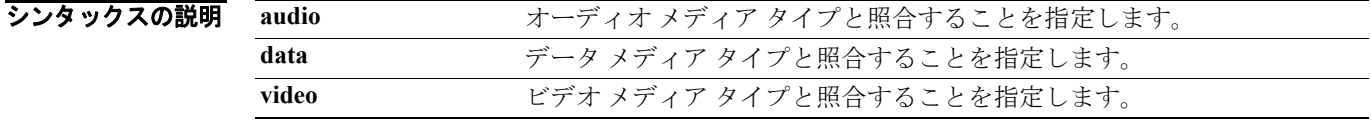

デフォルトの動作や値はありません。

コマンド モード 次の表は、このコマンドを入力できるモードを示しています。

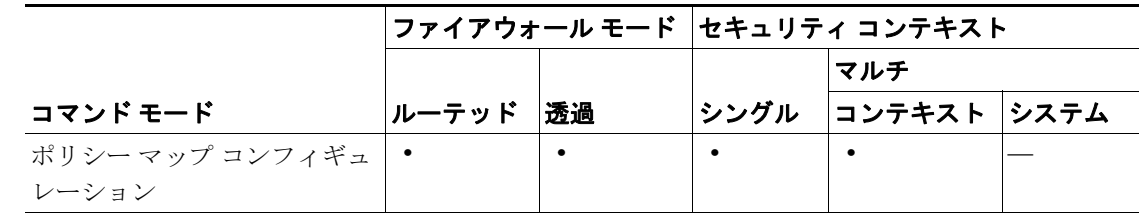

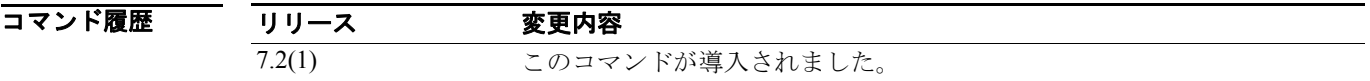

例 次の例では、H.323 検査クラス マップで、オーディオ メディア タイプに関して一致条件を設定す る方法を示します。

hostname(config-cmap)# match media-type audio

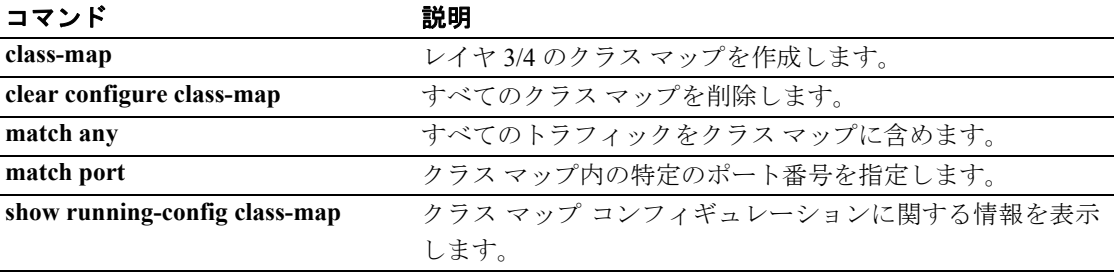

# **match message id**

GTP メッセージ ID に関して一致条件を設定するには、クラス マップ コンフィギュレーション モー ドまたはポリシー マップ コンフィギュレーション モードで **match message id** コマンドを使用しま す。一致条件を削除するには、このコマンドの **no** 形式を使用します。

**match** [**not**] **message id [***message\_id* | **range** *lower\_range upper\_range*]

**no match** [**not**] **message id [***message\_id* | **range** *lower\_range upper\_range*]

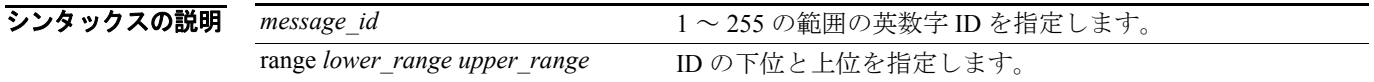

デフォルト デフォルトの動作や値はありません。

コマンドモード 次の表は、このコマンドを入力できるモードを示しています。

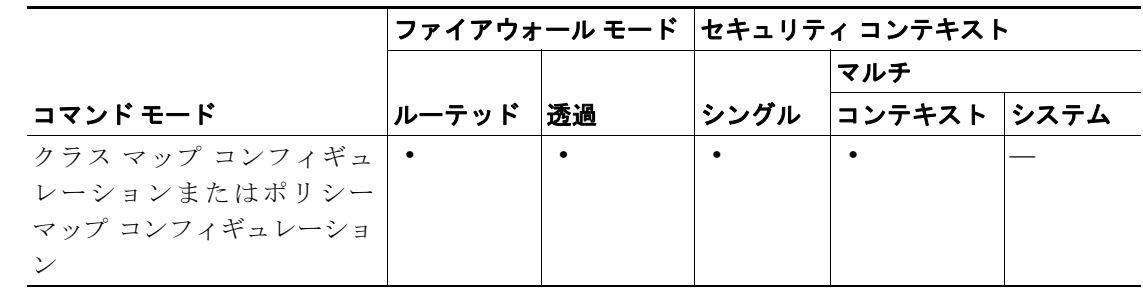

コマンド履歴 リリース 変更内容 7.2(1) このコマンドが導入されました。

使用上のガイドライン このコマンドは、GTP クラス マップまたは GTP ポリシー マップ内で設定できます。GTP クラス マップでは、入力できるエントリは 1 つのみです。

8 みかの例では、GTP 検査クラス マップで、メッセージ ID に関して一致条件を設定する方法を示しま す。

hostname(config-cmap)# match message id 33

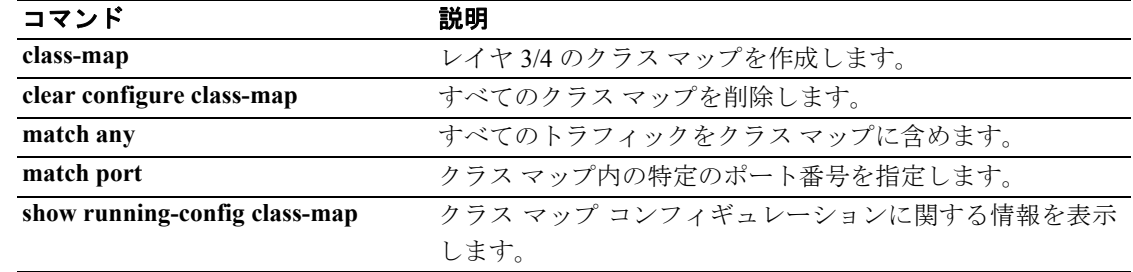

# **match message length**

GTP メッセージ ID に関して一致条件を設定するには、クラス マップ コンフィギュレーション モー ドまたはポリシー マップ コンフィギュレーション モードで **match message length** コマンドを使用 します。一致条件を削除するには、このコマンドの **no** 形式を使用します。

**match** [**not**] **message length min** *min\_length* **max** *max\_length*

**no match** [**not**] **message length min** *min\_length* **max** *max\_length*

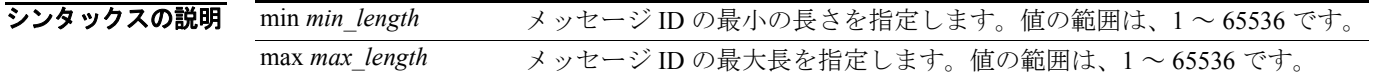

デフォルトの動作や値はありません。

コマンドモード 次の表は、このコマンドを入力できるモードを示しています。

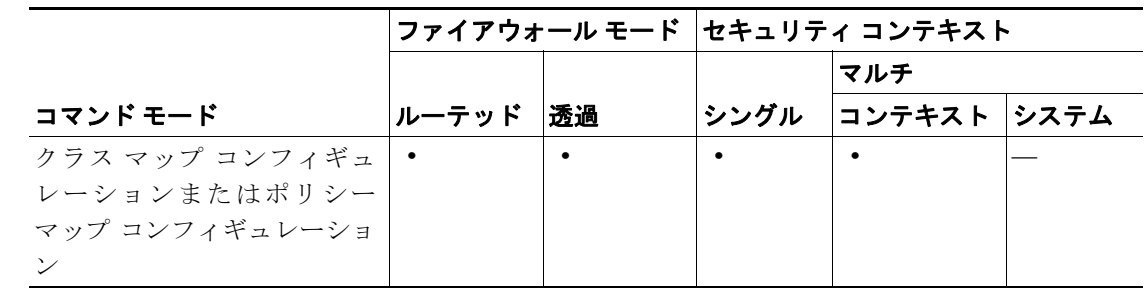

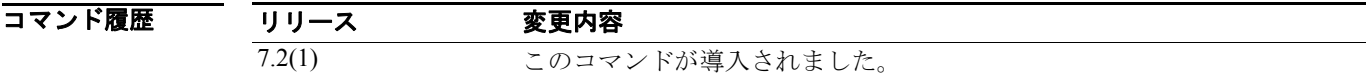

使用上のガイドライン このコマンドは、GTP クラス マップまたは GTP ポリシー マップ内で設定できます。GTP クラス マップでは、入力できるエントリは 1 つのみです。

8 みかの例では、GTP 検査クラス マップで、メッセージの長さに関して一致条件を設定する方法を示 します。

hostname(config-cmap)# match message length min 8 max 200

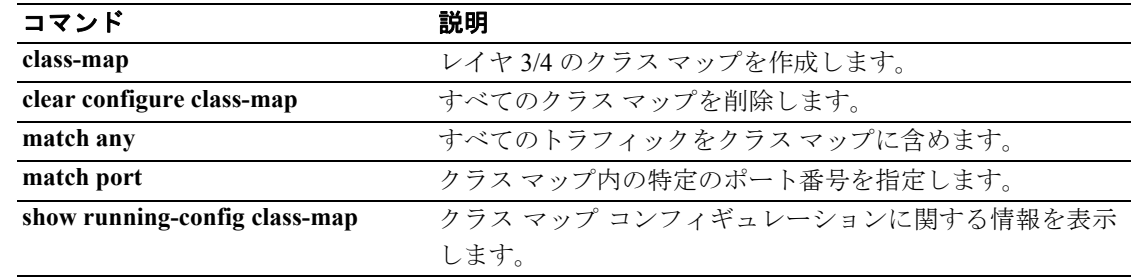

# **match message-path**

Via ヘッダー フィールドでの指定のとおりに、SIP メッセージによって取得されるパスに関して一 致条件を設定するには、クラス マップ コンフィギュレーション モードまたはポリシー マップ コン フィギュレーション モードで **match message-path** コマンドを使用します。一致条件を削除するに は、このコマンドの **no** 形式を使用します。

**match** [**not**] **message-path regex** [*regex\_name* | **class** *regex\_class\_name*]

**no match** [**not**] **message-path regex** [*regex\_name* | **class** *regex\_class\_name*]

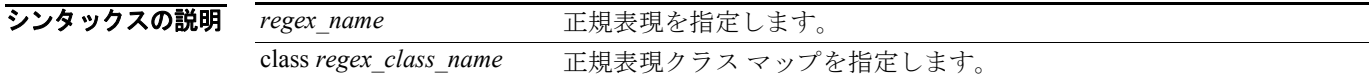

デフォルト デフォルトの動作や値はありません。

コマンドモード 次の表は、このコマンドを入力できるモードを示しています。

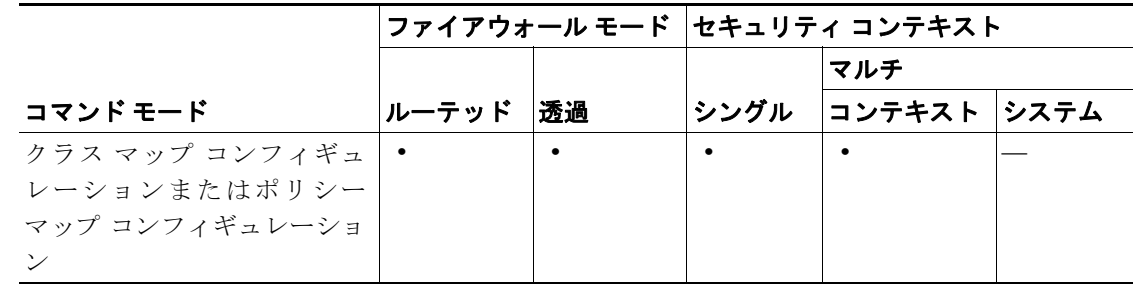

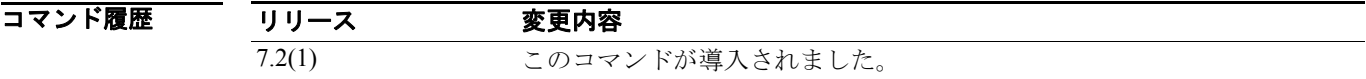

使用上のガイドライン このコマンドは、SIP クラス マップまたは SIP ポリシー マップ内で設定できます。SIP クラス マッ プでは、入力できるエントリは 1 つのみです。

例 次の例は、SIP 検査クラス マップの SIP メッセージによって取得されるパスに関して、一致条件を 設定する方法を示しています。

hostname(config-cmap)# match message-path regex class sip\_message

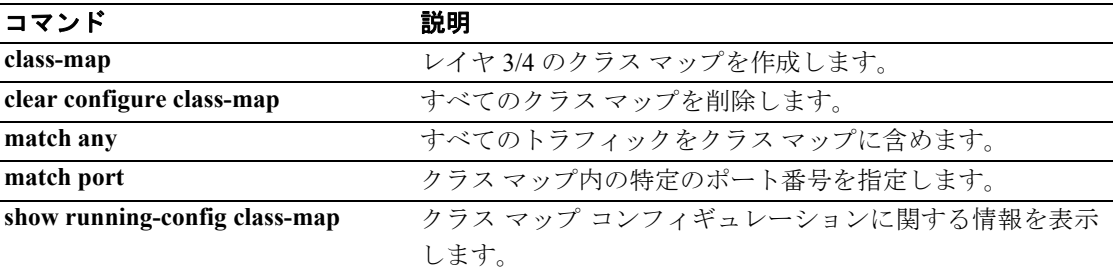

# **match mime**

ESMTP mime エンコード タイプ、mime ファイル名の長さ、または mime ファイル タイプについて 一致条件を設定するには、ポリシー マップ コンフィギュレーション モードで **match mime** コマン ドを使用します。この機能をディセーブルにするには、このコマンドの **no** 形式を使用します。

**match** [**not**] **mime [encoding** *type* **| filename length gt** *bytes* **| filetype** *regex***]**

**no match** [**not**] **mime [encoding** *type* **| filename length gt** *bytes* **| filetype** *regex***]**

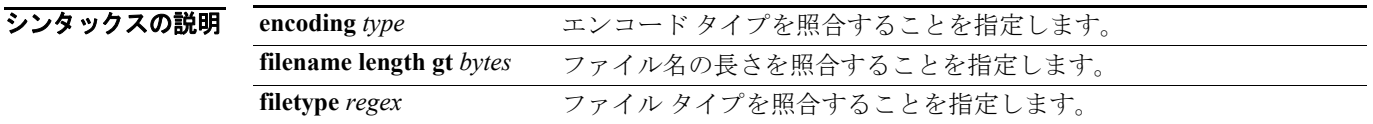

デフォルト デフォルトの動作や値はありません。

コマンドモード 次の表は、このコマンドを入力できるモードを示しています。

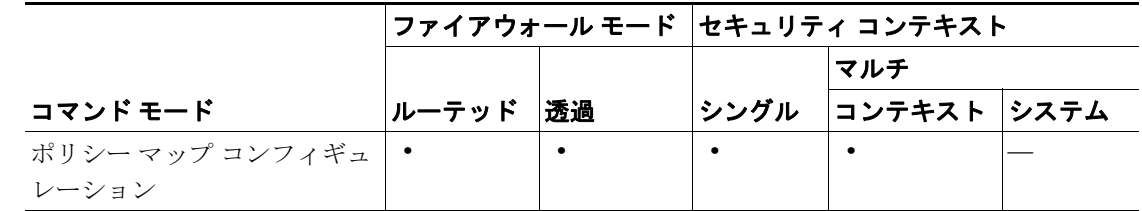

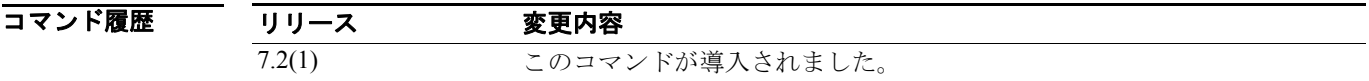

例 次の例では、ESMTP 検査ポリシー マップで、mime ファイル名の長さに関して一致条件を設定する 方法を示します。

> hostname(config)# **policy-map type inspect esmtp esmtp\_map** hostname(config-pmap)# **match mime filename length gt 255**

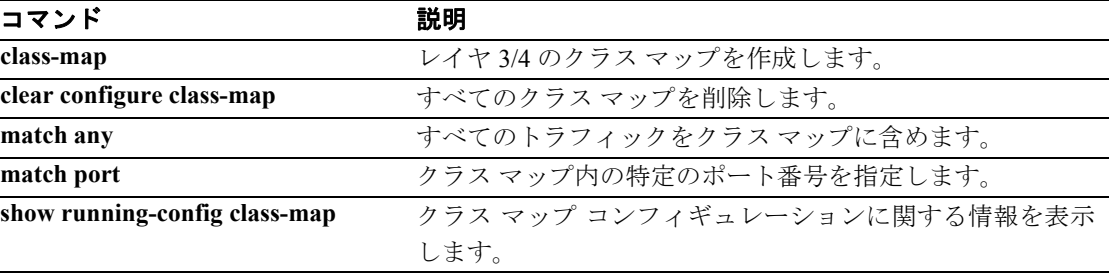

## **match port**

モジュラ ポリシー フレームワークを使用する場合、クラス マップ コンフィギュレーション モード で **match port** コマンドを使用して、アクションを適用する TCP ポートまたは UDP ポートを照合し ます。**match port** コマンドを削除するには、このコマンドの **no** 形式を使用します。

**match port** {**tcp** | **udp**} {**eq** *port* | **range** *beg\_port end\_port*} **no match port** {**tcp** | **udp**} {**eq** *port* | **range** *beg\_port end\_port*}

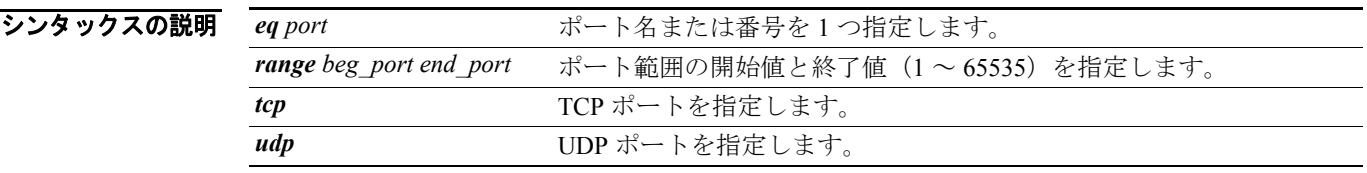

デフォルト デフォルトの動作や値はありません。

コマンド モード 次の表は、このコマンドを入力できるモードを示しています。

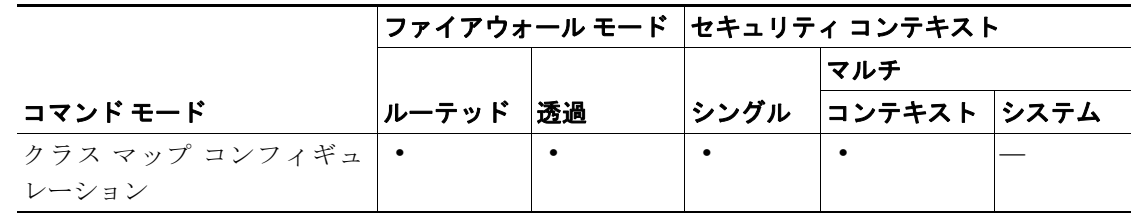

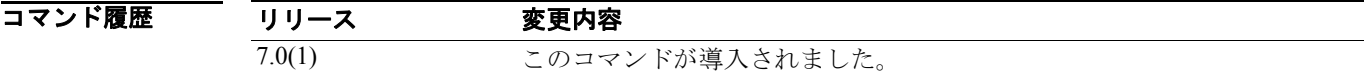

使用上のガイドライン モジュラ ポリシー フレームワークの設定手順は、次の 4 つの作業で構成されます。

**1. class-map** コマンドまたは **class-map type management** コマンドを使用して、アクションの適用 対象となるレイヤ 3 と 4 のトラフィックを指定します。

**class-map** コマンドの入力後に、**matchport** コマンドを入力してトラフィックを指定します。あ るいは、**match access-list** コマンドなど、異なるタイプの **match** コマンドを入力します (**class-map type management** コマンドのみが match port コマンドを許可します)。クラス マップ には、**match port** コマンドを 1 つだけ含めることができます。それを別のタイプの **match** コマ ンドと組み合せることはできません。

- **2.** (アプリケーション検査のみ)**policy-map type inspect** コマンドを使用して、アプリケーション 検査トラフィックのための特別なアクションを定義します。
- **3. policy-map** コマンドを使用して、レイヤ 3 と 4 のトラフィックにアクションを適用します。
- **4. service-policy** コマンドを使用して、インターフェイスに対するアクションを有効にします。

**例 インス イップ アップおよび match port** コマンドを使用して、トラフィック クラスを定義する 方法を示しています。

> hostname(config)# **class-map cmap** hostname(config-cmap)# **match port tcp eq 8080**

**Cisco** セキュリティ アプライアンス コマンド リファレンス

## 関連コマンド

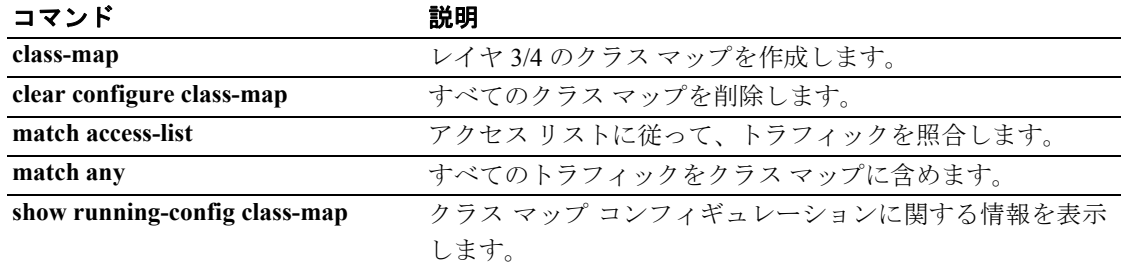

## **match precedence**

クラス マップ内の優先順位値を指定するには、クラス マップ コンフィギュレーション モードで **match precedence** コマンドを使用します。この指定を削除するには、このコマンドの **no** 形式を使 用します。

**match precedence** *value*

**no match precedence** *value*

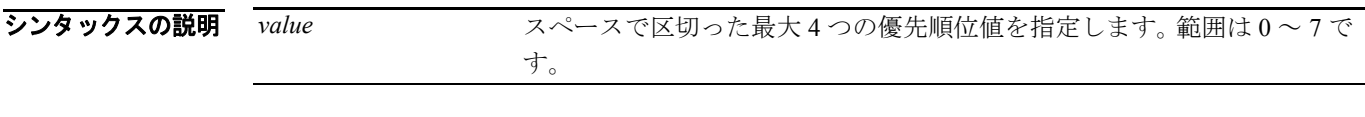

デフォルト デフォルトの動作や値はありません。

コマンドモード 次の表は、このコマンドを入力できるモードを示しています。

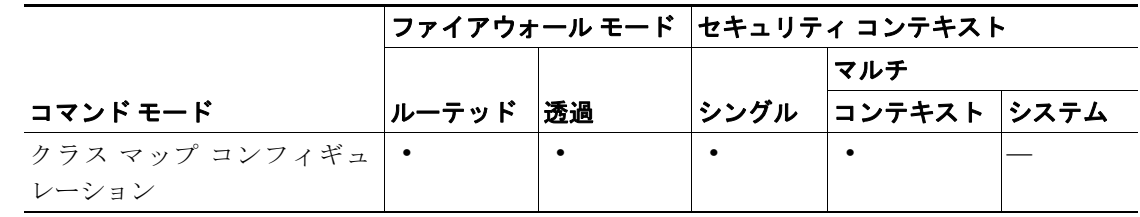

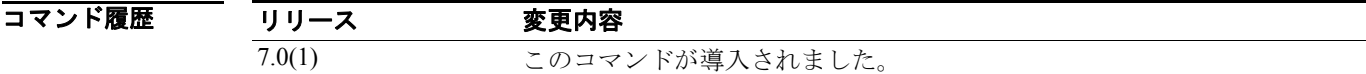

使用上のガイドライン 各種の **match** コマンドを使用して、クラス マップのトラフィック クラスに含まれるトラフィック を指定します。これらのコマンドは、クラス マップに含まれるトラフィックを定義するためのさま ざまな基準を保持しています。トラフィック クラスは、モジュラ ポリシー フレームワークを使用 したセキュリティ機能を設定するときに、その一環として **class-map** グローバル コンフィギュレー ション コマンドを使用して定義します。クラス マップ コンフィギュレーション モードから、**match** コマンドを使用して、クラスに含めるトラフィックを定義できます。

トラフィック クラスをインターフェイスに適用すると、そのインターフェイス上で受信したパケッ トは、クラス マップの **match** 文で定義した基準と比較されます。指定した基準にパケットが一致 すると、パケットはトラフィック クラスに包含され、そのトラフィック クラスに関連付けられて いるアクションの対象になります。どのトラフィック クラスのどの基準にも一致しないパケット は、デフォルトのトラフィック クラスに割り当てられます。

IP ヘッダー内の TOS バイトで表現された値を指定するには、**match precedence** コマンドを使用し ます。

**例 インスポン あたり あい 次の例は、クラス マップおよび match precedence** コマンドを使用して、トラフィック クラスを定 義する方法を示しています。

> hostname(config)# **class-map cmap** hostname(config-cmap)# **match precedence 1** hostname(config-cmap)#

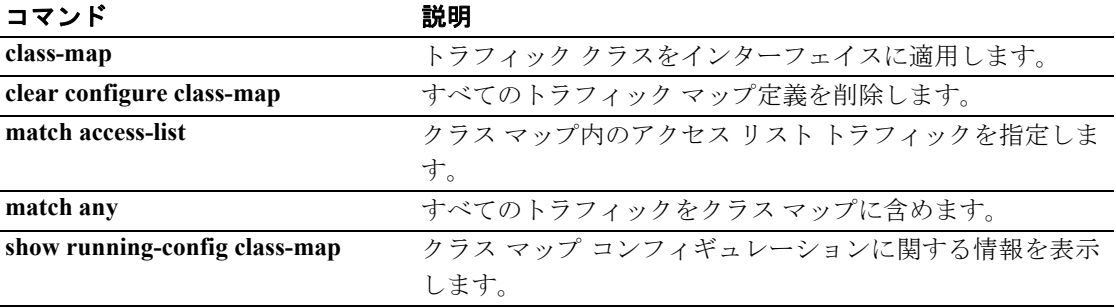

# **match question**

DNS クエスチョンまたはリソース レコードに関して一致条件を設定するには、クラス マップ コン フィギュレーション モードまたはポリシー マップ コンフィギュレーション モードで **match question** コマンドを使用します。設定済みのセクションを削除するには、このコマンドの **no** 形式 を使用します。

**match** {**question** | {**resource-record answer** | **authority** | **additional**}}

**no match** {**question** | {**resource-record answer** | **authority** | **additional**}}

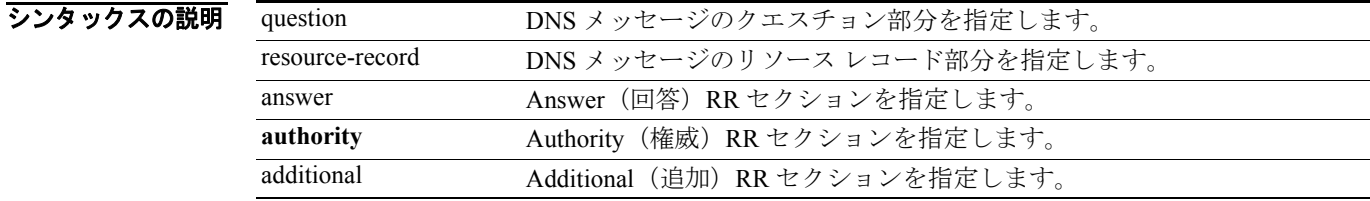

**デフォルト このコマンドは、デフォルトではディセーブルになっています。** 

コマンドモード 次の表は、このコマンドを入力できるモードを示しています。

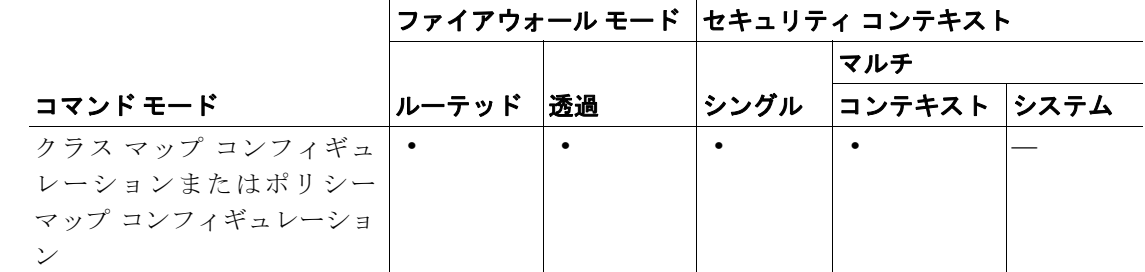

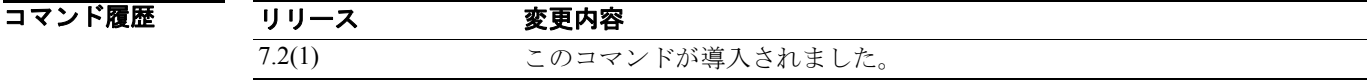

使用上のガイドライン デフォルトでは、このコマンドは DNS ヘッダーを検査し、指定したフィールドと照合します。他 の DNS **match** コマンドと組み合せて使用し、特定のクエスチョンまたは RR タイプの検査を定義し ます。

> このコマンドは、DNS クラス マップまたは DNS ポリシー マップ内で設定できます。DNS クラス マップでは、入力できるエントリは 1 つのみです。

> > **Cisco** セキュリティ アプライアンス コマンド リファレンス

例 次の例では、DNS 検査ポリシー マップで、DNS クエスチョンに関して一致条件を設定する方法を 示します。

> hostname(config)# policy-map type inspect dns preset\_dns\_map hostname(config-pmap)# match question

## 関連コマンド

T

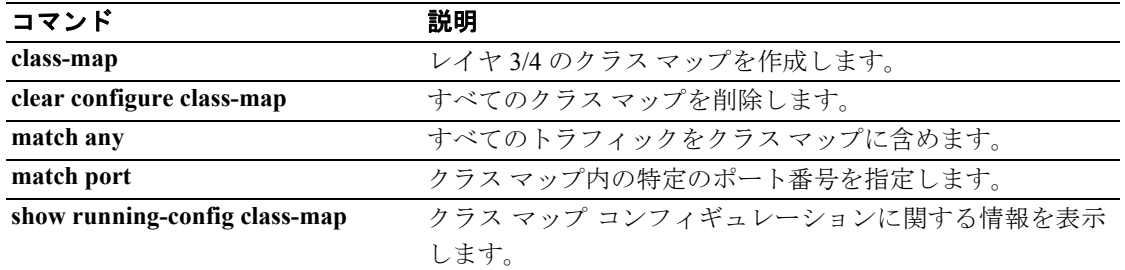

## **match request-command**

特定の FTP コマンドを制限するには、クラス マップ コンフィギュレーション モードまたはポリ シー マップ コンフィギュレーション モードで **match request-command** コマンドを使用します。一 致条件を削除するには、このコマンドの **no** 形式を使用します。

**match** [**not**] **request-command** *ftp\_command* [*ftp\_command...*]

**no match** [**not**] **request-command** *ftp\_command* [*ftp\_command...*]

シンタックスの説明 *ftp\_command* 制限する 1 つまたは複数の FTP コマンドを指定します。

デフォルトの動作や値はありません。

コマンドモード 次の表は、このコマンドを入力できるモードを示しています。

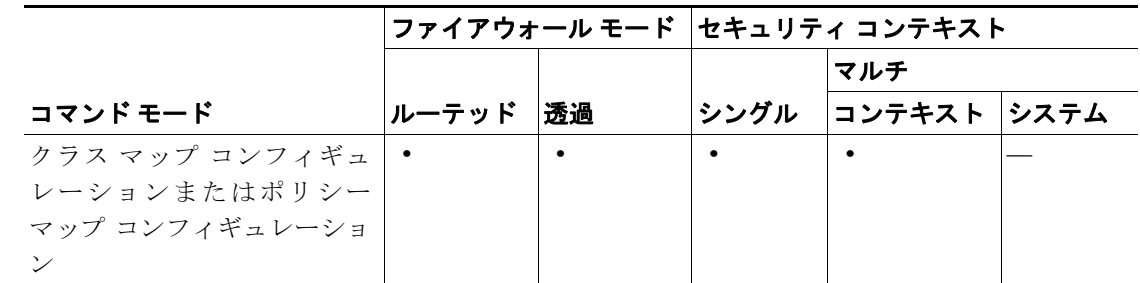

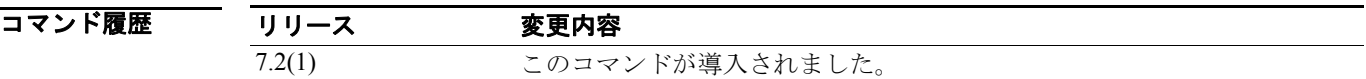

使用上のガイドライン このコマンドは、FTP クラス マップまたは FTP ポリシー マップ内で設定できます。FTP クラス マッ プでは、入力できるエントリは 1 つのみです。

8 みゃくの例では、FTP 検査ポリシー マップで、特定の FTP コマンドに関して一致条件を設定する方法 を示します。

> hostname(config)# policy-map type inspect ftp ftp\_map1 hostname(config-pmap)# match request-command stou

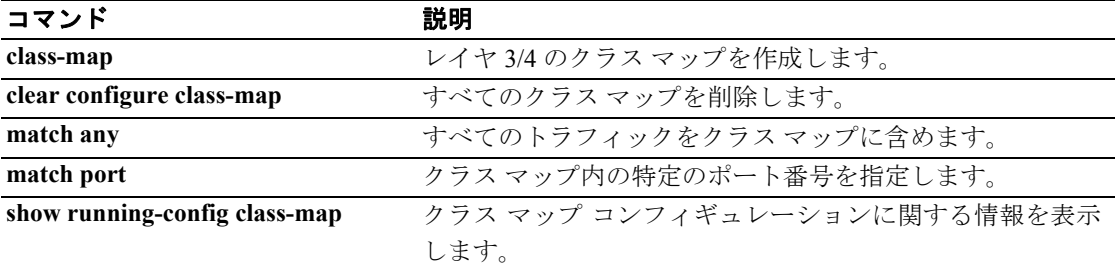

# **match request-method**

SIP メソッド タイプに関して一致条件を設定するには、クラス マップ コンフィギュレーション モードまたはポリシー マップ コンフィギュレーション モードで **match request-method** コマンドを 使用します。一致条件を削除するには、このコマンドの **no** 形式を使用します。

**match** [**not**] **request-method** *method\_type*

**no match** [**not**] **request-method** *method\_type*

シンタックスの説明 *method\_type* RFC 3261 とサポートされる拡張機能に応じてメソッド タイプを指定しま す。サポートされるメソッド タイプは、ack、bye、cancel、info、invite、 message、notify、options、prack、refer、register、subscribe、unknown、update です。

デフォルト デフォルトの動作や値はありません。

コマンドモード 次の表は、このコマンドを入力できるモードを示しています。

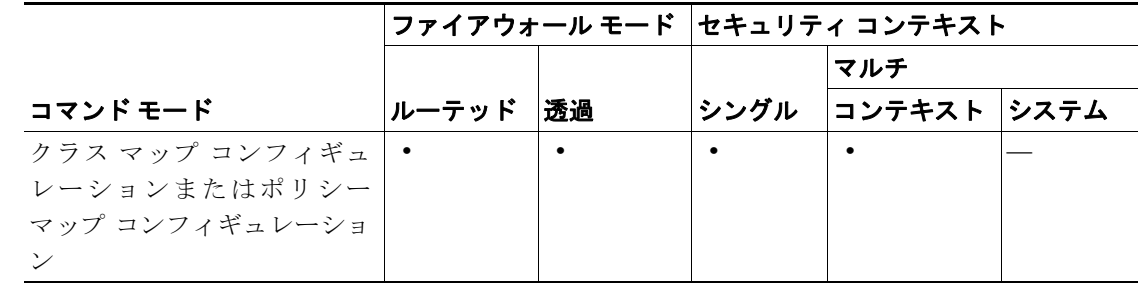

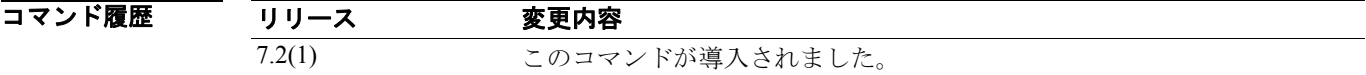

使用上のガイドライン このコマンドは、SIP クラス マップまたは SIP ポリシー マップ内で設定できます。SIP クラス マッ プでは、入力できるエントリは 1 つのみです。

例 次の例は、SIP 検査クラス マップの SIP メッセージによって取得されるパスに関して、一致条件を 設定する方法を示しています。

hostname(config-cmap)# match request-method ack

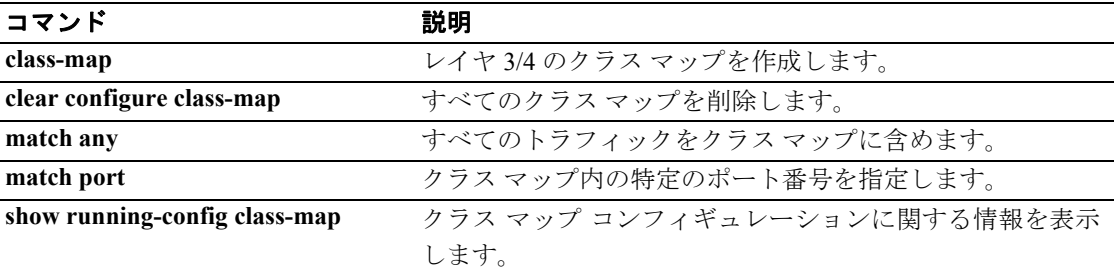
## **match route-type**

指定したタイプのルートを再配布するには、ルートマップ コンフィギュレーション モードで **match route-type** コマンドを使用します。ルート タイプ エントリを削除するには、このコマンドの **no** 形 式を使用します。

**match route-type** {**local** | **internal** | {**external** [**type-1** | **type-2**]} | {**nssa-external** [**type-1** | **type-2**]}} **no match route-type** {**local** | **internal** | {**external** [**type-1** | **type-2**]} | {**nssa-external** [**type-1** | **type-2**]}}

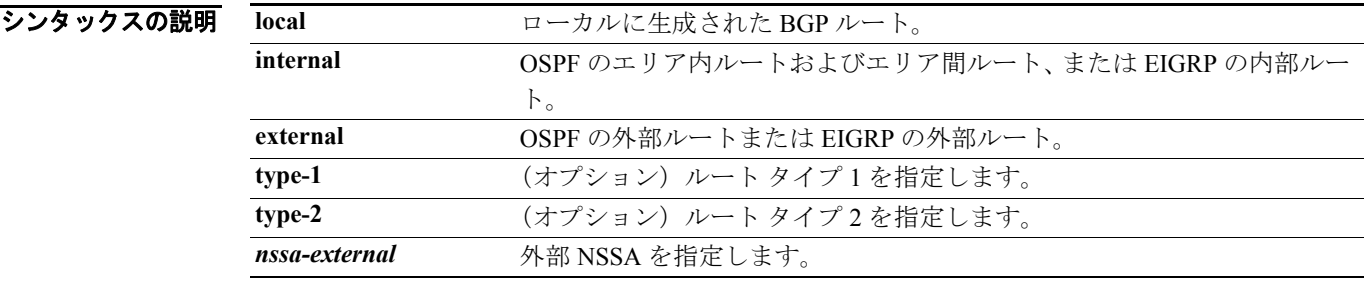

**デフォルト こ**のコマンドは、デフォルトではディセーブルになっています。

コマンドモード 次の表は、このコマンドを入力できるモードを示しています。

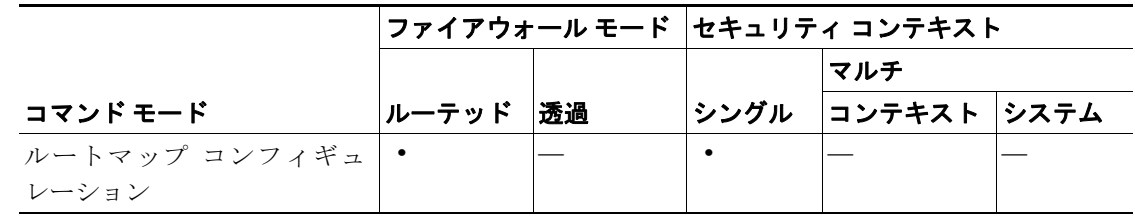

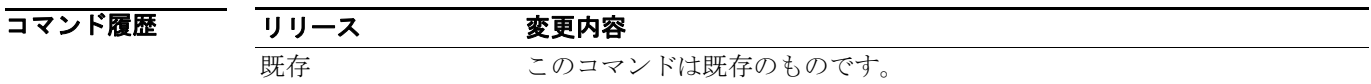

使用上のガイドライン **route-map** グローバル コンフィギュレーション コマンド、**match** コンフィギュレーション コマン ド、および **set** コンフィギュレーション コマンドを使用すると、あるルーティング プロトコルから 別のルーティング プロトコルにルートを再配布するための条件を定義できます。各 **route-map** コマ ンドには、**match** コマンドと **set** コマンドが関連付けられます。**match** コマンドは、一致基準、つ まり現在の **route-map** コマンドについて再配布を許可する条件を指定します。**set** コマンドには、設 定アクション、つまり **match** コマンドで指定した基準を満たしている場合に実行する、個々の再配 布アクションを指定します。**no route-map** コマンドを実行すると、ルートマップが削除されます。

> **match** ルートマップ コンフィギュレーション コマンドには、複数の形式があります。**match** コマン ドは任意の順序で入力できます。**set** コマンドで指定した設定アクションに従ってルートの再配布 を実行するには、すべての **match** コマンドに一致する必要があります。**match** コマンドを **no** 形式 で実行すると、指定した一致基準が削除されます。

> ルートマップは、いくつかの部分に分かれることがあります。**route-map** コマンドに関連付けられ ているどの match 節にも一致しないルートは、すべて無視されます。一部のデータのみを修正する には、2 番目のルートマップ セクションを設定して、正確に一致する基準を指定する必要がありま す。

OSPF の場合、**external type-1** キーワードはタイプ 1 外部ルートにだけ一致し、**external type-2** キー ワードはタイプ 2 外部ルートにだけ一致します。

**例 ポティング あい 次の例は、内部ルートを再配布する方法を示しています。** 

hostname(config)# **route-map name**  hostname(config-route-map)# **match route-type internal** 

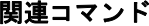

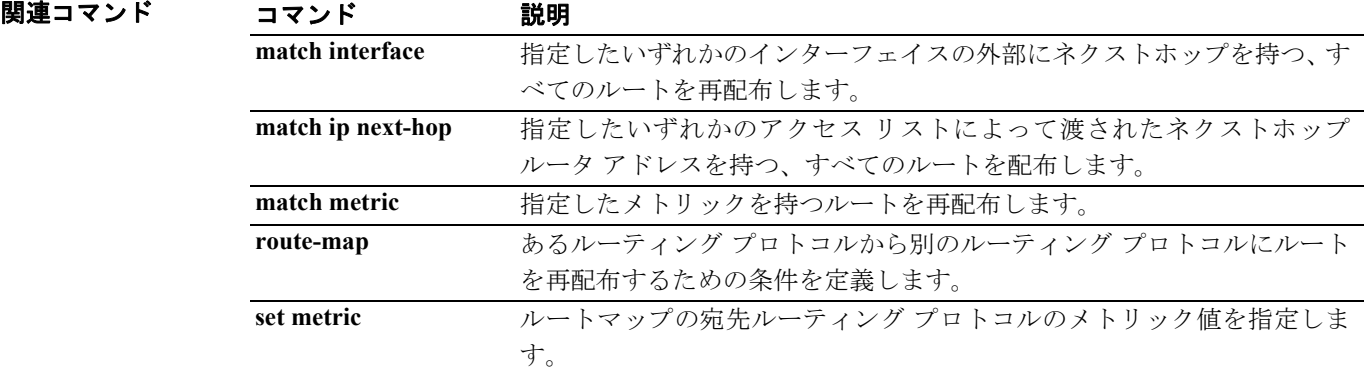

### **match rtp**

クラス マップ内の偶数ポートの UDP ポート範囲を指定するには、クラス マップ コンフィギュレー ション モードで **match rtp** コマンドを使用します。この指定を削除するには、このコマンドの **no** 形式を使用します。

**match rtp** *starting\_port range*

**no match rtp** *starting\_port range*

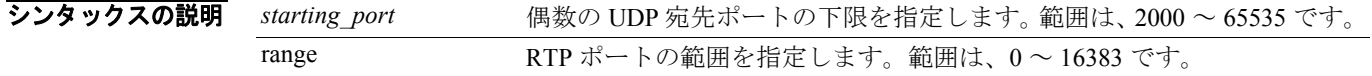

デフォルトの動作や値はありません。

コマンドモード 次の表は、このコマンドを入力できるモードを示しています。

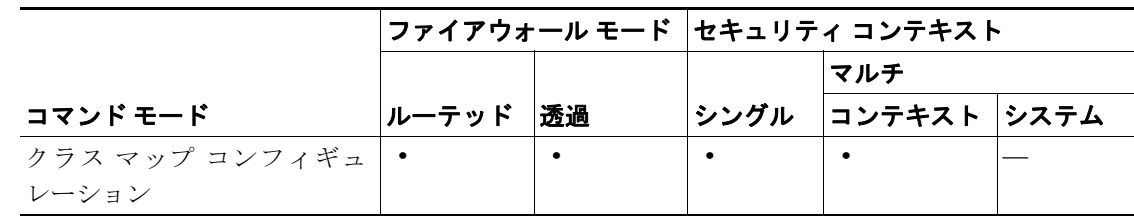

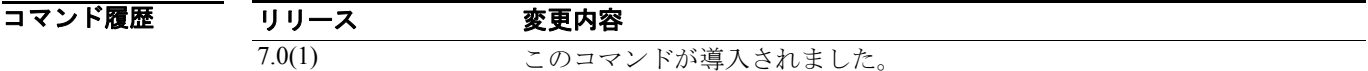

使用上のガイドライン 各種の **match** コマンドを使用して、クラス マップのトラフィック クラスに含まれるトラフィック を指定します。これらのコマンドは、クラス マップに含まれるトラフィックを定義するためのさま ざまな基準を保持しています。トラフィック クラスは、モジュラ ポリシー フレームワークを使用 したセキュリティ機能を設定するときに、その一環として **class-map** グローバル コンフィギュレー ション コマンドを使用して定義します。クラス マップ コンフィギュレーション モードから、**match** コマンドを使用して、クラスに含めるトラフィックを定義できます。

> トラフィック クラスをインターフェイスに適用すると、そのインターフェイス上で受信したパケッ トは、クラス マップの **match** 文で定義した基準と比較されます。指定した基準にパケットが一致 すると、パケットはトラフィック クラスに包含され、そのトラフィック クラスに関連付けられて いるアクションの対象になります。どのトラフィック クラスのどの基準にも一致しないパケット は、デフォルトのトラフィック クラスに割り当てられます。

> RTP ポート(*starting\_port* ~ *starting\_port* に *range* を加えた範囲の UDP の偶数ポート番号)に一致 させるには、**match rtp** コマンドを使用します。

**例 オンライン あいかい あいかん かいしょう match rtp** コマンドを使用して、トラフィック クラスを定義する方 法を示しています。

> hostname(config)# **class-map cmap** hostname(config-cmap)# **match rtp 20000 100** hostname(config-cmap)#

T

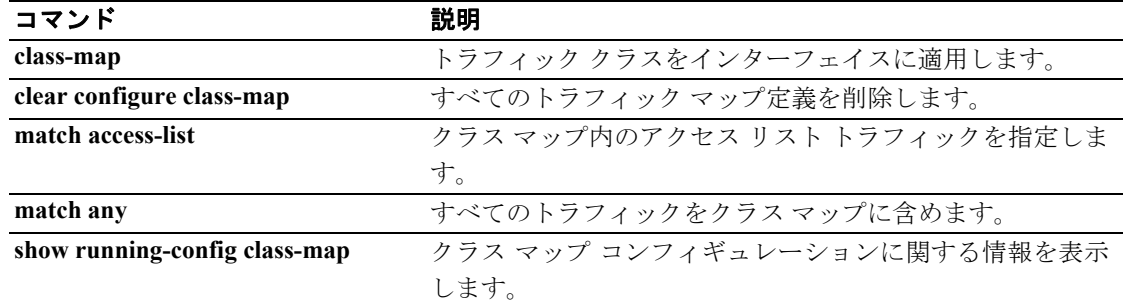

T.

# **match sender-address**

ESMTP 送信者電子メール アドレスについて一致条件を設定するには、ポリシー マップ コンフィ ギュレーション モードで **match sender-address** コマンドを使用します。この機能をディセーブルに するには、このコマンドの **no** 形式を使用します。

**match** [**not**] **sender-address [length gt** *bytes* **| regex** *regex***]**

**no match** [**not**] **sender-address [length gt** *bytes* **| regex** *regex***]**

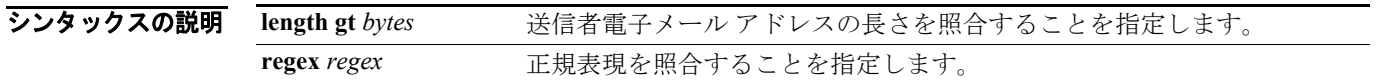

デフォルト デフォルトの動作や値はありません。

コマンドモード 次の表は、このコマンドを入力できるモードを示しています。

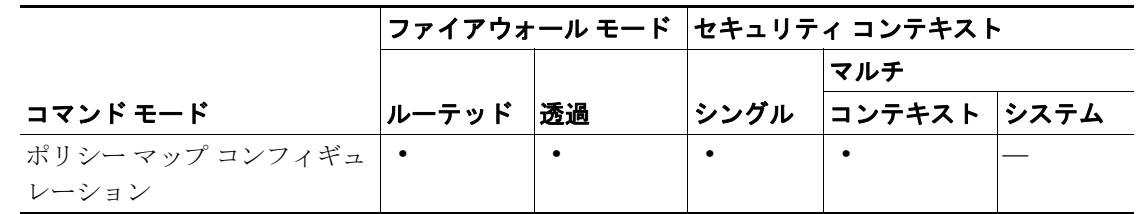

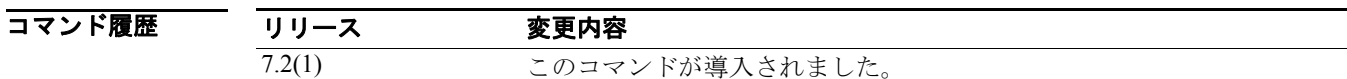

例 次の例では、ESMTP 検査ポリシー マップで、320 文字を超える長さの送信者電子メール アドレス に関して一致条件を設定する方法を示します。

hostname(config-pmap)# match sender-address length gt 320

関連コマンド

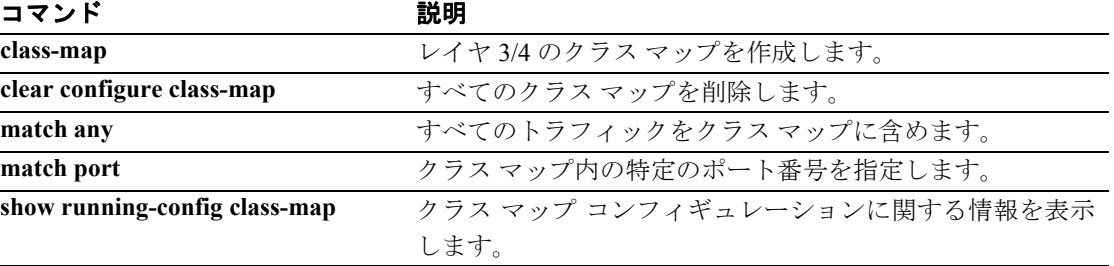

**Cisco** セキュリティ アプライアンス コマンド リファレンス

### **match server**

FTP サーバに関して一致条件を設定するには、クラス マップ コンフィギュレーション モードまた はポリシー マップ コンフィギュレーション モードで **match server** コマンドを使用します。一致条 件を削除するには、このコマンドの **no** 形式を使用します。

**match** [**not**] **server regex** [*regex\_name* | **class** *regex\_class\_name*]

**no match** [**not**] **server regex** [*regex\_name* | **class** *regex\_class\_name*]

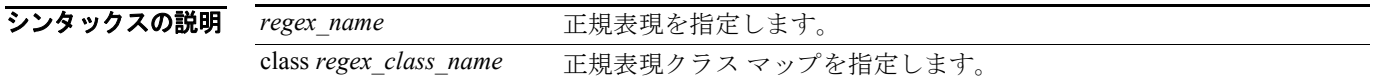

デフォルト デフォルトの動作や値はありません。

コマンドモード 次の表は、このコマンドを入力できるモードを示しています。

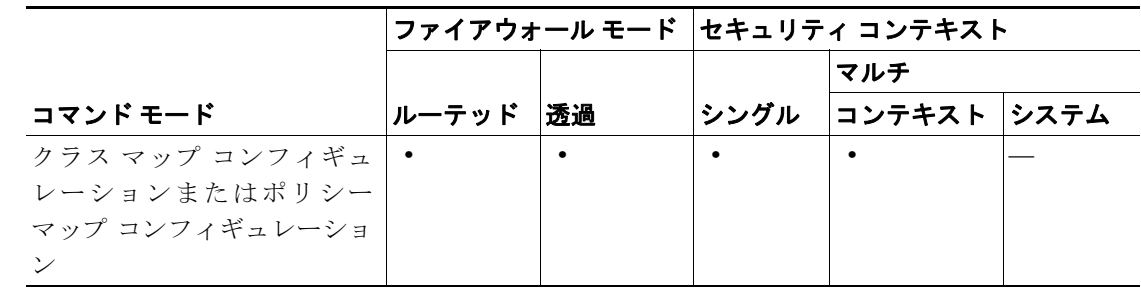

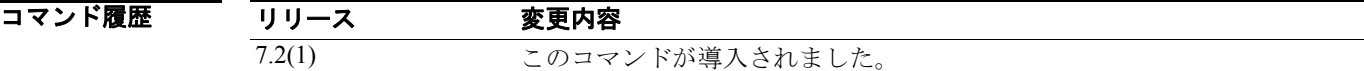

使用上のガイドライン このコマンドは、FTP クラス マップまたは FTP ポリシー マップ内で設定できます。FTP クラス マッ プでは、入力できるエントリは 1 つのみです。

8 みかの例では、FTP 検査ポリシー マップで、FTP サーバに関して一致条件を設定する方法を示します。 hostname(config-pmap)# match server class regex ftp-server

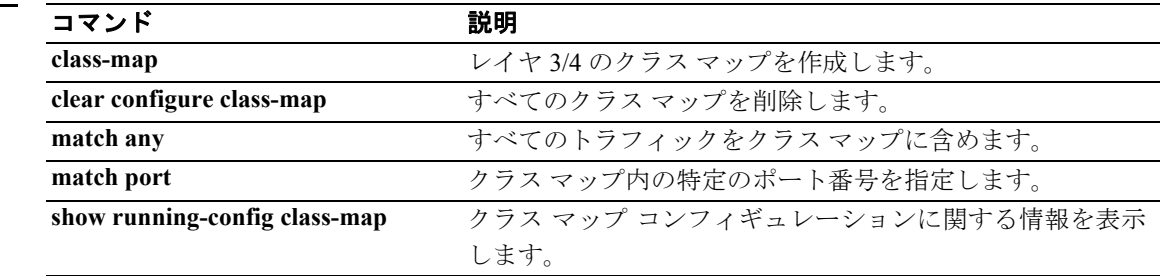

### **match third-party-registration**

サード パーティー登録の要求者に関して一致条件を設定するには、クラス マップ コンフィギュ レーション モードまたはポリシー マップ コンフィギュレーション モードで

**match third-party-registration** コマンドを使用します。一致条件を削除するには、このコマンドの **no** 形式を使用します。

**match** [**not**] **third-party-registration regex** [*regex\_name* | **class** *regex\_class\_name*]

**no match** [**not**] **third-party-registration regex** [*regex\_name* | **class** *regex\_class\_name*]

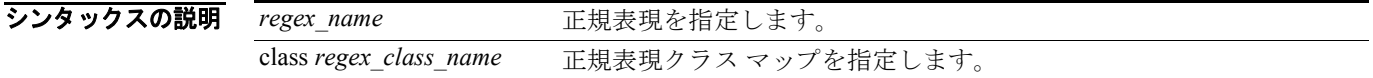

デフォルト デフォルトの動作や値はありません。

コマンドモード 次の表は、このコマンドを入力できるモードを示しています。

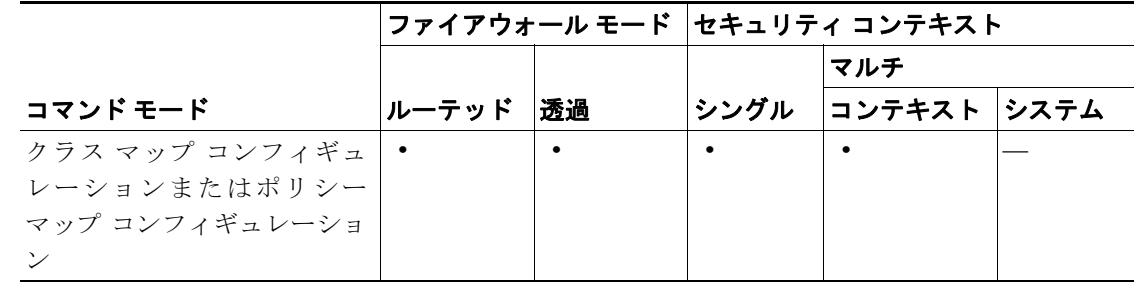

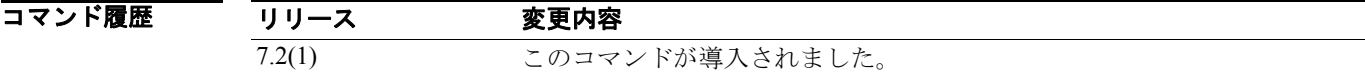

使用上のガイドライン このコマンドは、SIP クラス マップまたは SIP ポリシー マップ内で設定できます。SIP クラス マッ プでは、入力できるエントリは 1 つのみです。

> match third-party-registration コマンドは、SIP レジスタまたは SIP プロキシを使用して他のユーザを 登録できるユーザを特定するために使用します。From 値と To 値が一致しない場合には、REGISTER メッセージの From ヘッダー フィールドにより特定されます。

7 カンプンの例では、SIP 検査クラス マップで、サードパーティーの登録に関して一致条件を設定する方法 を示します。

hostname(config-cmap)# match third-party-registration regex class sip regist

### 関連コマンド

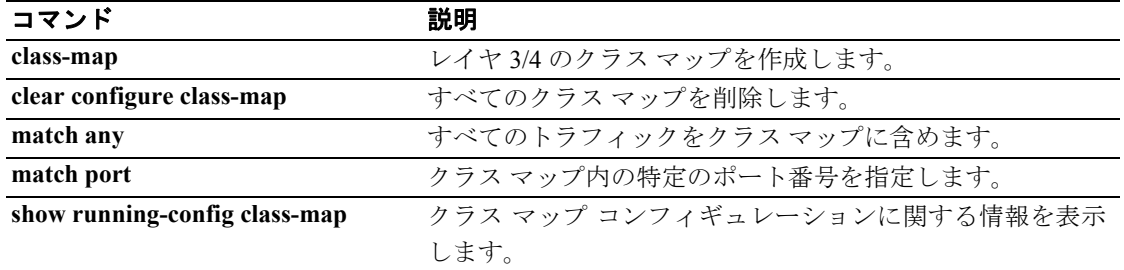

### **match tunnel-group**

すでに定義されているトンネル グループに属するクラス マップ内のトラフィックに一致させるに は、クラス マップ コンフィギュレーション モードで **match tunnel-group** コマンドを使用します。 この指定を削除するには、このコマンドの **no** 形式を使用します。

**match tunnel-group** *name*

**no match tunnel-group** *name*

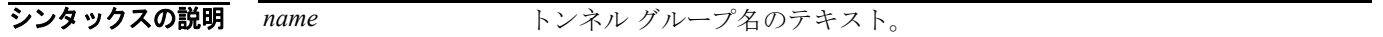

デフォルト デフォルトの動作や値はありません。

コマンド モード 次の表は、このコマンドを入力できるモードを示しています。

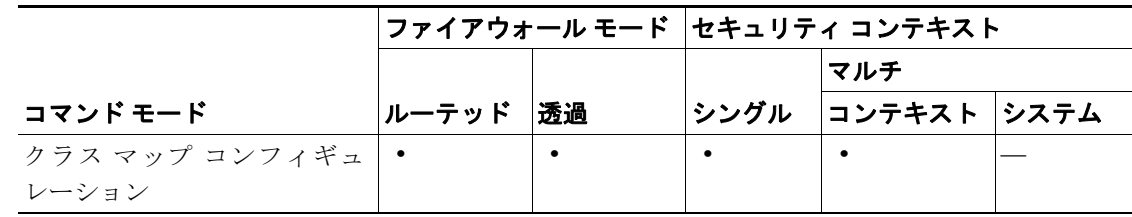

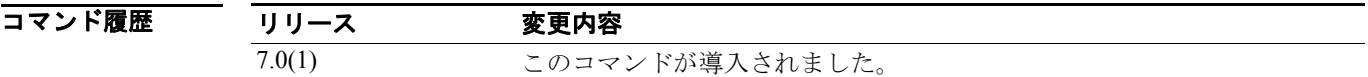

使用上のガイドライン 各種の **match** コマンドを使用して、クラス マップのトラフィック クラスに含まれるトラフィック を指定します。これらのコマンドは、クラス マップに含まれるトラフィックを定義するためのさま ざまな基準を保持しています。トラフィック クラスは、モジュラ ポリシー フレームワークを使用 したセキュリティ機能を設定するときに、その一環として **class-map** グローバル コンフィギュレー ション コマンドを使用して定義します。クラス マップ コンフィギュレーション モードから、**match** コマンドを使用して、クラスに含めるトラフィックを定義できます。

トラフィック クラスをインターフェイスに適用すると、そのインターフェイス上で受信したパケッ トは、クラス マップの **match** 文で定義した基準と比較されます。指定した基準にパケットが一致 すると、パケットはトラフィック クラスに包含され、そのトラフィック クラスに関連付けられて いるアクションの対象になります。どのトラフィック クラスのどの基準にも一致しないパケット は、デフォルトのトラフィック クラスに割り当てられます。

フローベースのポリシー アクションをイネーブルにするには、**match flow ip destination-address** と **match tunnel-group** コマンドを **class-map**、**policy-map**、および **service-policy** コマンドと併せて使用 します。フローを定義する基準は、宛先 IP アドレスです。一意の IP 宛先アドレスに向かうトラ フィックは、すべてフローと見なされます。ポリシーのアクションは、トラフィック クラス全体で はなく各フローに適用されます。**police** コマンドを使用すると、QoS アクション ポリシングが適用 されます。トンネル グループ内の各トンネルを、指定したレートにポリシングするには、**match tunnel-group** を **match flow ip destination-address** と併せて使用します。

例 次の例は、トンネル グループ内でフロー ベースのポリシングをイネーブルにして、各トンネルを 指定したレートに制限する方法を示しています。

> hostname(config)# **class-map cmap** hostname(config-cmap)# **match tunnel-group** hostname(config-cmap)# **match flow ip destination-address** hostname(config-cmap)# **exit** hostname(config)# **policy-map pmap** hostname(config-pmap)# **class cmap** hostname(config-pmap)# **police 56000** hostname(config-pmap)# **exit** hostname(config)# **service-policy pmap global**

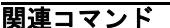

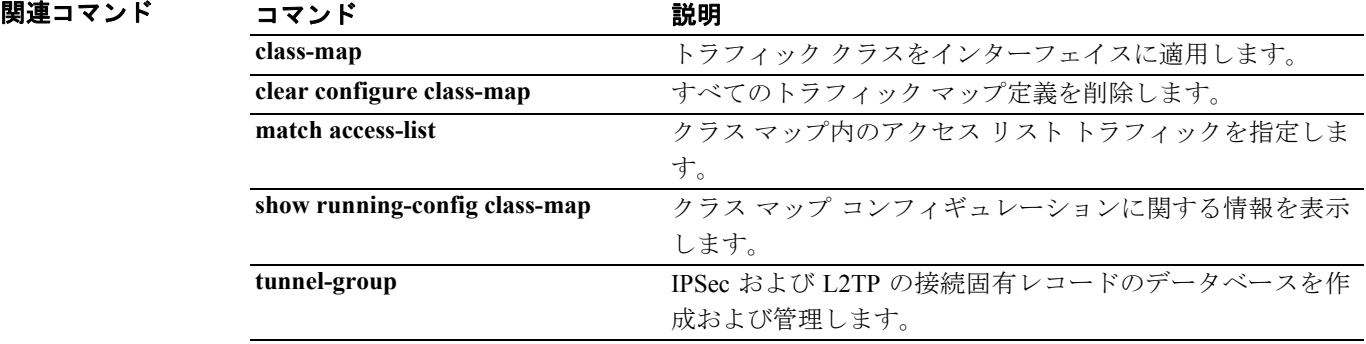

# **match uri**

SIP ヘッダーの URI に関して一致条件を設定するには、クラス マップ コンフィギュレーション モー ドまたはポリシー マップ コンフィギュレーション モードで **match uri** コマンドを使用します。一 致条件を削除するには、このコマンドの **no** 形式を使用します。

**match** [**not**] **uri** {**sip** | **tel**} **length gt** *gt\_bytes*

**no match** [**not**] **uri** {**sip** | **tel**} **length gt** *gt\_bytes*

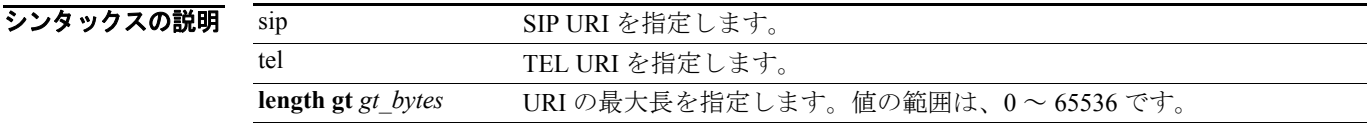

デフォルトの動作や値はありません。

コマンドモード 次の表は、このコマンドを入力できるモードを示しています。

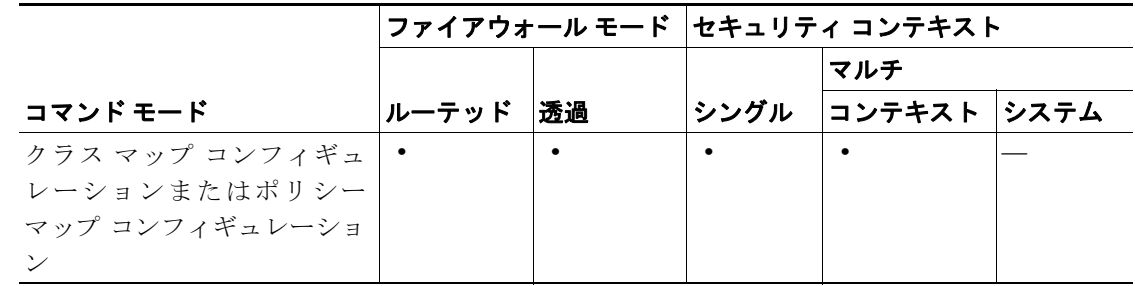

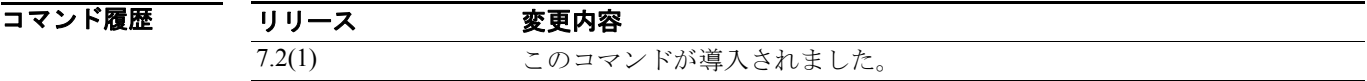

使用上のガイドライン このコマンドは、SIP クラス マップまたは SIP ポリシー マップ内で設定できます。SIP クラス マッ プでは、入力できるエントリは 1 つのみです。

例 次の例では、SIP メッセージの URI に関して一致条件を設定する方法を示します。

hostname(config-cmap)# match uri sip length gt

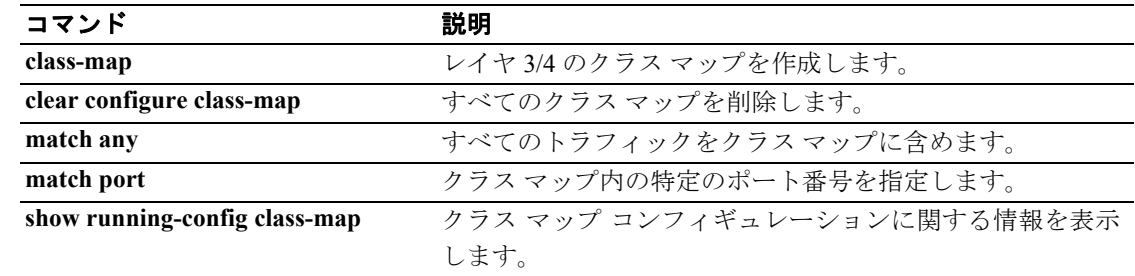

# **match username**

FTP ユーザ名に関して一致条件を設定するには、クラス マップ コンフィギュレーション モードま たはポリシー マップ コンフィギュレーション モードで **match username** コマンドを使用します。一 致条件を削除するには、このコマンドの **no** 形式を使用します。

**match** [**not**] **username regex** [*regex\_name* | **class** *regex\_class\_name*]

**no match** [**not**] **username regex** [*regex\_name* | **class** *regex\_class\_name*]

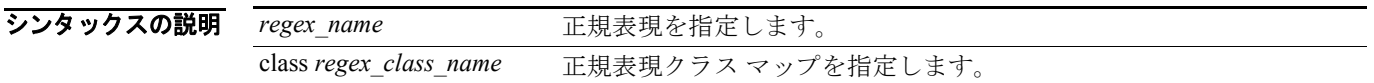

デフォルトの動作や値はありません。

コマンドモード 次の表は、このコマンドを入力できるモードを示しています。

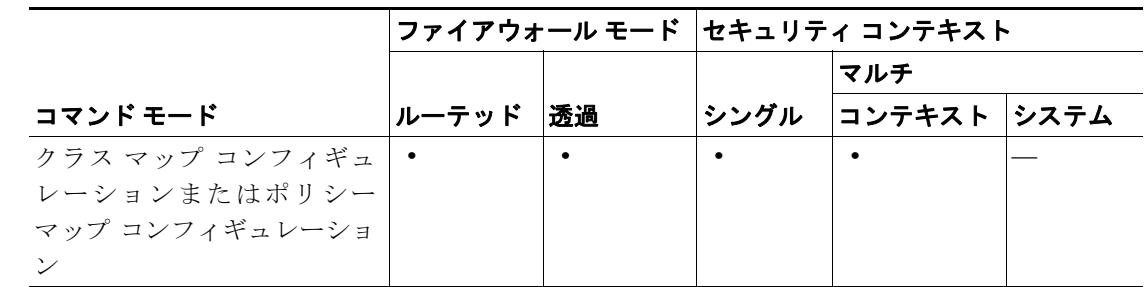

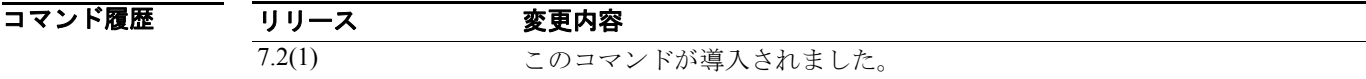

使用上のガイドライン このコマンドは、FTP クラス マップまたは FTP ポリシー マップ内で設定できます。FTP クラス マッ プでは、入力できるエントリは 1 つのみです。

8 みからの例では、FTP 検査クラス マップで FTP ユーザ名に関して一致条件を設定する方法を示します。

hostname(config)# class-map type inspect ftp match-all ftp\_class1 hostname(config-cmap)# match username regex class ftp\_regex\_user

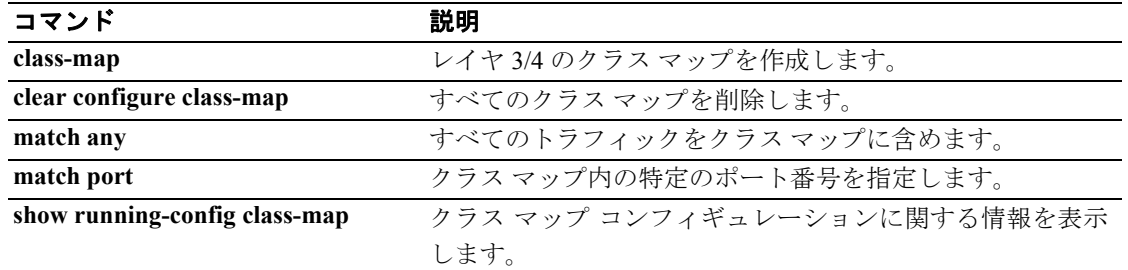

# **match version**

GTP メッセージ ID に関して一致条件を設定するには、クラス マップ コンフィギュレーション モー ドまたはポリシー マップ コンフィギュレーション モードで **match message length** コマンドを使用 します。一致条件を削除するには、このコマンドの **no** 形式を使用します。

**match** [**not**] **version** [*version\_id* | **range** *lower\_range upper\_range*]

**no match** [**not**] **version** [*version\_id* | **range** *lower\_range upper\_range*]

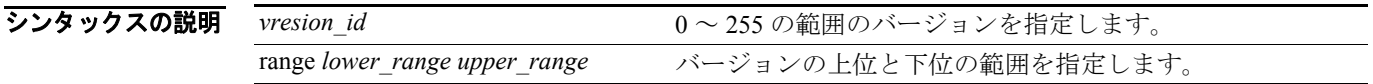

デフォルト デフォルトの動作や値はありません。

コマンドモード 次の表は、このコマンドを入力できるモードを示しています。

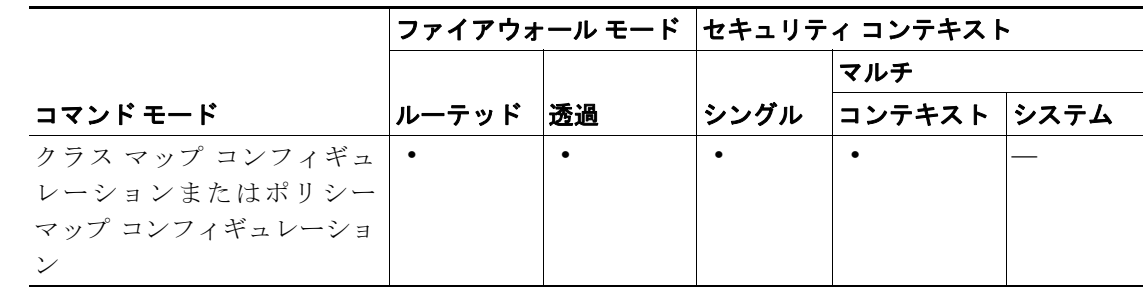

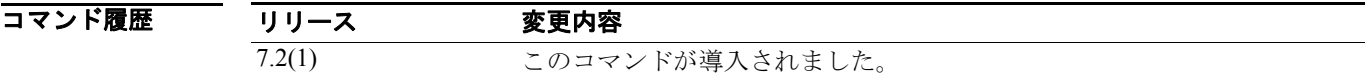

使用上のガイドライン このコマンドは、GTP クラス マップまたは GTP ポリシー マップ内で設定できます。GTP クラス マップでは、入力できるエントリは 1 つのみです。

8 みかの例では、GTP 検査クラス マップでメッセージ バージョンに関して一致条件を設定する方法を 示します。

hostname(config-cmap)# match version 1

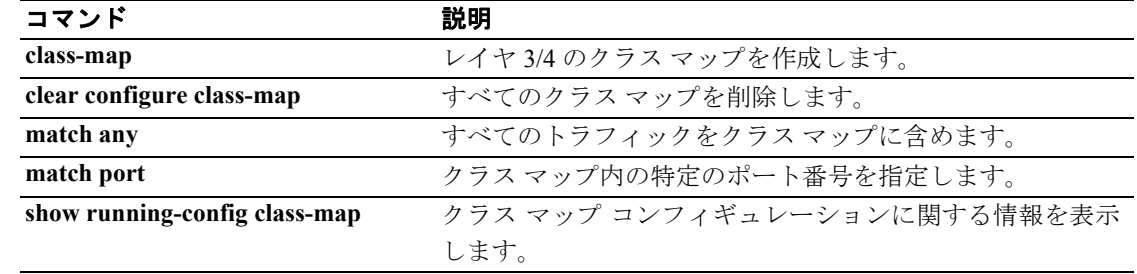

# **max-failed-attempts**

サーバ グループ内のある特定のサーバに対して許容される失敗数(失敗数がこれを超えるとその サーバが無効になる)を指定するには、AAA サーバ グループ モードで **max-failed-attempts** コマン ドを使用します。この指定を削除し、デフォルト値に戻すには、このコマンドの **no** 形式を使用し ます。

**max-failed-attempts** *number*

**no max-failed-attempts**

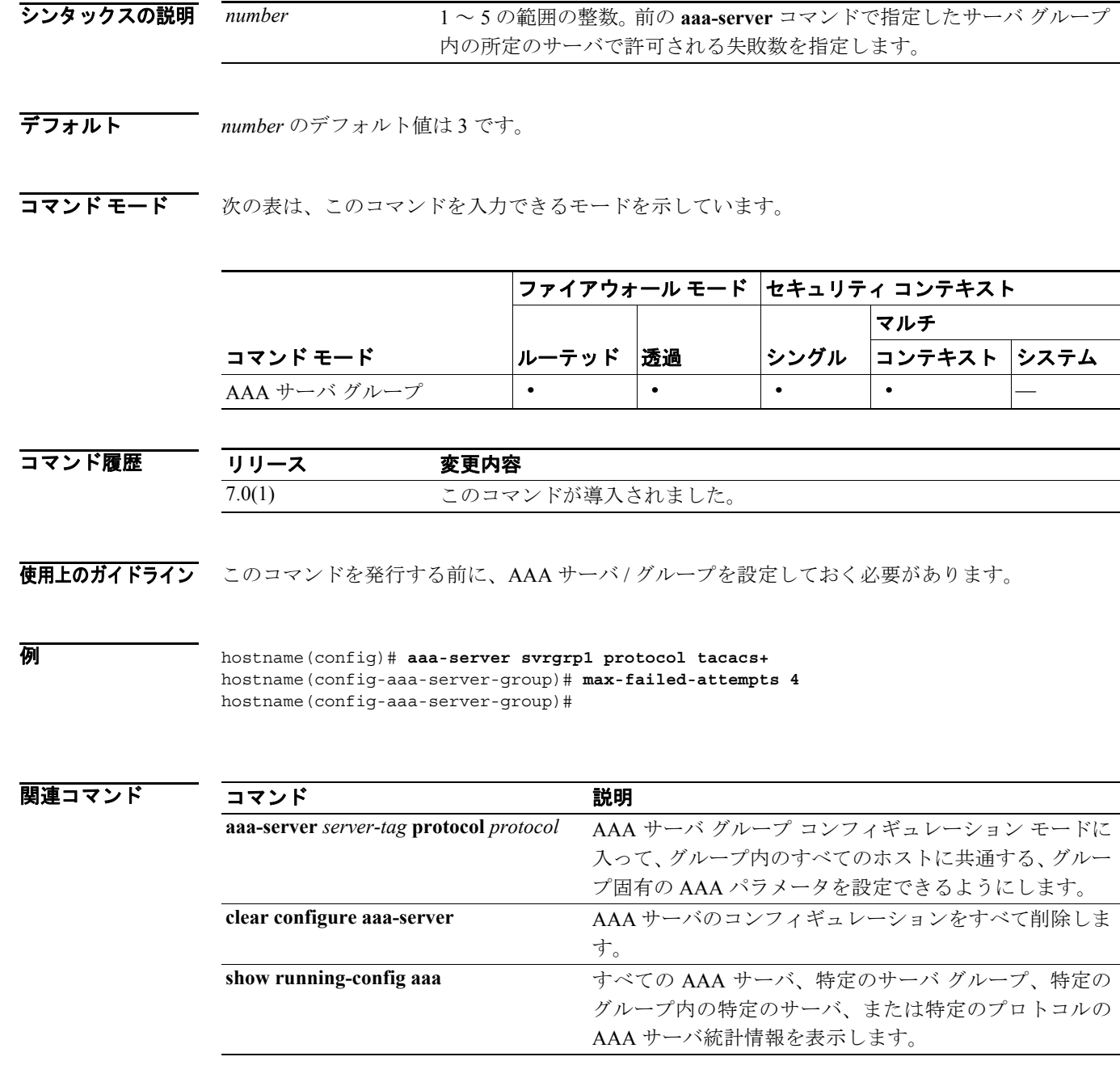

**Cisco** セキュリティ アプライアンス コマンド リファレンス

# **max-forwards-validation**

Max-forwards ヘッダー フィールドが 0 であるかどうかのチェックをイネーブルにするには、パラ メータ コンフィギュレーション モードで **max-forwards-validation** コマンドを使用します。パラ メータ コンフィギュレーション モードには、ポリシー マップ コンフィギュレーション モードから アクセスできます。この機能をディセーブルにするには、このコマンドの **no** 形式を使用します。

**max-forwards-validation action** {**drop** | **drop-connection** | **reset** | **log**} [**log**}

**no max-forwards-validation action** {**drop** | **drop-connection** | **reset** | **log**} [**log**}

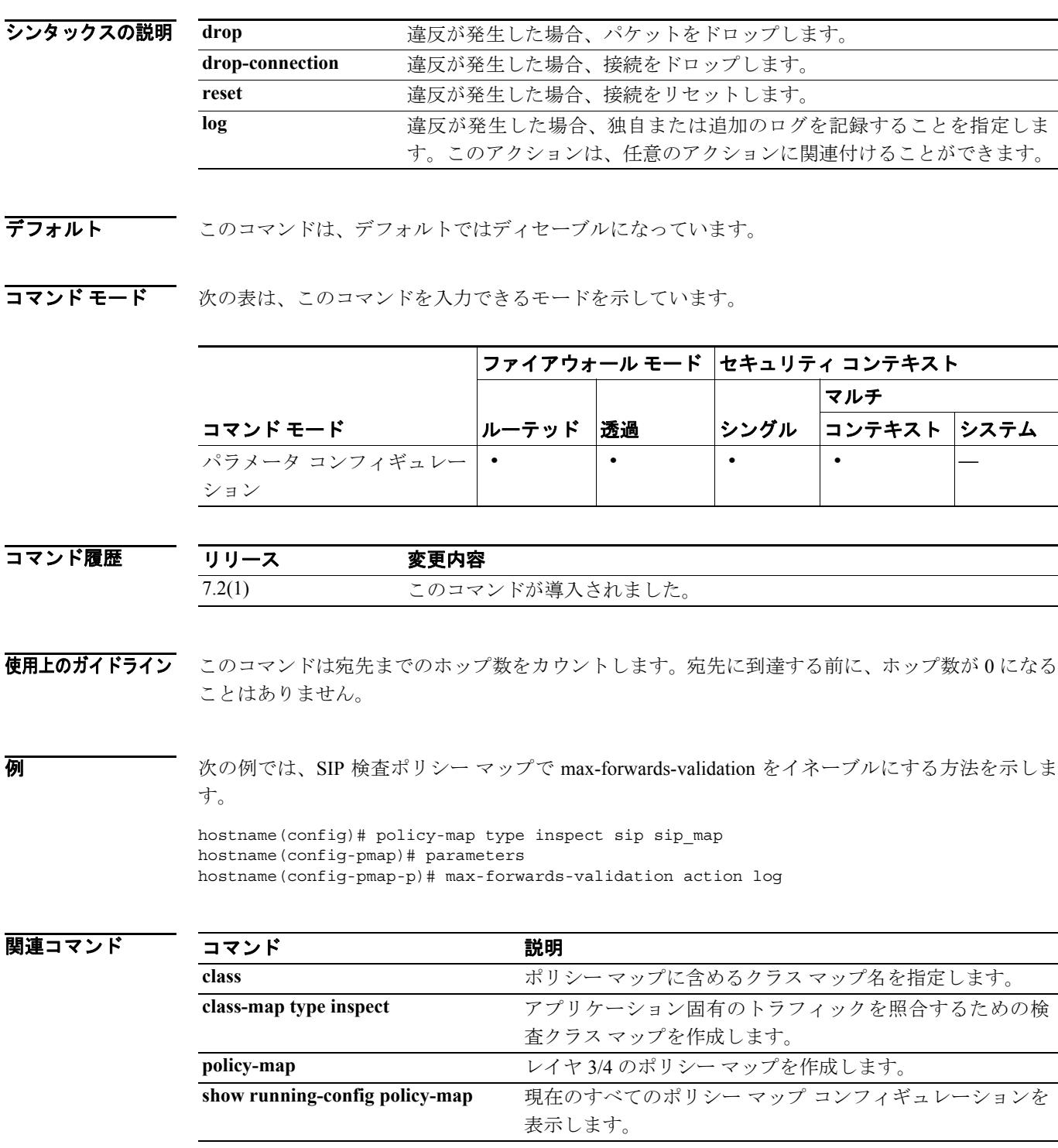

# **max-header-length**

HTTP ヘッダー長に基づいて HTTP トラフィックを制限するには、HTTP マップ コンフィギュレー ション モードで **max-header-length** コマンドを使用します。このモードには、**http-map** コマンドを 使用してアクセスできます。このコマンドを削除するには、このコマンドの **no** 形式を使用します。

**max-header-length** {**request** *bytes* [**response** *bytes*] | **response** *bytes*} **action** {**allow** | **reset** | **drop**} [**log**]

**no max-header-length** {**request** *bytes* [**response** *bytes*] | **response** *bytes*} **action** {**allow** | **reset** | **drop**} [**log**]

シンタックスの説明

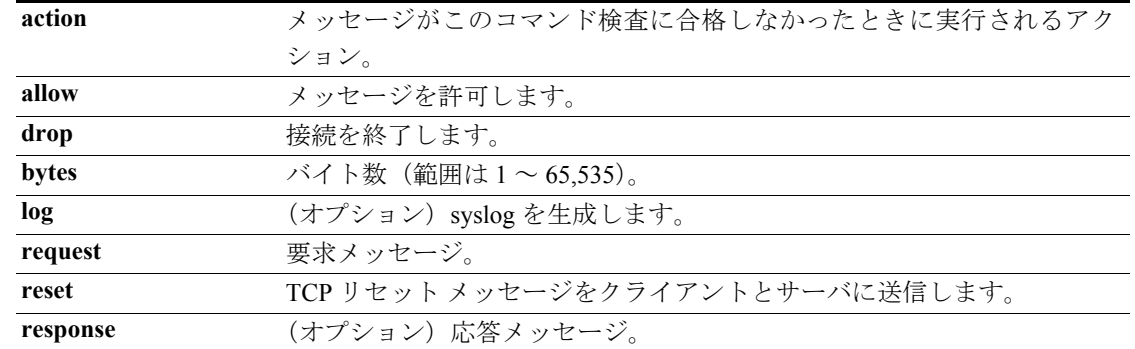

**デフォルト イン** このコマンドは、デフォルトではディセーブルになっています。

コマンドモード 次の表は、このコマンドを入力できるモードを示しています。

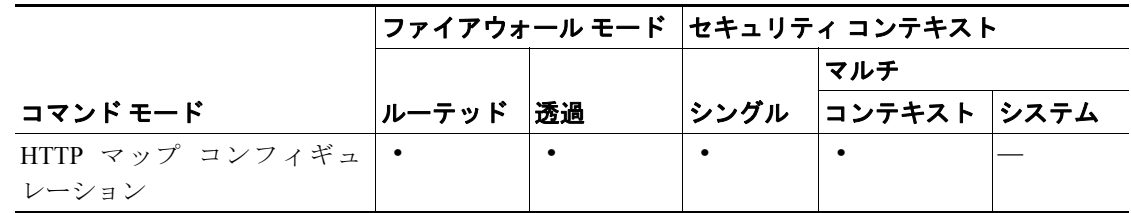

コマンド履歴 リリース 変更内容 7.0(1) このコマンドが導入されました。

- 使用上のガイドライン **max-header-length** コマンドをイネーブルにすると、セキュリティ アプライアンスは、設定された 制限内の HTTP ヘッダーを持つメッセージだけを許可します。それ以外の場合は、指定されたアク ションを実施します。セキュリティ アプライアンスが TCP 接続をリセットして syslog エントリを オプションで作成するようにするには、**action** キーワードを使用します。
- 例 次の例では、HTTP 要求を 100 バイト以下の HTTP ヘッダーを持つものに限定します。ヘッダーが 大きすぎる場合、セキュリティ アプライアンスが TCP 接続をリセットし、syslog エントリを作成 します。

hostname(config)# **http-map inbound\_http** hostname(config-http-map)# **max-header-length request bytes 100 action log reset** hostname(config-http-map)#

**Cisco** セキュリティ アプライアンス コマンド リファレンス

T

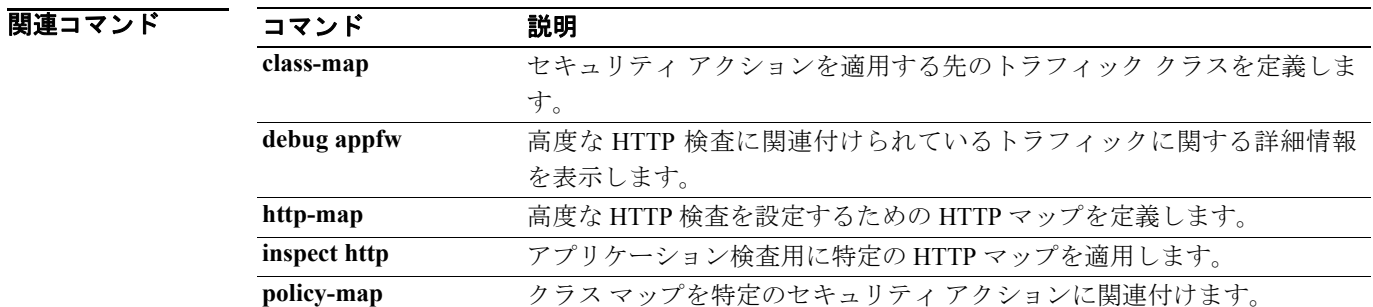

П

# **max-object-size**

セキュリティ アプライアンスが、WebVPN セッションに対してキャッシュできるオブジェクトの 最大サイズを設定するには、キャッシュ モードで max-object-size コマンドを使用します。サイズを 変更するには、このコマンドを再度使用します。

**max-object-size** *integer range*

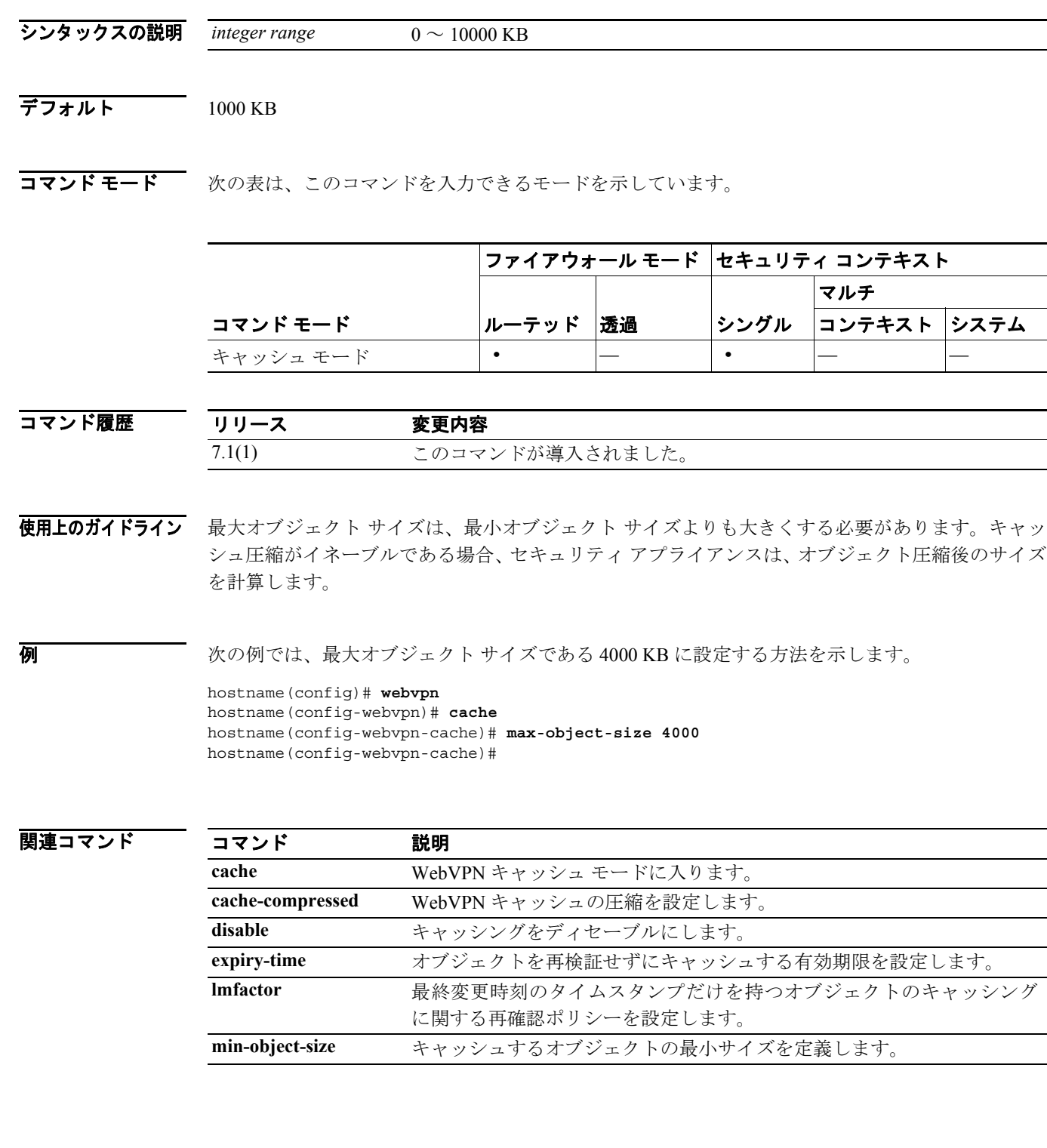

## **max-uri-length**

HTTP 要求メッセージの URI 長に基づいて HTTP トラフィックを制限するには、HTTP マップ コン フィギュレーション モードで **max-uri-length** コマンドを使用します。このモードには、**http-map** コ マンドを使用してアクセスできます。このコマンドを削除するには、このコマンドの **no** 形式を使 用します。

**max-uri-length** *bytes* **action** {**allow** | **reset** | **drop**} [**log**]

**no max-uri-length** *bytes* **action** {**allow** | **reset** | **drop**} [**log**]

シンタックスの説明

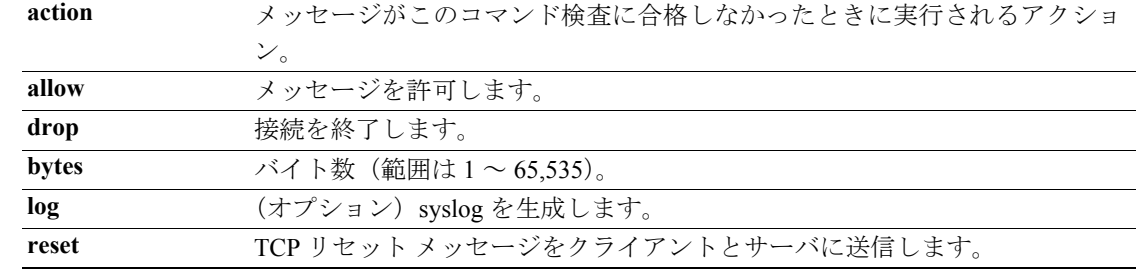

**デフォルト こ**のコマンドは、デフォルトではディセーブルになっています。

コマンドモード 次の表は、このコマンドを入力できるモードを示しています。

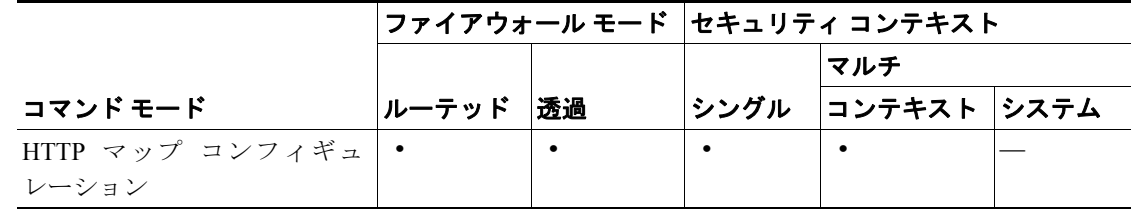

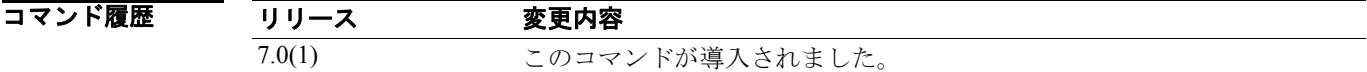

使用上のガイドライン **max-uri-length** コマンドをイネーブルにすると、セキュリティ アプライアンスは、設定された制限 内の URI を持つメッセージだけを許可します。それ以外の場合は、指定されたアクションを実施し ます。セキュリティ アプライアンスが TCP 接続をリセットして syslog エントリを作成するように するには、**action** キーワードを使用します。

> 設定した値以下の長さを持つ URI が許可されます。それ以外の場合は、指定されたアクションが実 施されます。

例 次の例では、HTTP 要求を 100 バイト以下の URI を持つものに限定します。URI が大きすぎる場合、 セキュリティ アプライアンスが TCP 接続をリセットし、syslog エントリを作成します。

> hostname(config)# **http-map inbound\_http** hostname(config-http-map)# **max-uri-length 100 action reset log** hostname(config-http-map)#

### 関連コマンド

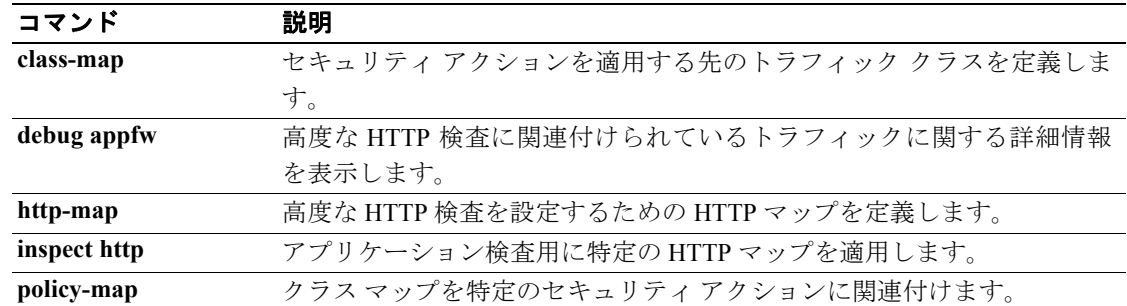

### **mcc**

IMSI プレフィックス フィルタリングのモバイル国番号とモバイル ネットワーク番号を指定するに は、GTP マップ コンフィギュレーション モードで **mcc** コマンドを使用します。コンフィギュレー ションを削除するには、このコマンドの **no** 形式を使用します。

**mcc** *country\_code mnc network\_code*

**no mcc** *country\_code mnc network\_code*

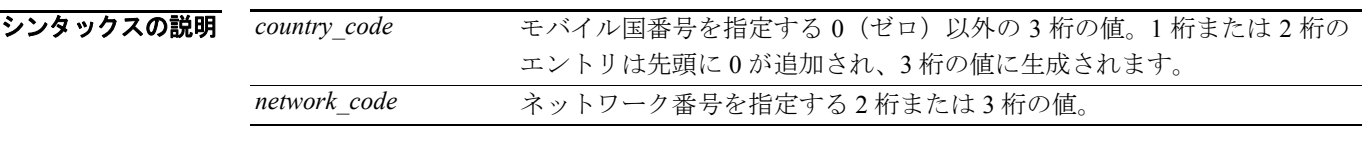

デフォルト デフォルトでは、セキュリティ アプライアンスは有効な MCC/MNC の組み合せをチェックしませ ん。

コマンドモード 次の表は、このコマンドを入力できるモードを示しています。

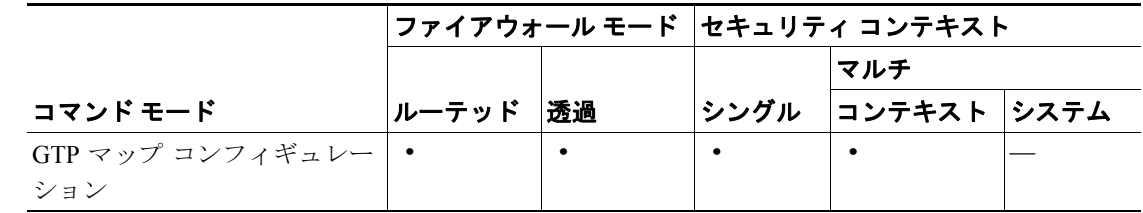

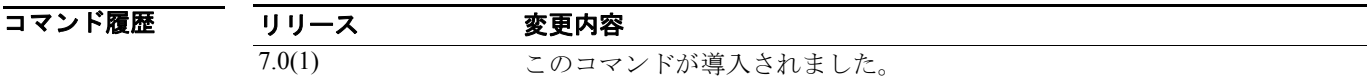

使用上のガイドライン このコマンドは、IMSI プレフィックス フィルタリング用に使用します。受信されたパケットの IMSI 内の MCC と MNC が、このコマンドで設定した MCC/MNC と比較され、一致しない場合にドロッ プされます。

> IMSI プレフィックス フィルタリングをイネーブルにするには、このコマンドを使用する必要があ ります。許可された MCC と MNC の組み合せを指定するのに、複数のインスタンスを設定できま す。デフォルトでは、セキュリティ アプライアンスが MNC と MCC の組み合せの有効性をチェッ

クしないので、設定された組み合せの有効性を確認する必要があります。MCC と MNC 番号の詳細 については、ITU E.212 の推奨事項である『*Identification Plan for Land Mobile Stations*』を参照してく ださい。

 **mcc**

例 次の例では、111 の MCC と 222 の MNC で IMSI プレフィックス フィルタリングのトラフィックを 指定します。

> hostname(config)# **gtp-map qtp-policy** hostname(config-gtpmap)# **mcc 111 mnc 222** hostname(config-gtpmap)#

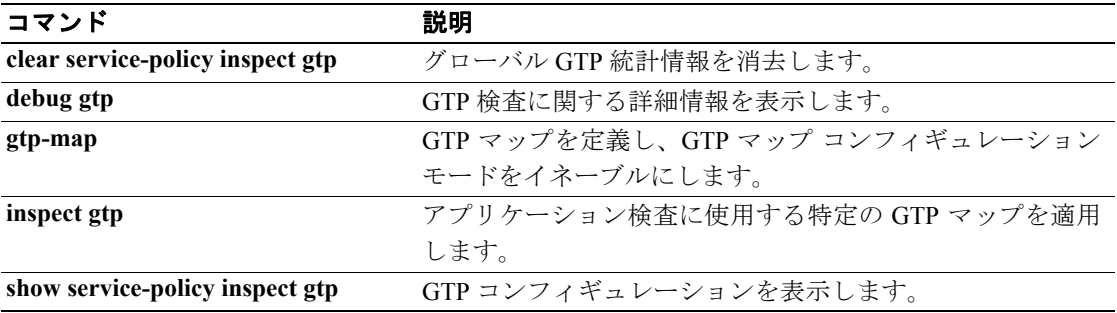

### **media-type**

メディア タイプを銅線またはファイバ ギガビット イーサネットに設定するには、インターフェイ ス コンフィギュレーション モードで **media-type** コマンドを使用します。ファイバ SFP コネクタは、 ASA 5500 シリーズ適応型セキュリティ アプライアンスの 4GE SSM で使用できます。メディア タ イプの設定をデフォルトに戻すには、このコマンドの **no** 形式を使用します。

#### **media-type** {*rj45* | *sfp*}

**no media-type [***rj45* | *sfp*]

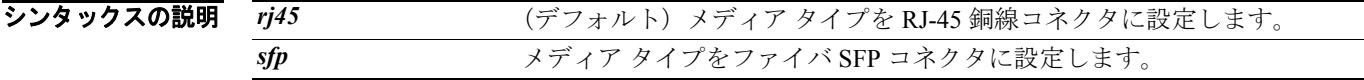

デフォルト デフォルトは **rj45** です。

コマンドモード 次の表は、このコマンドを入力できるモードを示しています。

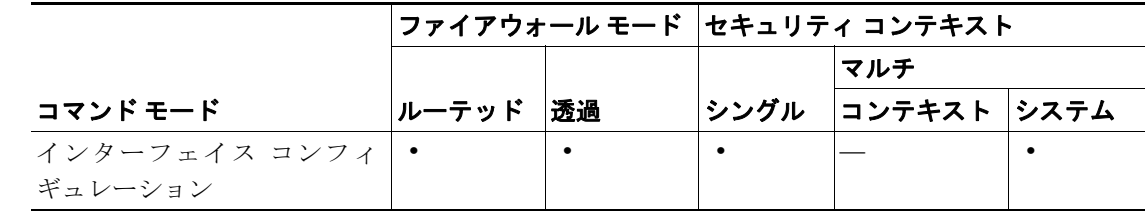

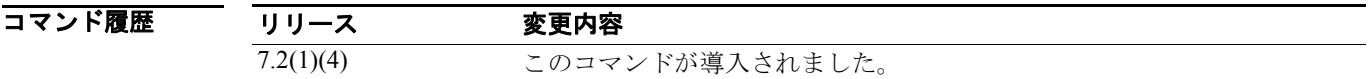

使用上のガイドライン **sfp** 設定は固定速度(1,000 Mbps)を使用するので、**speed** コマンドを使用すると、インターフェイ スがリンク パラメータをネゴシエートするかどうかを設定できます。**duplex** コマンドは、*sfp* では サポートされていません。

**例 オンランス** 次の例では、メディア タイプを SFP に設定します。

hostname(config)# **interface gigabitethernet1/1** hostname(config-if)# **media-type sfp** hostname(config-if)# **nameif inside** hostname(config-if)# **security-level 100** hostname(config-if)# **ip address 10.1.1.1 255.255.255.0** hostname(config-if)# **no shutdown**

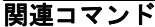

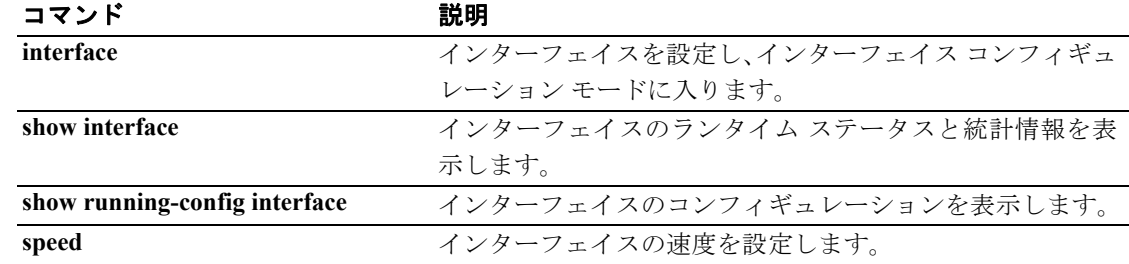

### **member**

コンテキストをリソース クラスに割り当てるには、コンテキスト コンフィギュレーション モード で **member** コマンドを使用します。コンテキストをクラスから削除するには、このコマンドの **no** 形式を使用します。

**member** *class\_name*

**no member** *class\_name*

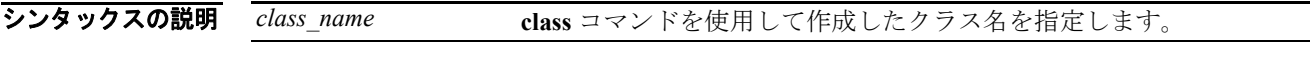

デフォルト デフォルトでは、コンテキストはデフォルトクラスに割り当てられます。

コマンドモード 次の表は、このコマンドを入力できるモードを示しています。

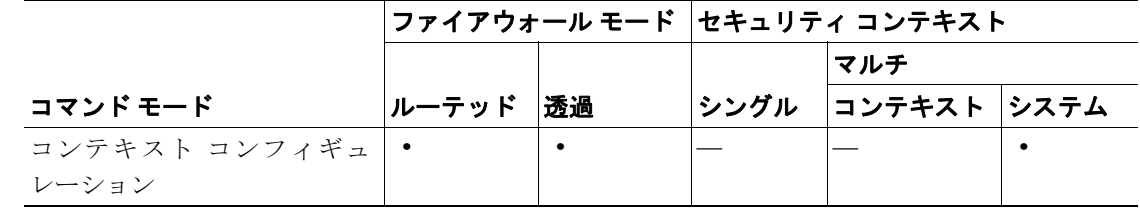

コマンド履歴 リリース 変更内容 7.2(1) このコマンドが導入されました。

使用上のガイドライン デフォルトでは、コンテキストごとの上限値が適用されていない限り、すべてのセキュリティ コン テキストがセキュリティ アプライアンスのリソースに無制限にアクセスできます。ただし、1 つま たは複数のコンテキストがリソースを大量に消費しているために、他のコンテキストで接続が拒否 されていることが分かった場合などは、リソース管理を設定することによって、リソースの使用を コンテキストごとに制限できます。セキュリティ アプライアンスでは、コンテキストをリソース クラスに割り当てることでリソースを管理します。各コンテキストは、クラスによって設定される リソース制限値を使用します。

**例 わきの** 次の例では、test というコンテキストを gold というクラスに割り当てます。

```
hostname(config-ctx)# context test
hostname(config-ctx)# allocate-interface gigabitethernet0/0.100 int1
hostname(config-ctx)# allocate-interface gigabitethernet0/0.102 int2
hostname(config-ctx)# allocate-interface gigabitethernet0/0.110-gigabitethernet0/0.115 
int3-int8
hostname(config-ctx)# config-url ftp://user1:passw0rd@10.1.1.1/configlets/test.cfg
hostname(config-ctx)# member gold
```
### 関連コマンド

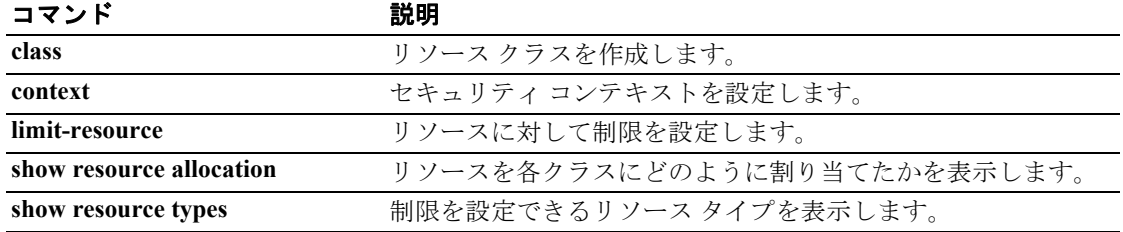

### **memory caller-address**

メモリ問題を分離できるように、コール トレース用のプログラム メモリの特定の範囲を設定する には、特権 EXEC モードで *memory caller-address* コマンドを使用します。発信者 PC は、メモリ割 り当てプリミティブを呼び出したプログラムのアドレスです。アドレスの範囲を削除するには、こ のコマンドの **no** 形式を使用します。

**memory caller-address** *startPC endPC*

**no memory caller-address**

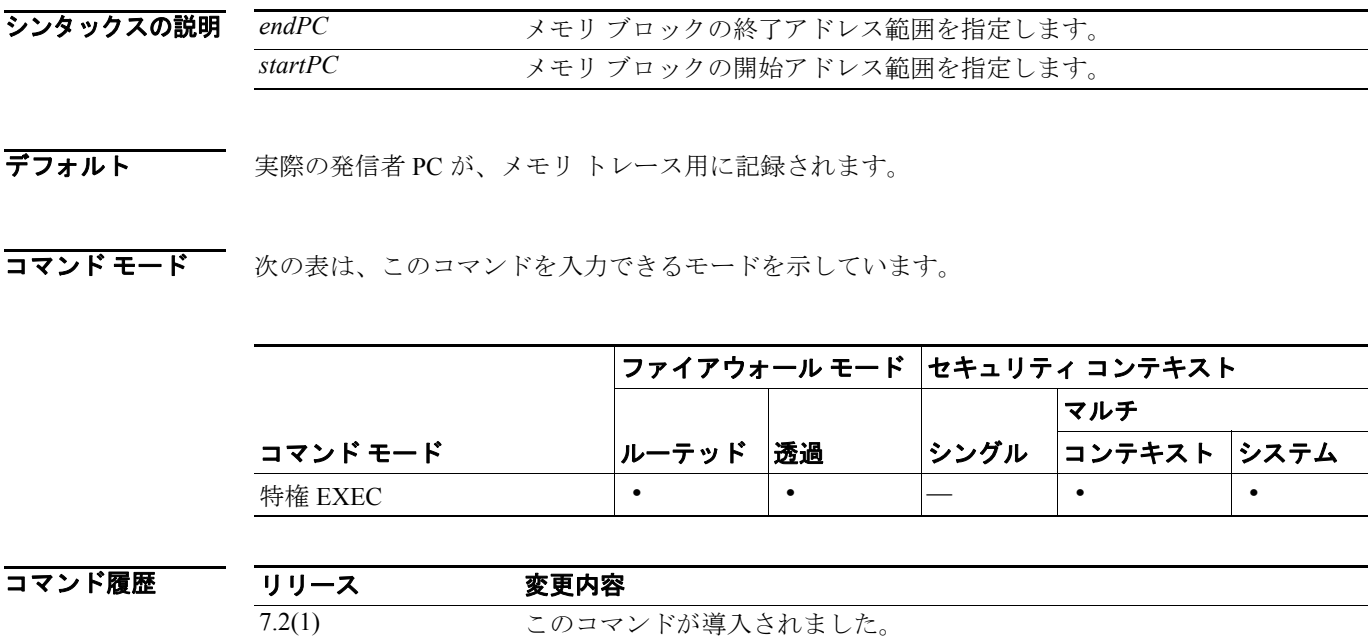

使用上のガイドライン メモリ問題を特定のメモリ ブロックに分離するには、*memory caller-address* コマンドを使用します。

場合によっては、メモリ割り当てプリミティブの実際の発信者 PC が、プログラムの多くの場所で 使用されている既知のライブラリ機能になります。プログラムの個々の場所を分離するには、ライ ブラリ機能の開始および終了プログラム アドレスを設定して、ライブラリ機能のプログラムの発信 者アドレスが記録されるようにします。

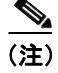

(注) 発信者アドレスのトレースをイネーブルにすると、セキュリティ アプライアンスのパフォーマン スが一時的に低下することがあります。

例 次の例は、*memory caller-address* コマンドで設定したアドレス範囲、および *show memory-caller address* コマンドによる表示結果を示しています。

> hostname# **memory caller-address 0x00109d5c 0x00109e08** hostname# **memory caller-address 0x009b0ef0 0x009b0f14** hostname# **memory caller-address 0x00cf211c 0x00cf4464**

hostname# **show memory-caller address** Move down stack frame for the addresses: pc = 0x00109d5c-0x00109e08 pc = 0x009b0ef0-0x009b0f14 pc = 0x00cf211c-0x00cf4464

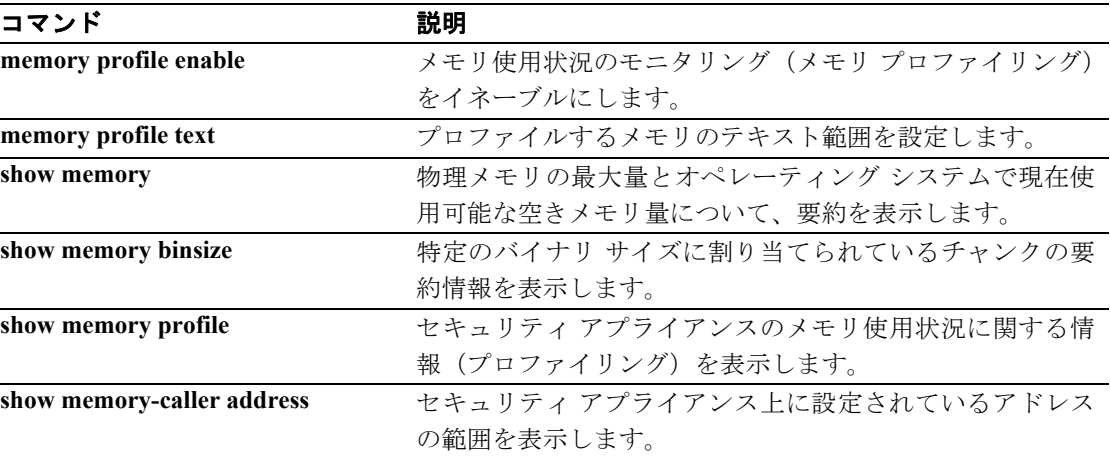

### **memory delayed-free-poisoner enable**

delayed free-memory poisoner ツールをイネーブルにするには、特権 EXEC モードで **memory delayed-free-poisoner enable** コマンドを使用します。delayed free-memory poisoner ツールをディセー ブルにするにするには、このコマンドの **no** 形式を使用します。delayed free-memory poisoner ツール を使用すると、アプリケーションに解放された後のメモリの変化を監視することができます。

**memory delayed-free-poisoner enable**

**no memory delayed-free-poisoner enable**

シンタックスの説明 このコマンドには、引数もキーワードもありません。

まで続行されます。

**デフォルト memory delayed-free-poisoner enable** コマンドは、デフォルトではディセーブルになっています。

コマンドモード 次の表は、このコマンドを入力できるモードを示しています。

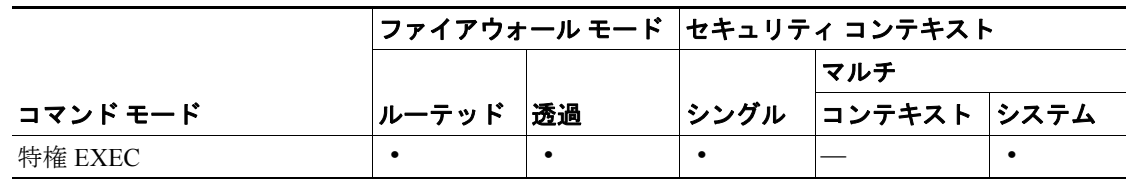

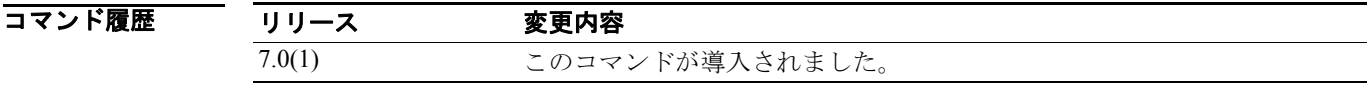

使用上のガイドライン delayed free-memory poisoner ツールをイネーブルにすると、メモリ使用状況およびシステム パ フォーマンスに重大な影響を及ぼします。このコマンドは、Cisco TAC の指導の下で使用する必要が あります。システムの使用頻度が高いときは、実稼働環境でこのコマンドを使用しないでください。

> このツールをイネーブルにすると、セキュリティ アプライアンスで実行中のアプリケーションから メモリを解放する要求が FIFO キューに書き込まれます。各要求が FIFO キューに書き込まれると、 低レベルのメモリ管理に不要なメモリ中の関連付けられたバイトは、値 0xcc が書き込まれて「無 効化」されます。

> メモリ解放要求は、空きメモリ プールよりも多くのメモリがアプリケーションに必要になるまで、 キューに保持されます。メモリが必要になると、最初のメモリ解放要求がキューから引き出され、 無効化されたメモリが検証されます。

> メモリが変更されなかった場合、このメモリは低レベル メモリ プールに戻され、 delayed free-memory poisoner ツールは、最初の要求を行ったアプリケーションからメモリ要求を再 発行します。このプロセスは、要求しているアプリケーションにとって十分なメモリが解放される

> 無効化されたメモリが変更済みの場合、クラッシュが発生し、クラッシュの原因を判断するための 診断が出力されます。

> delayed free-memory poisoner ツールは、定期的にキューのすべての要素を自動的に検証します。 **memory delayed-free-poisoner validate** コマンドを使用して、手動で検証を開始することもできます。

> このコマンドの **no** 形式を実行すると、キュー内の要求が参照しているすべてのメモリは空きメモ リ プールに戻され、それらのメモリの検証および統計カウンタの消去は行われません。

> > **Cisco** セキュリティ アプライアンス コマンド リファレンス

**例 インスタック** 次の例では、delayed free-memory poisoner ツールをイネーブルにしています。

```
hostname# memory delayed-free-poisoner enable
```
次に、delayed free-memory poisoner ツールが不正なメモリ再使用を検出した場合の出力例を示しま す。

delayed-free-poisoner validate failed because a data signature is invalid at delayfree.c:328.

 heap region: 0x025b1cac-0x025b1d63 (184 bytes) memory address: 0x025b1cb4 byte offset: 8<br>allocated by: 0x0060b812 allocated by: freed by: 0x0060ae15

Dumping 80 bytes of memory from 0x025b1c88 to 0x025b1cd7 025b1c80: ef cd 1c a1 e1 00 00 00 | ........ 025b1c90: 23 01 1c a1 b8 00 00 00 15 ae 60 00 68 ba 5e 02 | #.........`.h.^. 025b1ca0: 88 1f 5b 02 12 b8 60 00 00 00 00 00 6c 26 5b 02 025b1cb0: 8e a5 ea 10 ff ff ff ff cc cc cc cc cc cc cc cc  $|$  ................ 025b1cc0: cc cc cc cc cc cc cc cc cc cc cc cc cc cc cc cc | ................  $025b1c00$ : cc cc cc cc cc cc cc cc cc  $\frac{1}{1}$ ........

An internal error occurred. Specifically, a programming assertion was violated. Copy the error message exactly as it appears, and get the output of the show version command and the contents of the configuration file. Then call your technical support representative.

assertion "0" failed: file "delayfree.c", line 191

表 [20-1](#page-97-0) で、上記の出力の重要な部分を説明します。

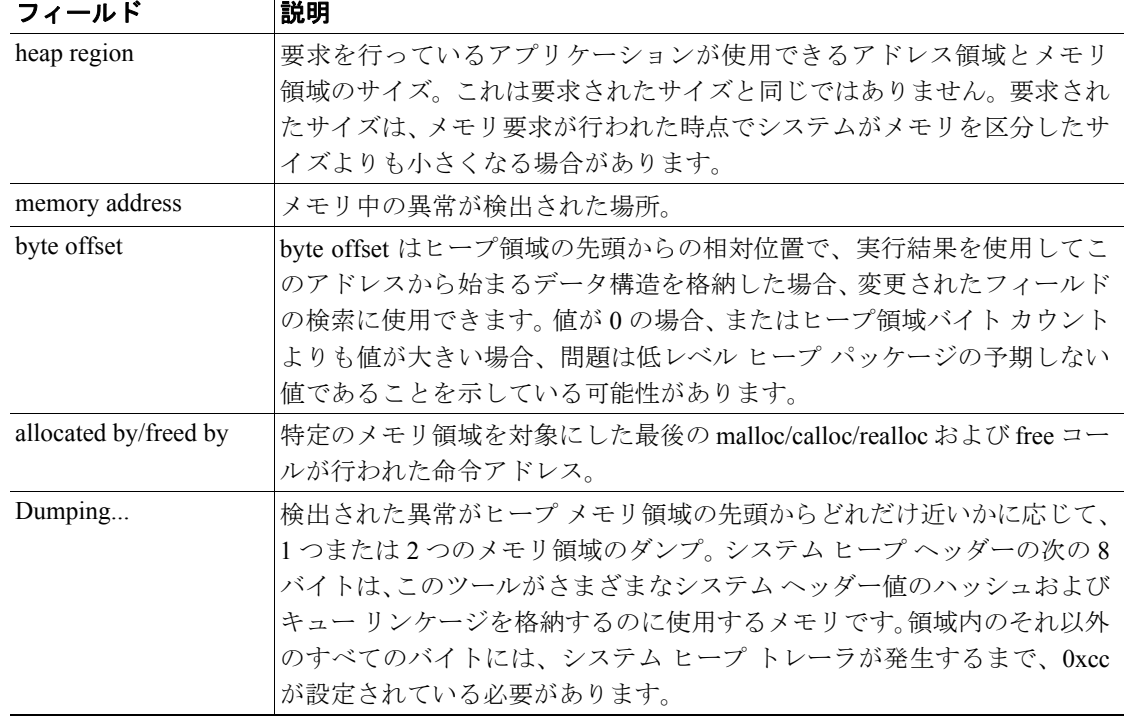

### <span id="page-97-0"></span>表 **20-1** 不正なメモリ使用の出力に関する説明

![](_page_98_Picture_70.jpeg)

### **memory delayed-free-poisoner validate**

*memory delayed-free-poisoner* キュー内のすべての要素を検証するには、特権 EXEC モードで *memory delayed-free-poisoner validate* コマンドを使用します。

**memory delayed-free-poisoner validate**

- シンタックスの説明 このコマンドには、引数もキーワードもありません。
- デフォルトの動作や値はありません。
- コマンドモード 次の表は、このコマンドを入力できるモードを示しています。

![](_page_99_Picture_232.jpeg)

![](_page_99_Picture_233.jpeg)

使用上のガイドライン **memory delayed-free-poisoner validate** コマンドを発行する前に、**memory delayed-free-poisoner enable** コマンドを使用して delayed free-memory poisoner ツールをイネーブルにしておく必要があり ます。

> **memory delayed-free-poisoner validate** コマンドを実行すると、**memory delayed-free-poisoner** キュー 内の各要素が検証されます。要素に予期しない値が含まれている場合、クラッシュが発生し、ク ラッシュの原因を判断するための診断が出力されます。予期しない値が含まれていない場合は、要 素はキューに保持されて正常に処理されます。**memory delayed-free-poisoner validate** コマンドを実 行しても、キュー内のメモリはシステム メモリ プールに戻されません。

(注) delayed free-memory poisoner ツールは、定期的にキューのすべての要素を自動的に検証します。

**例 インスタン あたり あたり memory delayed-free-poisoner** キュー内のすべての要素を検証します。

hostname# **memory delayed-free-poisoner validate**

![](_page_99_Picture_234.jpeg)

#### **Cisco** セキュリティ アプライアンス コマンド リファレンス

# **memory profile enable**

メモリ使用状況のモニタリング(メモリ プロファイリング)をイネーブルにするには、特権 EXEC モードで *memory profile enable* コマンドを使用します。メモリ プロファイリングをディセーブルに するには、このコマンドの **no** 形式を使用します。

**memory profile enable** *peak peak\_value*

**no memory profile enable peak** *peak\_value*

![](_page_100_Picture_218.jpeg)

*clear memory profile* コマンドを入力するまで、メモリの一部はプロファイリング システムにより保 持されます。*show memory status* コマンドの出力を参照してください。

(注) メモリのプロファイリングをイネーブルにすると、セキュリティ アプライアンスのパフォーマン スが一時的に低下することがあります。

次の例では、メモリ プロファイリングをイネーブルにします。

テキストの範囲をプロファイルに設定する必要があります。

hostname# **memory profile enable**

![](_page_100_Picture_219.jpeg)

## **memory profile text**

プロファイルにメモリのプログラム テキスト範囲を設定するには、特権 EXEC モードで *memory profile text* コマンドを使用します。ディセーブルにするには、このコマンドの **no** 形式を使用します。

**memory profile text** {*startPC endPC* | **all** *resolution*}

**no memory profile text** {*startPC endPC* | **all** *resolution*}

![](_page_101_Picture_235.jpeg)

デフォルト デフォルトの動作や値はありません。

コマンドモード 次の表は、このコマンドを入力できるモードを示しています。

![](_page_101_Picture_236.jpeg)

![](_page_101_Picture_237.jpeg)

使用上のガイドライン テキスト範囲が小さい場合、通常、「4」の精度で命令へのコールをトレースします。テキスト範囲 が大きい場合、通常、最初のパスは粗精度で十分ですが、次のパスで範囲がより小さい領域セット に絞り込まれる可能性があります。

> *memory profile text* コマンドにテキスト範囲を入力したら、*memory profile enable* コマンドを入力し て、メモリ プロファイリングを開始する必要があります。メモリのプロファイリングは、デフォル トではディセーブルになっています。

(注) メモリのプロファイリングをイネーブルにすると、セキュリティ アプライアンスのパフォーマン スが一時的に低下することがあります。

例 次の例は、プロファイルにメモリのテキスト範囲を 4 の精度で設定する方法を示しています。

hostname# **memory profile text 0x004018b4 0x004169d0 4**

次の例では、テキスト範囲のコンフィギュレーションおよびメモリ プロファイリングのステータス (OFF)を表示します。

hostname# **show memory profile** InUse profiling: OFF Peak profiling: OFF Profile: 0x004018b4-0x004169d0(00000004)

![](_page_102_Picture_4.jpeg)

(注) メモリ プロファイリングを開始するには、*memory profile enable* コマンドを入力する必要がありま す。メモリのプロファイリングは、デフォルトではディセーブルになっています。

![](_page_102_Picture_127.jpeg)

### **memory-size**

WebVPN のさまざまなコンポーネントがアクセスするセキュリティ アプライアンス上にメモリ量 を設定するには、WebVPN モードで **memory-size** コマンドを使用します。メモリ量は、KB 単位の 設定量または全メモリのパーセンテージのいずれでも設定できます。設定されたメモリ サイズを削 除するには、このコマンドの **no** 形式を使用します。

(注) 新しいメモリ サイズの設定を有効にするには、リブートが必要です。

### **memory-size {percent | kb}** *size*

**no memory-size [{percent | kb}** *size***]**

![](_page_103_Picture_228.jpeg)

- デフォルト デフォルトの動作や値はありません。
- コマンドモード 次の表は、このコマンドを入力できるモードを示しています。

![](_page_103_Picture_229.jpeg)

コマンド履歴

リリース 変更内容

7.1(1) このコマンドが導入されました。

**例 わきのか あたり あいさん WebVPN のメモリ サイズを 30 パーセントに設定する方法を示しています。** 

hostname(config)# **webvpn** hostname(config-webvpn)# **memory-size percent 30** hostname(config-webvpn)# hostname(config-webvpn)# **reload**

関連コマンド

コマンド かいしゃ 説明 **show memory webvpn** WebVPN メモリ使用状況の統計情報を表示します。

# **message-length**

設定した最大および最小の長さを満たしていない GTP パケットをフィルタリングするには、GTP マップ コンフィギュレーション モードで **message-length** コマンドを使用します。このモードには、 **gtp-map** コマンドを使用してアクセスできます。このコマンドを削除するには、**no** 形式を使用しま す。

**message-length** *min min\_bytes max max\_bytes*

**no message-length** *min min\_bytes max max\_bytes*

![](_page_104_Picture_318.jpeg)

デフォルトの動作や値はありません。

コマンドモード 次の表は、このコマンドを入力できるモードを示しています。

![](_page_104_Picture_319.jpeg)

![](_page_104_Picture_320.jpeg)

使用上のガイドライン このコマンドで指定される長さは、GTP ヘッダーと残りのメッセージ部分(UDP パケットのペイ ロード)を合せたものです。

### $\overline{\varphi}$   $\overline{\varphi}$   $\overline{\varphi}$

hostname(config)# **gtp-map qtp-policy** hostname(config-gtpmap)# **permit message-length min 20 max 300** hostname(config-gtpmap)#

![](_page_104_Picture_321.jpeg)

![](_page_104_Picture_322.jpeg)

### **Cisco** セキュリティ アプライアンス コマンド リファレンス

### **mfib forwarding**

インターフェイス上で MFIB 転送を再度イネーブルにするには、インターフェイス コンフィギュ レーション モードで **mfib forwarding** コマンドを使用します。インターフェイス上で MFIB 転送を ディセーブルにするには、このコマンドの **no** 形式を使用します。

### **mfib forwarding**

**no mfib forwarding**

- シンタックスの説明 このコマンドには、引数もキーワードもありません。
- **デフォルト multicast-routing** コマンドは、デフォルトではすべてのインターフェイスの MFIB 転送をイネーブ ルにします。
- コマンドモード 次の表は、このコマンドを入力できるモードを示しています。

![](_page_105_Picture_239.jpeg)

![](_page_105_Picture_240.jpeg)

使用上のガイドライン マルチキャスト ルーティングをイネーブルにすると、デフォルトでは、MFIB 転送はすべてのイン ターフェイスでイネーブルになります。特定のインターフェイス上で MFIB 転送をディセーブルに するには、このコマンドの **no** 形式を使用します。実行コンフィギュレーションに表示されるのは、 このコマンドの **no** 形式のみです。

> MFIB 転送をインターフェイス上でディセーブルにすると、他の方法で特別に設定しないかぎり、 そのインターフェイスはマルチキャスト パケットを受け入れません。MFIB 転送がディセーブルに なると、IGMP パケットも妨げられます。

### 例 次の例では、指定されたインターフェイスでの MFIB 転送をディセーブルにします。

hostname(config)# **interface GigabitEthernet 0/0** hostname(config-if)# **no mfib forwarding**

![](_page_105_Picture_241.jpeg)

# **min-object-size**

セキュリティ アプライアンスが、WebVPN セッションに対してキャッシュできるオブジェクトの 最小サイズを設定するには、キャッシュ モードで min-object-size コマンドを使用します。サイズを 変更するには、このコマンドを再度使用します。最小オブジェクト サイズを設定しない場合は、値 としてゼロ(0)を入力します。

**min-object-size** *integer range*

![](_page_106_Picture_246.jpeg)

 $\overline{\vec{r}$ フォルト デフォルト サイズは 0 KB です。

コマンドモード 次の表は、このコマンドを入力できるモードを示しています。

![](_page_106_Picture_247.jpeg)

コマンド履歴 リリース 変更内容 7.1(1) このコマンドが導入されました。

使用上のガイドライン 最小オブジェクト サイズは、最大オブジェクト サイズよりも小さくする必要があります。キャッ シュ圧縮がイネーブルである場合、セキュリティ アプライアンスは、オブジェクト圧縮後のサイズ を計算します。

例 次の例では、最大オブジェクト サイズである 40 KB に設定する方法を示します。

hostname(config)# **webvpn** hostname(config-webvpn)# **cache** hostname(config-webvpn-cache)# **min-object-size 40** hostname(config-webvpn-cache)#

![](_page_106_Picture_248.jpeg)

![](_page_106_Picture_249.jpeg)

# **mkdir**

新しいディレクトリを作成するには、特権 EXEC モードで **mkdir** コマンドを使用します。

```
mkdir [/noconfirm] [disk0: | disk1: | flash:]path
```
![](_page_107_Picture_228.jpeg)

デフォルト パスを指定しない場合、ディレクトリは現在の作業ディレクトリに作成されます。

コマンドモード 次の表は、このコマンドを入力できるモードを示しています。

![](_page_107_Picture_229.jpeg)

コマンド履歴 リリース 変更内容 7.2(1) このコマンドが導入されました。

使用上のガイドライン 同じ名前のディレクトリがすでに存在する場合、新しいディレクトリは作成されません。

**例 わかし あたり あい あい あい** あいのがある あいディレクトリを作成する方法を示しています。 hostname# **mkdir backup**

![](_page_107_Picture_230.jpeg)
### **mode**

セキュリティ コンテキスト モードをシングルまたはマルチに設定するには、グローバル コンフィ ギュレーション モードで **mode** コマンドを使用します。1 つのセキュリティ アプライアンスを、セ キュリティ コンテキストと呼ばれる複数の仮想装置に分割できます。各コンテキストは、独自のセ キュリティ ポリシー、インターフェイス、および管理者を持つ独立した装置のように動作します。 複数のコンテキストは、複数の独立型アプライアンスを持つことに相当します。シングル モードで は、セキュリティ アプライアンスは、1 つのコンフィギュレーションを保有し、1 つの装置のよう に動作します。マルチ モードでは、独自のコンフィギュレーションを持つ複数のコンテキストを作 成できます。作成できるコンテキスト数は、ライセンスに応じて異なります。

**mode** {*single* | *multiple*} [*noconfirm*]

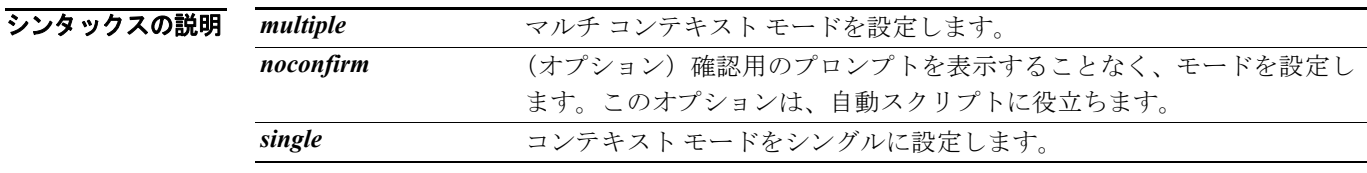

デフォルト デフォルトの動作や値はありません。

コマンドモード 次の表は、このコマンドを入力できるモードを示しています。

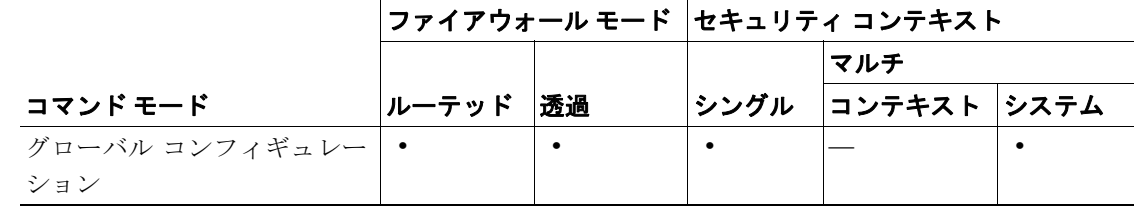

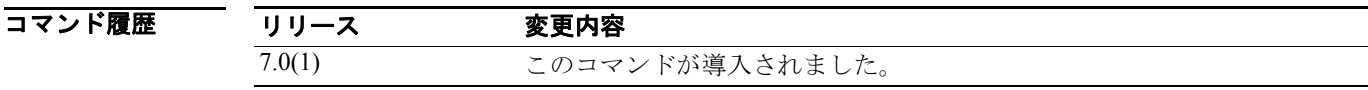

使用上のガイドライン マルチ コンテキスト モードでは、セキュリティ アプライアンスに、セキュリティ ポリシー、イン ターフェイス、および独立型装置で設定できるほとんどのオプションを指定するコンテキストごと のコンフィギュレーションが含まれます(コンテキスト コンフィギュレーションの場所の指定につ いては、**config-url** コマンドを参照してください)。システム管理者は、システム コンフィギュレー ションにコンテキストを設定することによって、コンテキストを追加したり管理したりします。こ れは、シングル モードの場合のコンフィギュレーションと同様、スタートアップ コンフィギュレー ションです。システム コンフィギュレーションは、セキュリティ アプライアンスの基本的な設定 を指定します。システム コンフィギュレーションには、システム自体のネットワーク インターフェ イスまたはネットワークの設定は含まれません。ネットワーク リソースにアクセスする必要がある 場合(サーバからコンテキストをダウンロードする場合など)、システム コンフィギュレーション は、管理コンテキストとして指定されているコンテキストの 1 つを使用します。

> **mode** コマンドを使用してコンテキスト モードを変更する場合、リブートするためのプロンプトが 表示されます。

コンテキスト モード(シングルまたはマルチ)は、リブート時も保持されますが、コンフィギュ レーション ファイルには保存されません。別の装置にコンフィギュレーションをコピーする必要が ある場合は、**mode** コマンドを使用して、新しい装置のモードが一致するように設定してください。

シングル モードからマルチ モードに変換すると、セキュリティ アプライアンスが実行コンフィ ギュレーションを 2 つのファイルに変換します。システム コンフィギュレーションを構成する新し いスタートアップ コンフィギュレーションと、管理コンテキストを構成する admin.cfg(内蔵フラッ シュ メモリのルート ディレクトリ内)です。元の実行コンフィギュレーションは、old\_running.cfg (内蔵フラッシュ メモリのルート ディレクトリ内)として保存されます。元のスタートアップ コン フィギュレーションは保存されません。セキュリティ アプライアンスは、システム コンフィギュ レーションに「admin」という名前で管理コンテキストのエントリを自動的に追加します。

マルチ モードからシングル モードに変換する場合、必要に応じて、最初にスタートアップ コンフィ ギュレーション全体(可能な場合)をセキュリティ アプライアンスにコピーすることができます。 マルチ モードから継承されたシステム コンフィギュレーションは、シングル モードの装置では完 全に機能するコンフィギュレーションではありません。

マルチ コンテキスト モードでは、すべての機能はサポートされていません。詳細については、 『*Cisco Security Appliance Command Line Configuration Guide*』を参照してください。

**例 オンファーマーク** 次の例では、モードをマルチに設定します。

```
hostname(config)# mode multiple
WARNING: This command will change the behavior of the device
WARNING: This command will initiate a Reboot
Proceed with change mode? [confirm] y
Convert the system configuration? [confirm] y
Flash Firewall mode: multiple
***
*** --- SHUTDOWN NOW ---
***
*** Message to all terminals:
***
*** change mode
Rebooting....
Booting system, please wait... 
次の例では、モードをシングルに設定します。
hostname(config)# mode single
WARNING: This command will change the behavior of the device
WARNING: This command will initiate a Reboot
Proceed with change mode? [confirm] y
Flash Firewall mode: single
***
*** --- SHUTDOWN NOW ---
***
*** Message to all terminals:
***
*** change mode
Rebooting....
```
Booting system, please wait...

 **mode**

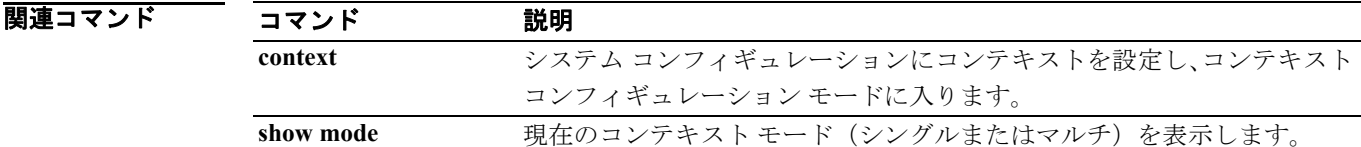

### **monitor-interface**

特定のインターフェイスでヘルス モニタリングをイネーブルにするには、グローバル コンフィ ギュレーション モードで **monitor-interface** コマンドを使用します。インターフェイス モニタリン グをディセーブルにするには、このコマンドの **no** 形式を使用します。

**monitor-interface** *if\_name*

**no monitor-interface** *if\_name*

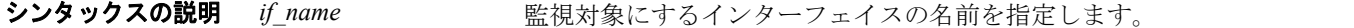

- **デフォルト オーバ** 物理インターフェイスのモニタリングは、デフォルトでイネーブルになっています。論理インター フェイスのモニタリングは、デフォルトではディセーブルです。
- コマンドモード 次の表は、このコマンドを入力できるモードを示しています。

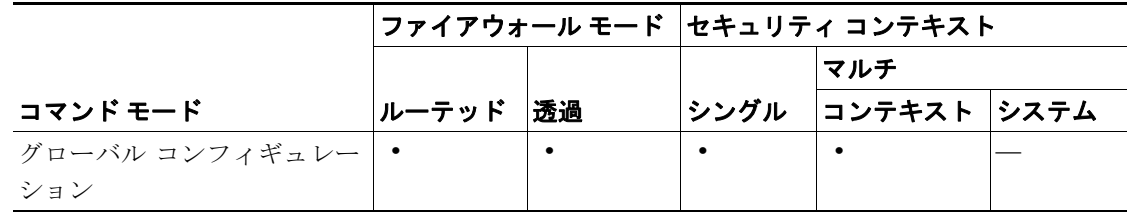

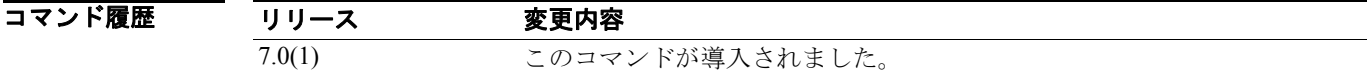

使用上のガイドライン セキュリティ アプライアンスで監視できるインターフェイスの数は 250 です。hello メッセージは、 各インターフェイスのポーリング間隔の間にセキュリティ アプライアンスのフェールオーバー ペ ア間で交換されます。フェールオーバー インターフェイスのポーリング間隔は、3 ~ 15 秒です。た とえば、ポーリング間隔が 5 秒に設定されている場合は、hello メッセージが 5 回続けて (25 秒) そ のインターフェイスで聴取されないと、インターフェイスでテストが開始します。

監視対象のフェールオーバー インターフェイスのステータスは、次のいずれかになります。

- **•** Unknown:初期ステータス。また、このステータスは、ステータスを判別できないことを意味 します。
- **•** Normal:インターフェイスがトラフィックを受信しています。
- **•** Testing:5 ポーリング間隔の間、hello メッセージがインターフェイスで聴取されていません。
- **•** Link Down:インターフェイスまたは VLAN が管理上ダウンしています。
- **•** No Link:インターフェイスの物理リンクがダウンしています。
- **•** Failed:インターフェイスでトラフィックが受信されておらず、ピア インターフェイスでもト ラフィックが聴取されていません。

Active/Active フェールオーバーでは、このコマンドはコンテキスト内でのみ有効です。

**例 インスタン あいかい あい** 次の例では、「inside」という名前のインターフェイスでモニタリングをイネーブルにします。

hostname(config)# **monitor-interface inside** hostname(config)#

#### 関連コマンド

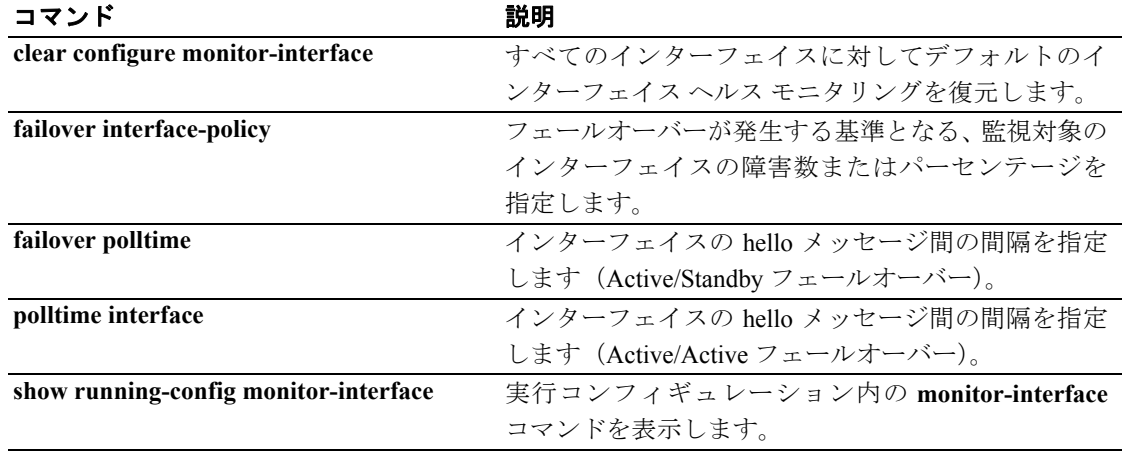

**Cisco** セキュリティ アプライアンス コマンド リファレンス

### **more**

ファイルの内容を表示するには、**more** コマンドを使用します。

**more** *{***/ascii** *|* **/binary| /ebcdic** *|* **disk0: | disk1: | flash:** | **ftp:** | **http:** | **https:** | **system:** | **tftp:***}filename*

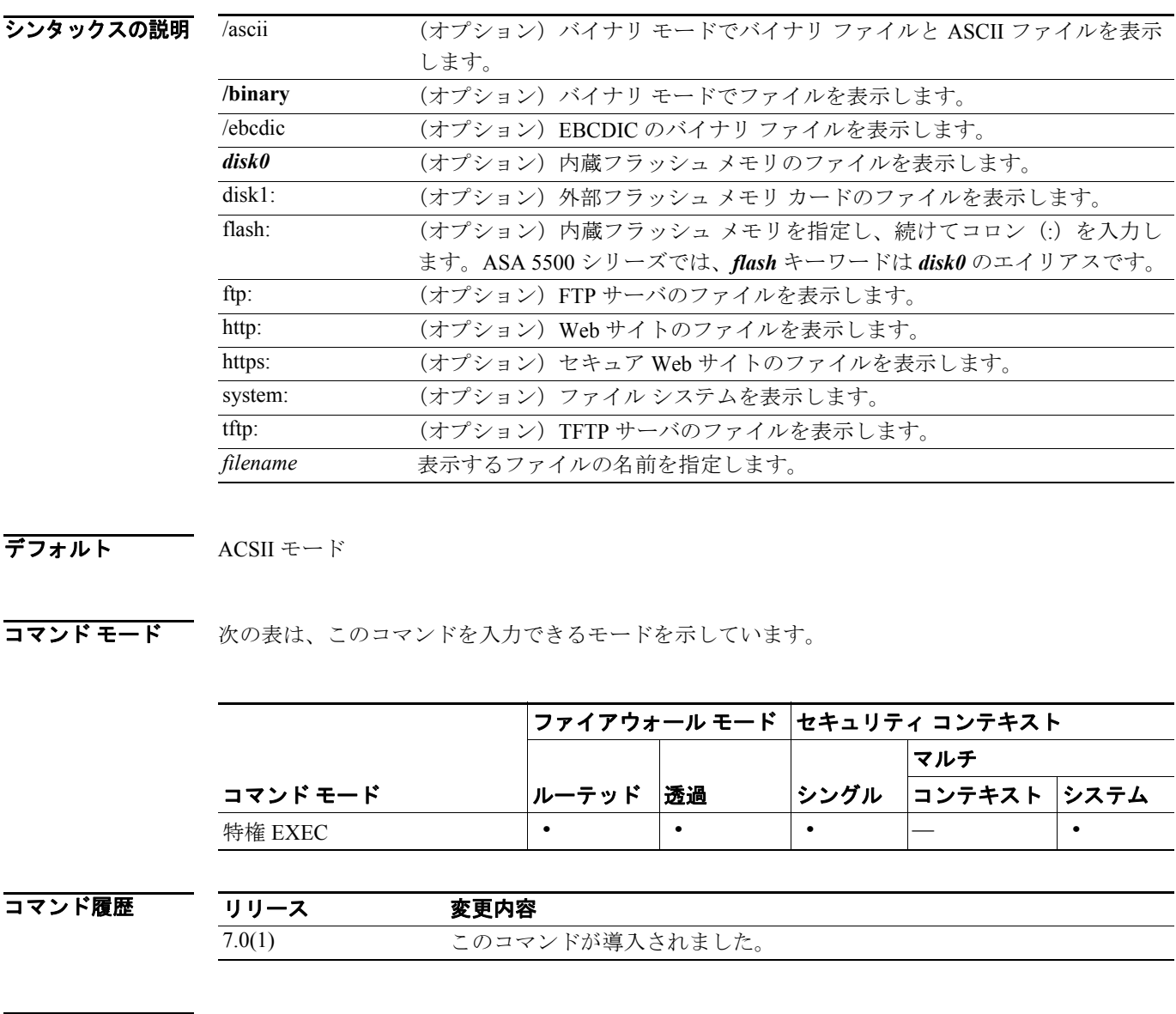

使用上のガイドライン **more filesystem:** コマンドは、ローカル ディレクトリまたはファイル システムのエイリアスを入力 するためのプロンプトを表示します。

**The Second Service** 

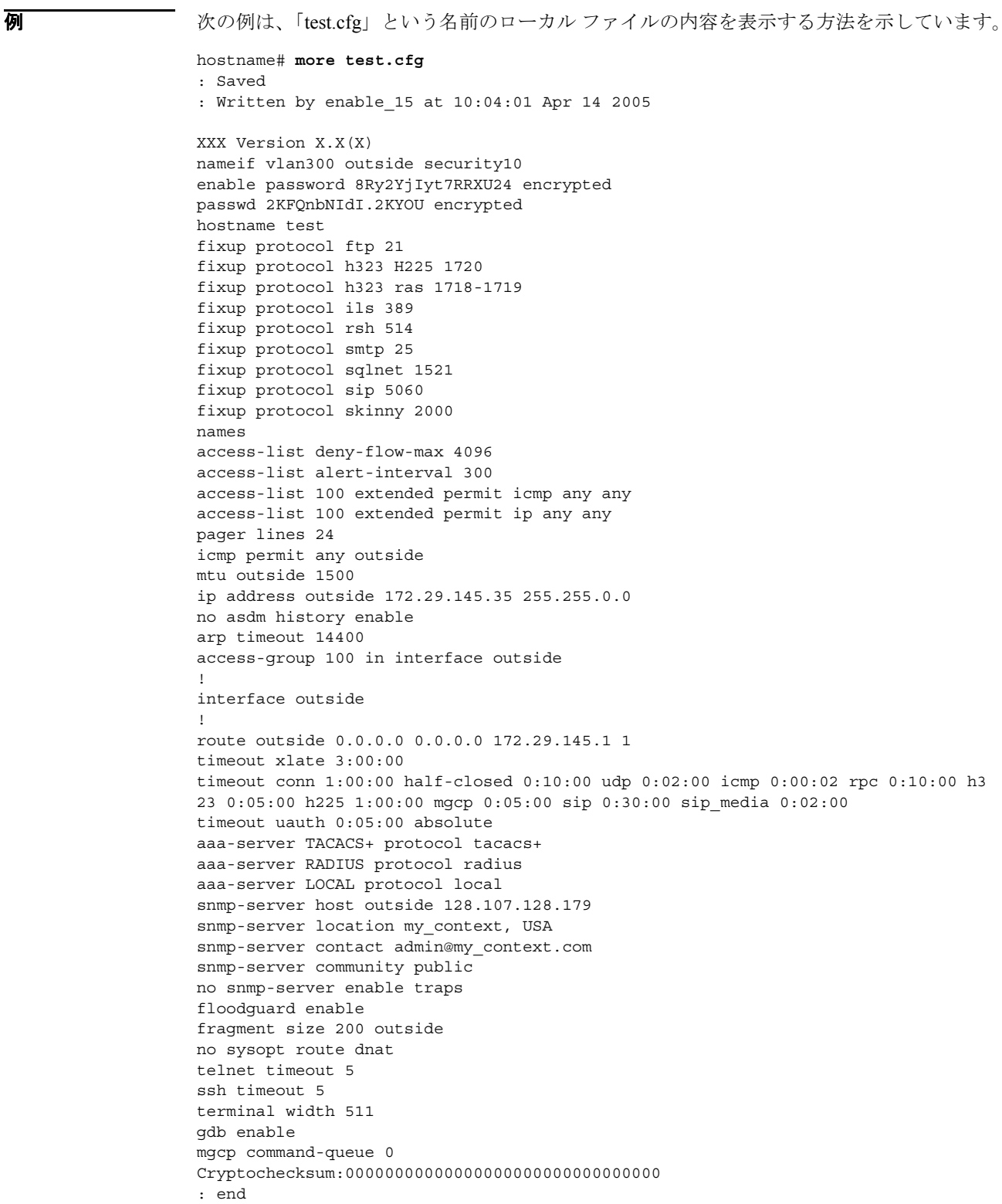

関連コマンド

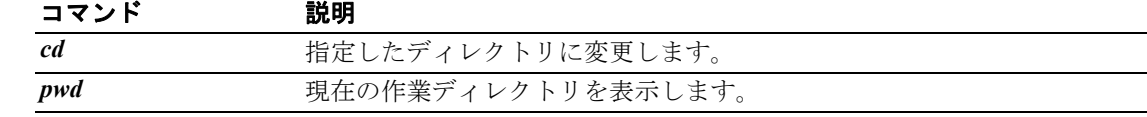

### **mroute**

スタティック マルチキャスト ルートを設定するには、グローバル コンフィギュレーション モード で **mroute** コマンドを使用します。スタティック マルチキャスト ルートを削除するには、このコマ ンドの **no** 形式を使用します。

**mroute** *src smask* {*in\_if\_name* [*dense output\_if\_name*] *| rpf\_addr*} [*distance*]

**no** mroute *src smask* {*in\_if\_name* [*dense output\_if\_name*] *| rpf\_addr*} [*distance*]

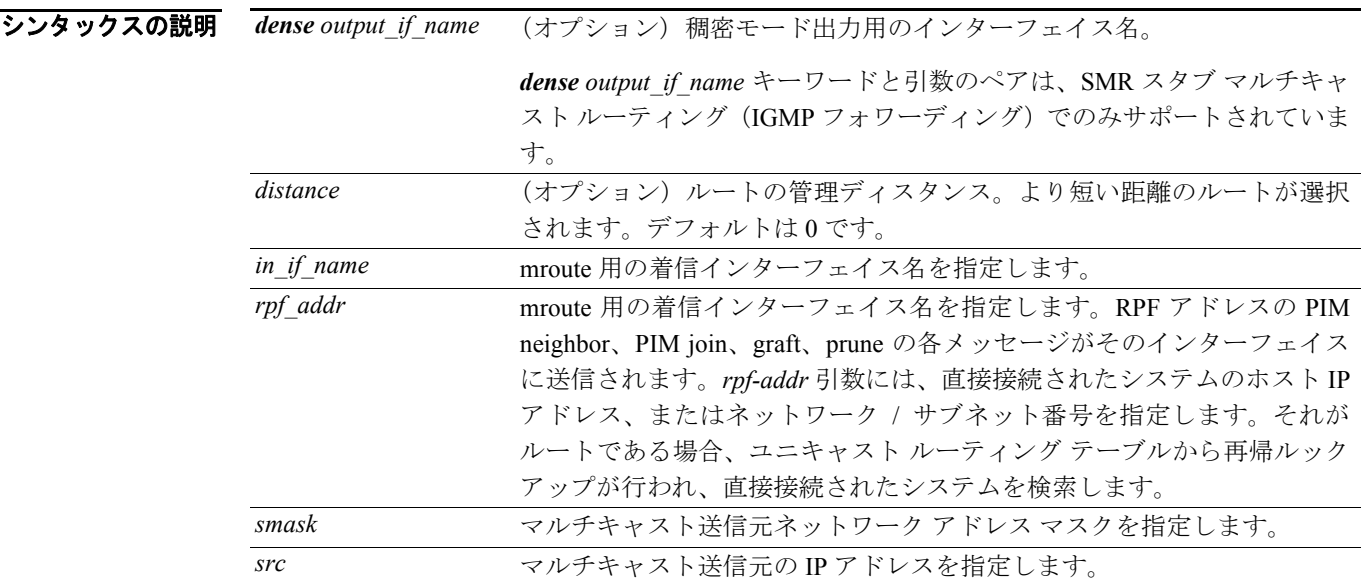

デフォルト デフォルトの動作や値はありません。

コマンドモード 次の表は、このコマンドを入力できるモードを示しています。

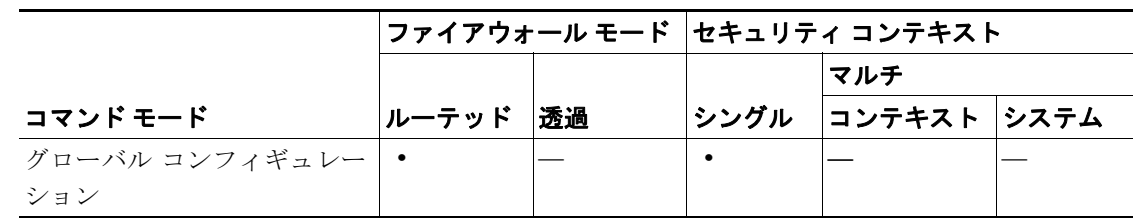

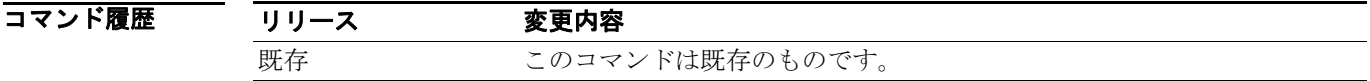

使用上のガイドライン このコマンドを使用すると、マルチキャスト送信元の場所をスタティックに設定できます。セキュ リティ アプライアンスは、特定の送信元にユニキャスト パケットを送信するときと同じインター フェイス上で、マルチキャスト パケットを受信すると予想します。マルチキャスト ルーティング をサポートしていないルートをバイパスする場合など、場合によっては、マルチキャスト パケット がユニキャスト パケットとは異なるパスを通ることがあります。

スタティック マルチキャスト ルートは、アドバタイジングまたは再配布されません。

マルチキャスト ルーティング テーブルの内容を表示するには、**show mroute** コマンドを使用しま す。実行コンフィギュレーションの mroute コマンドを表示するには、**show running-config mroute** コマンドを使用します。

**例 わきの** 次の例は、mroute コマンドを使用して、スタティック マルチキャスト ルートを設定する方法を示 しています。

hostname(config)# **mroute 172.16.0.0 255.255.0.0 inside**

#### 関連コマンド

 **mroute**

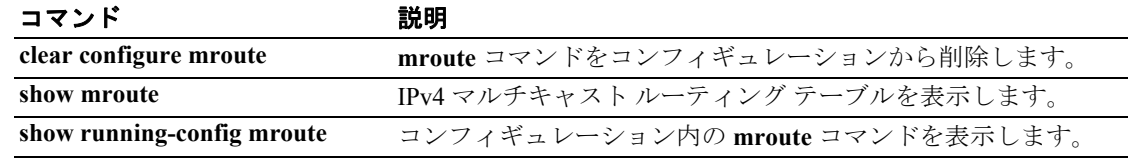

## **msie-proxy except-list**

クライアント PC 上でローカル バイパス用の Microsoft Internet Explorer ブラウザ プロキシ例外リス ト設定値を設定するには、グループ ポリシー コンフィギュレーション モードで **msie-proxy except-list** コマンドを入力します。このアトリビュートをコンフィギュレーションから削除するに は、このコマンドの **no** 形式を使用します。

**msie-proxy except-list {value** *server*[*:port*] **| none}**

**no msie-proxy except-list**

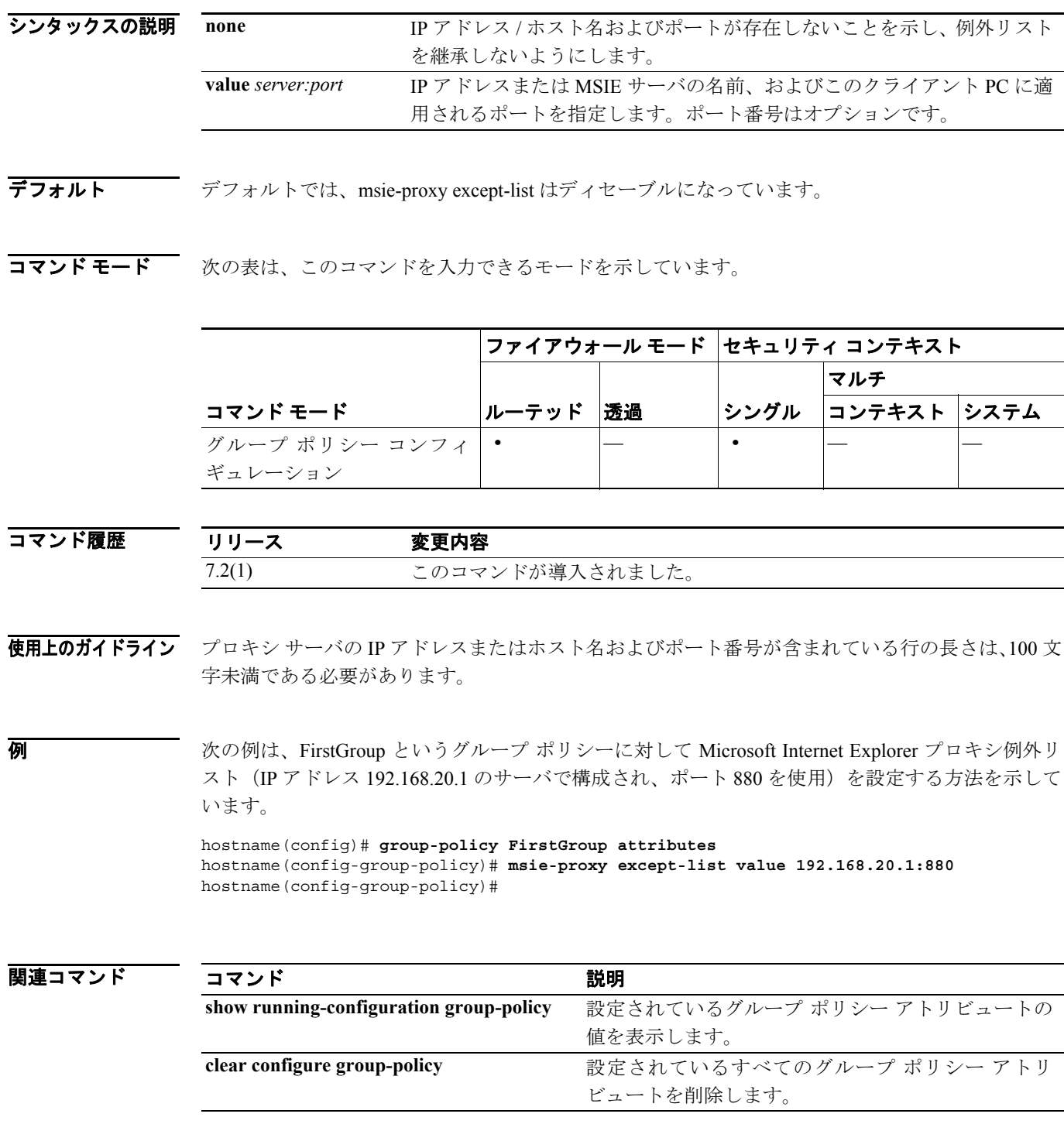

# **msie-proxy local-bypass**

クライアント PC に対して Microsoft Internet Explorer ブラウザ プロキシ ローカル バイパス設定値を 設定するには、グループ ポリシー コンフィギュレーション モードで **msie-proxy local-bypass** コマ ンドを入力します。このアトリビュートをコンフィギュレーションから削除するには、このコマン ドの **no** 形式を使用します。

**msie-proxy local-bypass {enable | disable}**

**no msie-proxy local-bypass {enable | disable}**

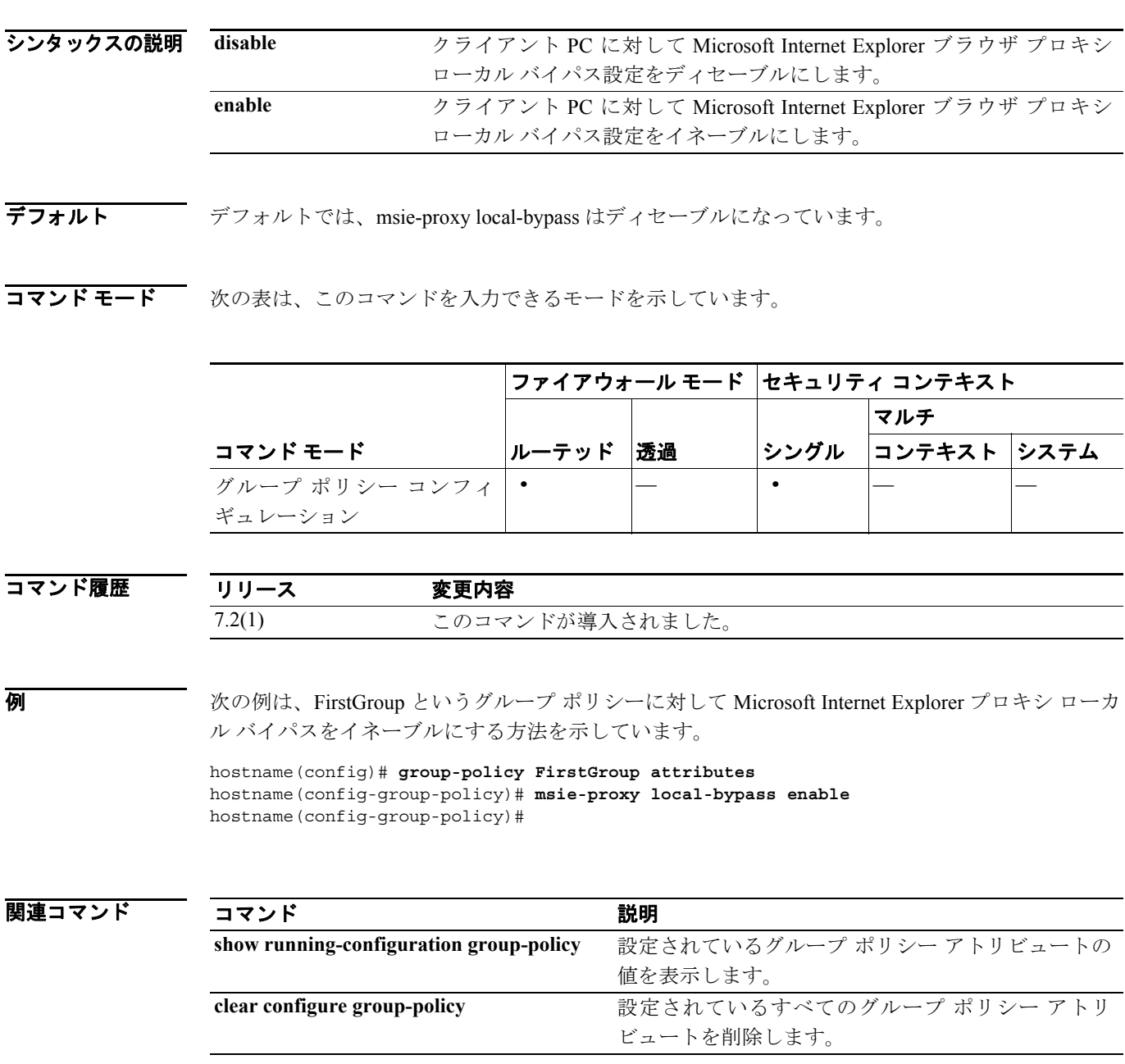

## **msie-proxy method**

クライアント PC に対して Microsoft Internet Explorer ブラウザ プロキシ アクション (「方式」)を設 定するには、グループ ポリシー コンフィギュレーション モードで **msie-proxy method** コマンドを 入力します。このアトリビュートをコンフィギュレーションから削除するには、このコマンドの **no** 形式を使用します。

**msie-proxy method** [**auto-detect** | **no-modify** | **no-proxy** | **use-server**]

**no msie-proxy method** [**auto-detect** | **no-modify** | **no-proxy** | **use-server**]

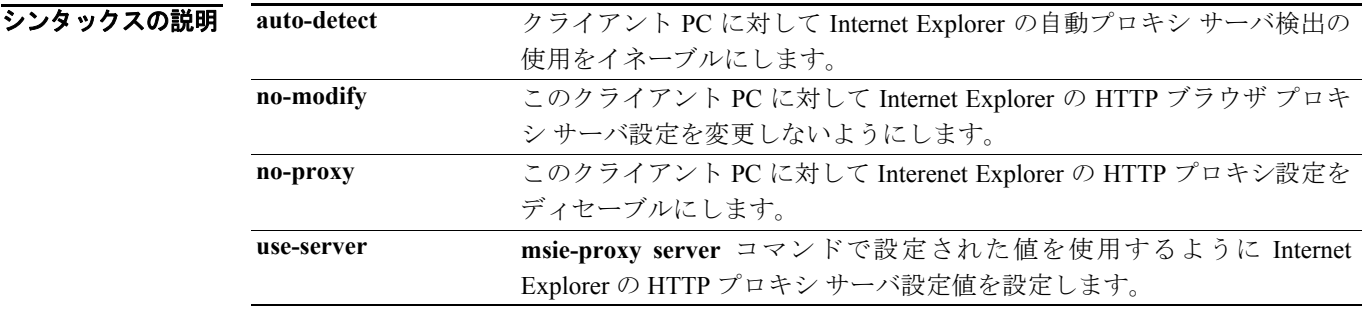

- デフォルト デフォルトの方式は use-server です。
- コマンドモード 次の表は、このコマンドを入力できるモードを示しています。

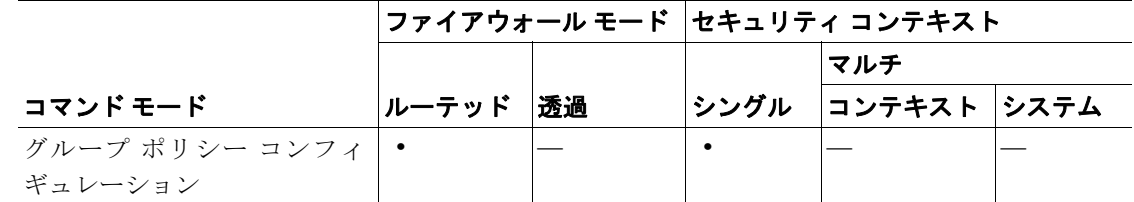

コマンド履歴 リリース 変更内容 7.2(1) このコマンドが導入されました。

使用上のガイドライン プロキシ サーバの IP アドレスまたはホスト名およびポート番号が含まれている行の長さは、100 文 字未満である必要があります。

**例 スペン あたり あたて しょうがい** あいしゃ あいこと Microsoft Internet Explorer プロキシ設定値 として自動検出を設定する方法を示しています。

**Cisco** セキュリティ アプライアンス コマンド リファレンス

hostname(config)# **group-policy FirstGroup attributes** hostname(config-group-policy)# **msie-proxy method auto-detect** hostname(config-group-policy)#

次の例では、クライアント PC のサーバとして QAserver サーバ、ポート 1001 を使用するように、 FirstGroup というグループ ポリシーに対して Microsoft Internet Explorer プロキシ設定値を設定して います。

hostname(config)# **group-policy FirstGroup attributes** hostname(config-group-policy)# **msie-proxy server QAserver:port 1001** hostname(config-group-policy)# **msie-proxy method use-server** hostname(config-group-policy)#

#### 関連コマンド

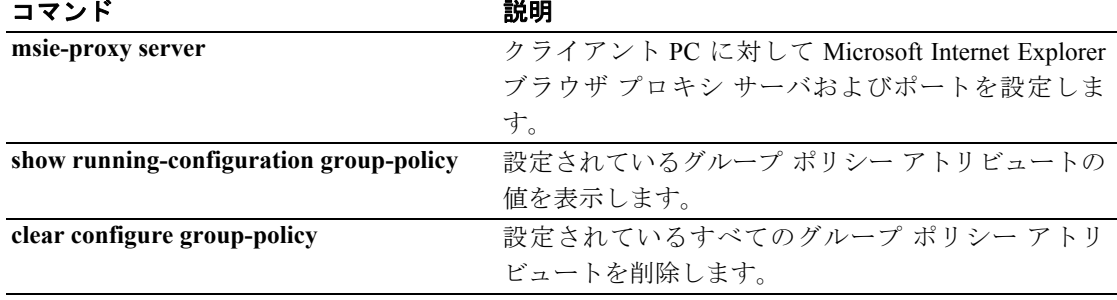

# **msie-proxy server**

クライアント PC に対して Microsoft Internet Explorer ブラウザ プロキシ サーバおよびポートを設定 するには、グループ ポリシー コンフィギュレーション モードで **msie-proxy server** コマンドを入力 します。このアトリビュートをコンフィギュレーションから削除するには、このコマンドの **no** 形 式を使用します。

**msie-proxy server {value** *server*[*:port*] **| none}**

**no msie-proxy server**

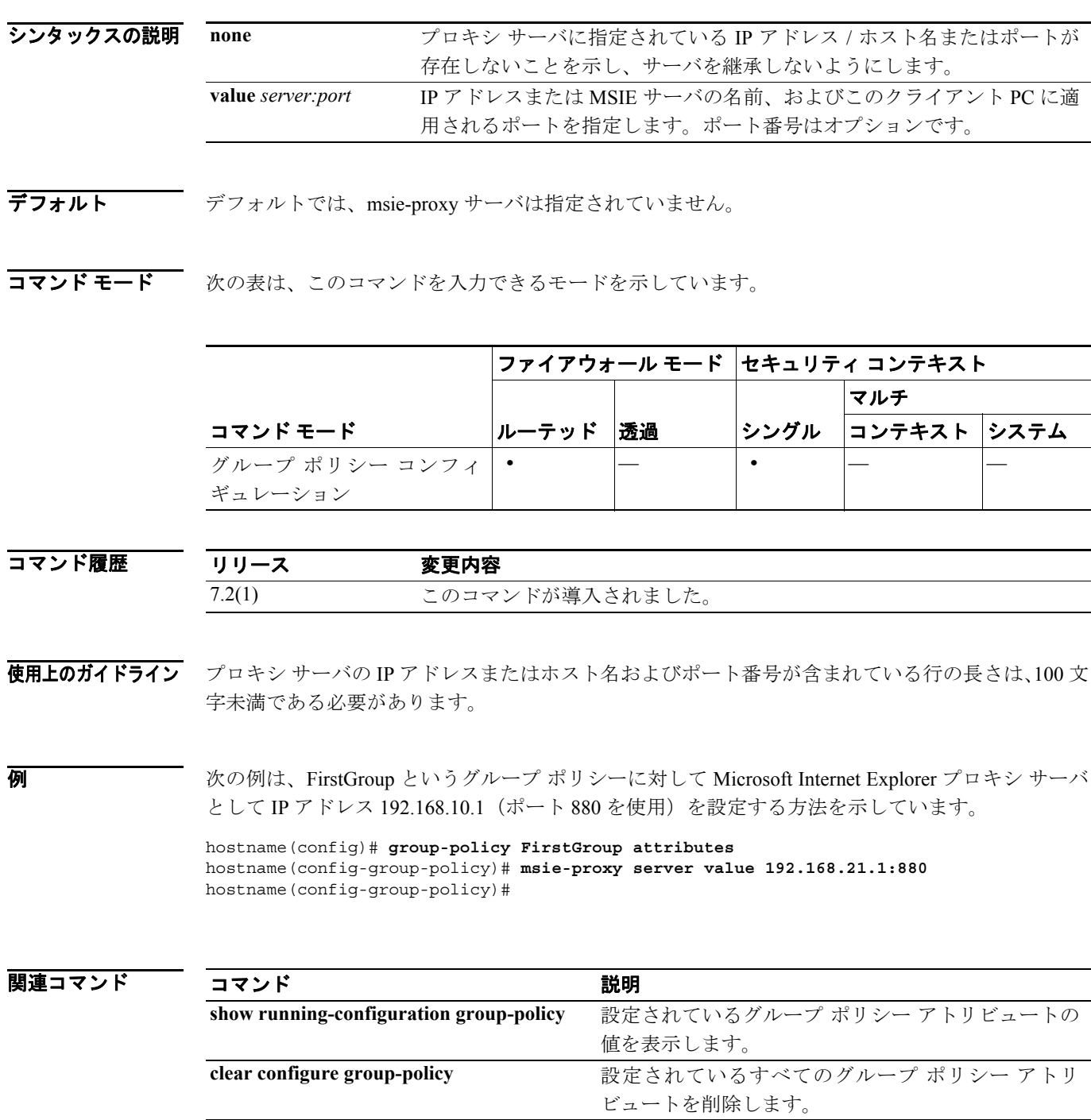

### **mtu**

 **mtu**

インターフェイスの Maximum Transmission Unit(MTU; 最大伝送ユニット)を指定するには、グロー バル コンフィギュレーション モードで **mtu** コマンドを使用します。イーサネット インターフェイ スの MTU ブロック サイズを 1,500 にリセットするには、このコマンドの **no** 形式を使用します。こ のコマンドは、IPv4 トラフィックと IPv6 トラフィックをサポートしています。

**mtu** *interface\_name bytes*

**no mtu** *interface\_name bytes*

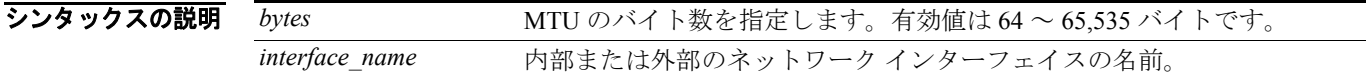

**デフォルト イーサネット インターフェイスの場合、デフォルトの bytes は 1500 です。** 

コマンドモード 次の表は、このコマンドを入力できるモードを示しています。

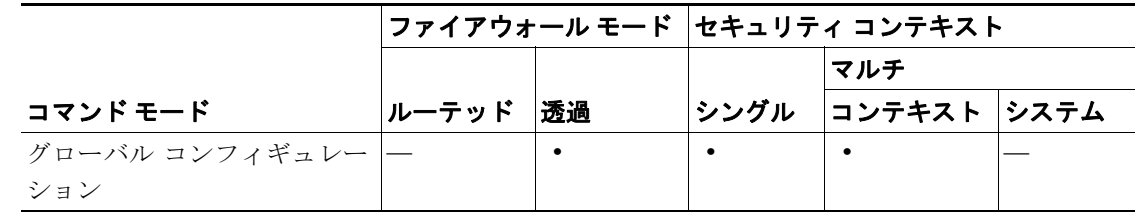

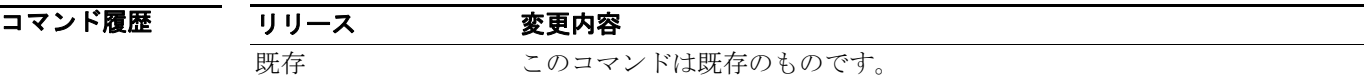

使用上のガイドライン **mtu** コマンドを使用すると、接続で送信されるデータのサイズを設定できます。MTU 値より大き なデータは、送信前にフラグメント化されます。

> セキュリティ アプライアンスは RFC 1191 で定義されている IP Path MTU Discovery をサポートして います。IP Path MTU Discovery によって、ホストは、パスに沿ったさまざまなリンクの最大許容 MTU サイズでの相違を動的に検出して対応できます。パケットがインターフェイスに設定された MTU よりも大きいが、「don't fragment」(DF)ビットが設定されているため、セキュリティ アプラ イアンスがデータグラムを転送できないことがあります。ネットワーク ソフトウェアは、発信元ホ ストに対してこの問題を警告しながらメッセージを送信します。ホスト側では、宛先用にパケット をフラグメント化して、パスに沿ったリンクすべての最小パケット サイズに合せる必要がありま す。

> イーサネット インターフェイスの場合、デフォルトの MTU は 1 ブロック 1,500 バイトで、これは 最大値でもあります。これはほとんどのアプリケーションで十分な値ですが、ネットワークの条件 で必要とされる場合はこれより低い数値を選択できます。

> Layer 2 Tunneling Protocol(L2TP)を使用している場合は、MTU サイズを 1,380 に設定することを 推奨します。このサイズは、L2TP ヘッダー長と IPSec ヘッダー長に相当するためです。

**例 わけの** 次の例は、インターフェイスの MTU を指定する方法を示しています。

hostname(config)# **show running-config mtu** mtu outside 1500 mtu inside 1500 hostname(config)# **mtu inside 8192** hostname(config)# **show running-config mtu** mtu outside 1500 mtu inside 8192

#### 関連コマンド

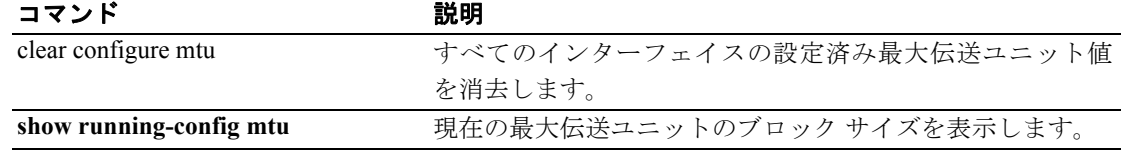

### **multicast boundary**

管理用マルチキャスト アドレスのマルチキャスト境界を設定するには、インターフェイス コン フィギュレーション モードで **multicast boundary** コマンドを使用します。境界を削除するには、こ のコマンドの **no** 形式を使用します。マルチキャスト境界はマルチキャスト データ パケット フロー を制限し、異なる管理ドメインでの同一マルチキャスト グループ アドレスの再使用をイネーブル にします。

**multicast boundary** *acl* [*filter-autorp*]

**no multicast boundary** *acl* [*filter-autorp*]

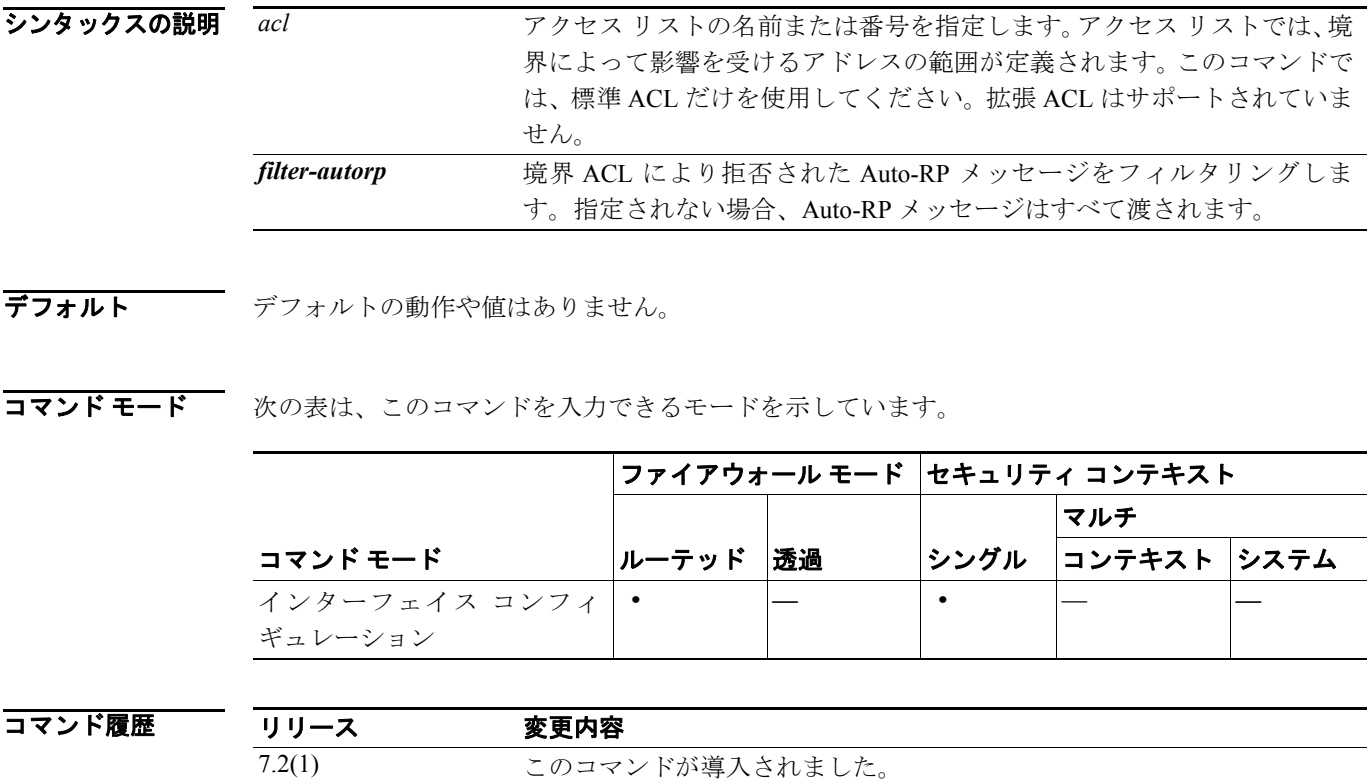

使用上のガイドライン このコマンドを使用してインターフェイスに管理用の境界を設定し、*acl* 引数で定義された範囲内 のマルチキャスト グループ アドレスをフィルタリングします。標準のアクセス リストは、対象と なるアドレスの範囲を定義します。このコマンドを設定する場合、マルチキャスト データ パケッ トについては、いずれの方向においても境界をまたがってのフローは許可されません。マルチキャ スト データ パケットを制限すると、異なる管理ドメインでの同一マルチキャスト グループ アドレ スの再使用がイネーブルになります。

> *filter-autorp* キーワードを設定すると、管理用の境界は Auto-RP の探索と通知のメッセージも検査 し、境界 ACL により拒否された Auto-RP パケットから Auto-RP グループ範囲通知を削除します。 Auto-RP グループ範囲内のすべてのアドレスが境界 ACL によって許可される場合に限り、Auto-RP グループ範囲通知は境界によって許可され、渡されます。アドレスが許可されない場合は、グルー プ範囲全体がフィルタリングされ、Auto-RP メッセージから削除された後で、Auto-RP メッセージ が転送されます。

#### 例 次の例では、すべての管理用アドレスに境界を設定し、Auto-RP メッセージをフィルタリングしま す。

hostname(config)# **access-list boundary\_test deny 239.0.0.0 0.255.255.255** hostname(config)# **access-list boundary\_test permit 224.0.0.0 15.255.255.255** hostname(config)# **interface GigabitEthernet0/3** hostname(config-if)# **multicast boundary boundary\_test filter-autorp**

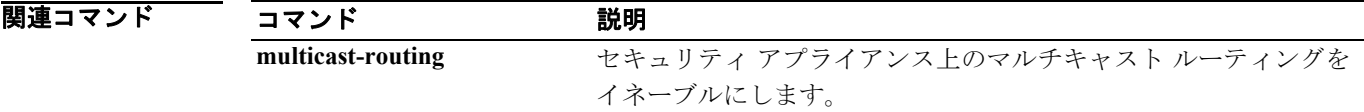

## **multicast-routing**

セキュリティ アプライアンスの IP マルチキャスト ルーティングをイネーブルにするには、グロー バル コンフィギュレーション モードで **multicast-routing** コマンドを使用します。IP マルチキャス ト ルーティングをディセーブルにするには、このコマンドの **no** 形式を使用します。

#### **multicast-routing**

**no multicast-routing**

- シンタックスの説明 このコマンドには、引数もキーワードもありません。
- デフォルト **multicast-routing** コマンドは、デフォルトではすべてのインターフェイスの PIM と IGMP をイネー ブルにします。
- コマンドモード 次の表は、このコマンドを入力できるモードを示しています。

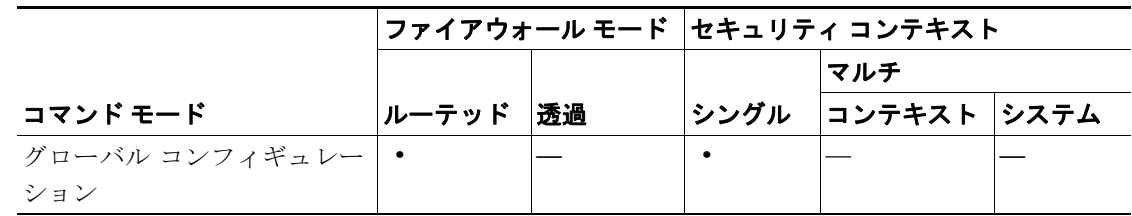

コマンド履歴 リリース 変更内容 7.0(1) このコマンドが導入されました。

使用上のガイドライン **multicast-routing** コマンドは、すべてのインターフェイスの PIM と IGMP をイネーブルにします。

(注) PIM は、PAT ではサポートされません。PIM プロトコルはポートを使用せず、PAT はポートを使 用するプロトコルに対してのみ動作します。

セキュリティ アプライアンスが PIM RP の場合は、セキュリティ アプライアンスの未変換の外部 アドレスを、RP アドレスとして使用します。

マルチキャスト ルーティング テーブルのエントリ数は、システムの RAM 量によって制限されま す。表 [20-2](#page-124-0) に、セキュリティ アプライアンスの RAM 量に基づいた特定のマルチキャスト テーブ ルの最大エントリ数を示します。これらの制限値に達すると、新しいエントリはすべて廃棄されま す。

表 **20-2** マルチキャスト テーブル エントリの制限値

<span id="page-124-0"></span>

| テーブル                                  | <b>16 MB</b> | 128 MB | 128 MB 以上 |
|---------------------------------------|--------------|--------|-----------|
| <b>MFIB</b>                           | 1000         | 3000   | 5000      |
| IGMP グループ                             | 1000         | 3000   | 5000      |
| $PIM \n\mathcal{W}$ $\vdash$ $\vdash$ | 3000         | 7000   | 12000     |

T

**例 オンファーマー 次の例では、セキュリティ アプライアンスの IP マルチキャスト ルーティングをイネーブルにしま** す。

hostname(config)# **multicast-routing**

関連コマンド

| コマンド | 説明                        |
|------|---------------------------|
| igmp | インターフェイスでIGMPをイネーブルにします。  |
| pim  | インターフェイスで PIM をイネーブルにします。 |